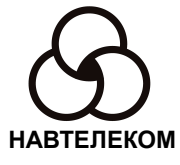

# GSM СИСТЕМА

# МОНИТОРИНГА И ОПОВЕЩЕНИЯ

# **ЭЛЕМЕНТ-1120 (E-1120)**

# **РУКОВОДСТВО ПО ЭКСПЛУАТАЦИИ**

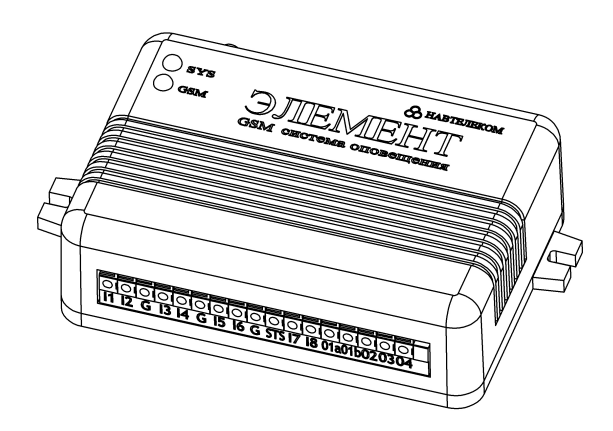

2012 г.

В данном «Руководстве по эксплуатации» изложены основные вопросы, связанные с установкой, проверкой и настройкой, а также с эксплуатацией GSM системы мониторинга и оповещения ЭЛЕМЕНТ-1120 (Е-1120). Настоятельно рекомендуется перед монтажом устройства и его эксплуатацией внимательно изучить данный документ.

Перед монтажом устройства ЭЛЕМЕНТ необходимо убедиться в следующем:

• подключаемое дополнительное оборудование (датчики, резервный аккумулятор, система идентификации, сирена и др.) работоспособно;

• уровень сигнала GSM сети в предполагаемом месте установки GSM антенны устройства ЭЛЕМЕНТ удовлетворителен;

• баланс лицевого счёта устанавливаемой в устройство ЭЛЕМЕНТ SIM-карты положителен, а выбранный Вами тарифный план поддерживает использование GPRS Интернет (если Вы планируете использовать Интернет-сервис);

• условия эксплуатации (температура, влажность, вибрации) соответствуют паспортным данным.

В том случае, если установка GSM системы ЭЛЕМЕНТ производилась установщиком, получите от него в письменном виде всю информацию о режимах работы Вашего устройства (см. Приложение), о запрограммированных настроечных параметрах, о подключённых датчиках и о другом используемом оборудовании (например, о резервном аккумуляторе, о системе идентификации и др.).

Компания «Навтелеком» заинтересована в том, чтобы постоянно улучшать качество производимой продукции. При возникновении вопросов или при обнаружении проблем в работе устройства обращайтесь в службу технической поддержки по электронному адресу:  $\text{support@navtelecom.ru.}$ 

Самую последнюю редакцию данного документа в электронном виде можно найти на сайте [www.navtelecom.ru](http://www.navtelecom.ru/) .

Мы благодарим Вас за покупку и выражаем уверенность, что при правильной эксплуатации система ЭЛЕМЕНТ прослужит Вам долго и надёжно.

## **Оглавление**

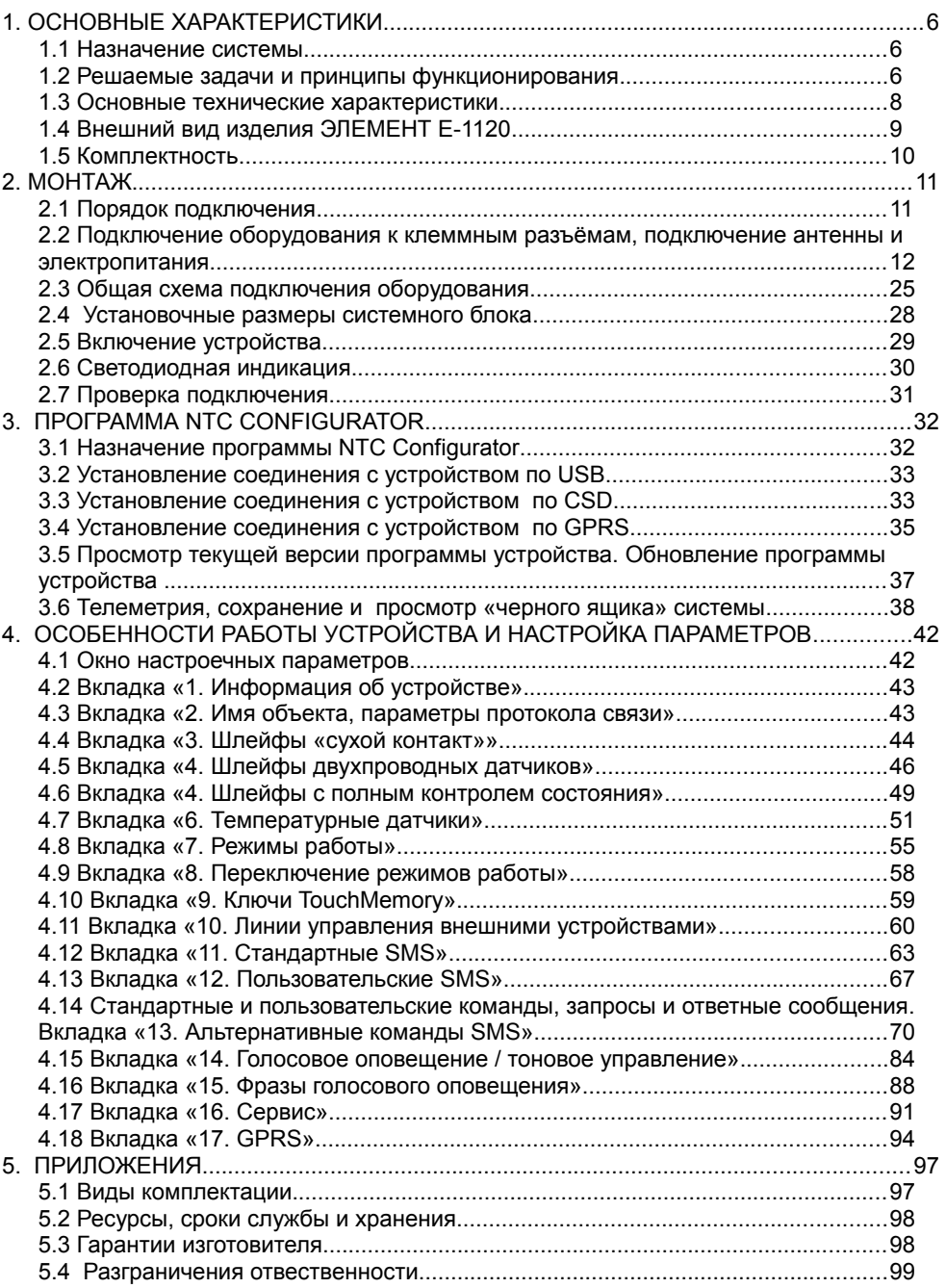

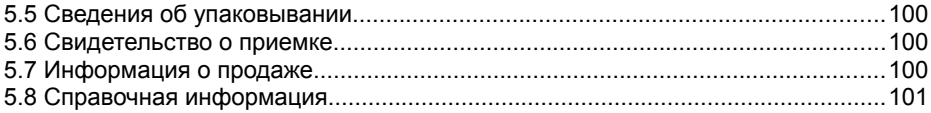

## **1. ОСНОВНЫЕ ХАРАКТЕРИСТИКИ**

#### **1.1 Назначение системы**

Устройство ЭЛЕМЕНТ E-1120 (далее по тексту, если не указана явно модель – устройство ЭЛЕМЕНТ) является беспроводной (на основе стандарта связи GSM) системой оповещения и мониторинга. Допускается также сокращённое обозначение устройства: «E-1120». Кроме того, в дальнейшем допускается употреблять следующие выражения в отношении данного устройства: «система ЭЛЕМЕНТ», «изделие ЭЛЕМЕНТ», «оборудование ЭЛЕМЕНТ», «прибор ЭЛЕМЕНТ».

Устройство ЭЛЕМЕНТ предназначено для:

- мониторинга состояния объекта недвижимости, с помощью подключенных тревожных, аварийных датчиков и датчиков температуры;
- экстренного дистанционного информирования о несанкционированном проникновении на объект;
- экстренного дистанционного информирования об аварийной ситуации на объекте;
- экстренного оповещения о разбойном нападении и о других нештатных ситуациях;

• дистанционного управления подключенными устройствами и системами , например, ревуном, светодиодным маяком, магнитным замком и пр.

• климатического контроля как дистанционно, так и в автоматическом режиме с помощью внешних цифровых датчиков температуры и обогревателей;

• скрытного микрофонного прослушивания охраняемого объекта.

Устройство ЭЛЕМЕНТ может использоваться:

• в качестве основного оборудования охраны и мониторинга стационарного объекта;

• в качестве дополнительной GSM подсистемы тревожного оповещения для обычной сигнализации.

Получателями информации, поступающей от системы ЭЛЕМЕНТ, могут быть:

- конечные пользователи (частные владельцы);
- пульты централизованного наблюдения (ПЦН).

ПЦН предназначены для:

- обеспечения круглосуточного контроля состояния охраняемых объектов недвижимости и осуществления, в случае необходимости, экстренного оперативного реагирования и пресечения попыток проникновения на объект;
- мониторинга объектов недвижимости и обработки данных, поступающих от датчиков, для контроля обстановки на объекте, а также реагирования на внештатные аварийные ситуации, возникающие на объекте в процессе его эксплуатации.

#### **1.2 Решаемые задачи и принципы функционирования**

В процессе функционирования системы ЭЛЕМЕНТ решаются следующие задачи:

• производится фиксация информации от подключённых контактных и

двухпроводных датчиков, а также контролируется напряжение основного (штатного) питания и подключенного к устройству резервного аккумулятора;

- производится запись всех происходящих событий во внутреннюю энергонезависимую память, обеспечивается возможность их последующего дистанционного считывания и анализа;
- осуществляется непрерывная или по заданному временному графику передача информации о происходящих на объектах событиях по GPRSканалу на телематический сервер с целью её дальнейшего анализа, визуализации и формирования отчётов;
- в случае необходимости при срабатывании датчиков производится отправка SMS сообщений и/или дозвон на заранее заданные номера телефонов с оповещением о случившихся событиях голосовыми фразами;
- производится дистанционное или автоматическое управление подключёнными внешними устройствами (например, включается или выключается сирена) по команде с мобильного телефона владельца (по SMS и/или в голосовом меню) или по заранее введённой программе в автоматическом режиме;
- производится перевод устройства в режим охраны (ставится в режим «охрана»), либо отменяется этот режим (ставится в режим «нет охраны») как при непосредственном контакте, например, с помощью обычной кнопки или ключа Touch Memory, так и дистанционно при использовании мобильного телефона владельца путём отправки соответствующего управляющего SMS сообщения или тоновым управлением при голосовом звонке на телефонный номер устройства ЭЛЕМЕНТ;
- в случае необходимости производится информирование владельца с помощью SMS сообщения или при голосовом дозвоне о постановке системы в режим охраны или при снятии с охраны;
- обеспечивается возможность прослушивать охраняемое помещение с помощью микрофона;
- производится контроль температуры с помощью температурных датчиков, а также решается задача управления нагревательными приборами для поддержания заданной температуры.

Устройство ЭЛЕМЕНТ может функционировать в одном из четырех штатных режимов охраны:

- «охрана»;
- «наблюдение» или по-другому данный режим называют «нет охраны»;
- «дополнительный режим охраны 1»;
- «дополнительный режим охраны 2».

Для всех режимов работы предоставляется возможность выбора активных подключенных датчиков. Кроме того, для каждого из режимов существует возможность гибко настроить характер звуковой и световой индикации для пользователя.

Помимо перечисленных штатных режимов функционирования устройство может работать в так называемом «тестовом режиме». Этот режим является технологическим и служит только для оперативной проверки работоспособности оборудования и правильности электрических подключений при монтаже.

Устройство ЭЛЕМЕНТ в процессе функционирования непрерывно осуществляет контроль состояния подключенных датчиков, напряжения основного источника питания и резервного аккумулятора, уровня сигнала GSM модема. Эта информация записывается в энергонезависимую память и в дальнейшем может быть считана для анализа. В случае необходимости оповешения пользователей системы о тех или иных тревожных событиях устройство может рассылать абонентам SMS сообщения как произвольного (определямого и изменяемого пользователем), так стандартного для системы ЭЛЕМЕНТ вида. Кроме того, в случае необходимости система ЭЛЕМЕНТ выполняет голосовое оповещение на определённые номера телефонов. По GPRS каналу предусмотрена экстренная передача информации о тревожных событиях на телематические серверы.

B процессе работы устройства уполномоченные пользователи имеют возможность управлять им по SMS командам и/или при голосовом дозвоне тоновыми командами. Кроме того, по GPRS и входящим звонкам CSD предусмотрено: ставить на охрану, снимать с охраны, включать/выключать исполнительные устройства. Выполнение всех команд пользователя соответственно подтверждается устройством. В устройстве также реализована возможность включать/выключать исполнительные устройства автоматически согласно заранее заданной логике.

Настройка параметров работы системы производится при помощи программного обеспечения, входящего в комплект поставки. Для фукционирования данного ПО необходим компьютер с операционной системой MS Windows XP/Vista/Windows7. Предусмотрена также возможность последующей удаленного изменения настроек и обновления встроенной программы по GPRS и CSD каналу.

#### 1.3 Основные технические характеристики

Таблица 1

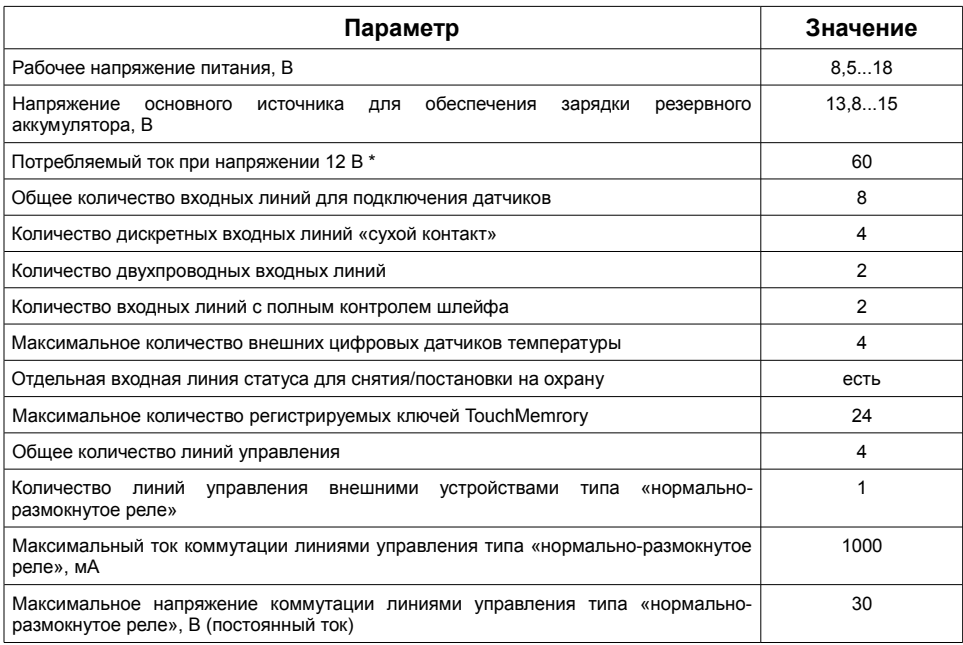

Основные технические характеристики устройства ЭЛЕМЕНТ-1120

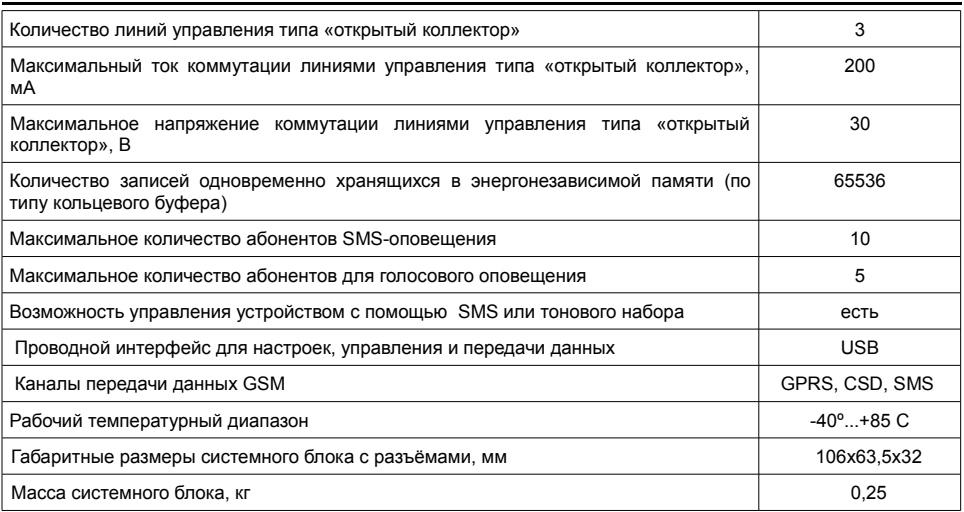

\* При работе по GPRS в плохих условиях связи пиковое потребление может достигать более 500 мА в течении 1-5 секунд.

Функциональные возможности устройства подробно рассмотрены в главе 4.

#### **1.4 Внешний вид изделия ЭЛЕМЕНТ E-1120**

В передней части системного блока изделия ЭЛЕМЕНТ (Рис.1) размещен 17-контактный клеммный разъём. Он служит для подключения датчиков, входа линии статуса и линий управления.

В задней части системного блока изделия ЭЛЕМЕНТ (Рис.2) слева направо размещены: разъём MiniUSB для связи с компьютером, 11-контактный клеммный разъём для подключения микрофона, интерфейса 1-Wire, системы световой и звуковой сигнализации и резервного питания, разъем для подключения основного питания, гнездо для держателя SIM-карты с выталкивателем (жёлтая кнопка), разъём SMA для подключения GSM-антенны.

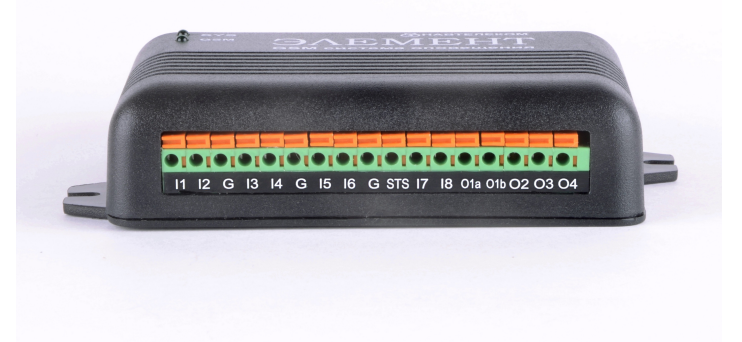

Рис.1. Системный блок изделия ЭЛЕМЕНТ (вид спереди)

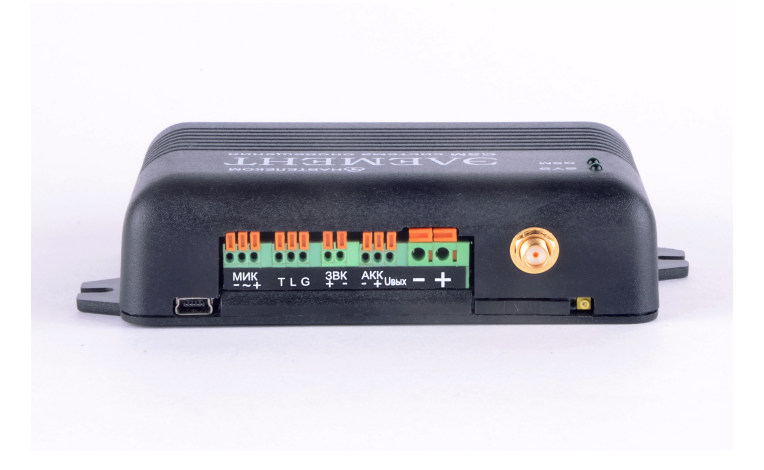

Рис.2. Системный блок изделия ЭЛЕМЕНТ (вид сзади)

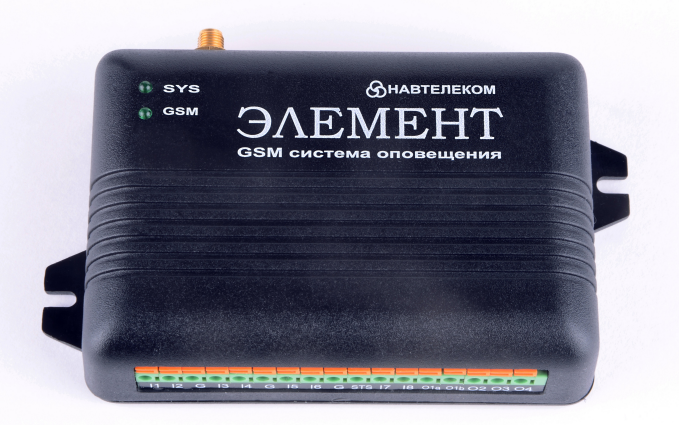

Рис.3. Системный блок изделия ЭЛЕМЕНТ (вид сверху)

#### **1.5 Комплектность**

В состав полного комплекта поставки входят:

- системный блок изделия ЭЛЕМЕНТ (Рис. 1, 2, 3);
- GSM антенна (Рис.4, внешний вид антенны может отличаться от представленного на рисунке изображения);
- светодиод (Рис. 5);
- зуммер (Рис. 6);
- кабель с разъёмом типа MiniUSB для связи с компьютером (Рис. 7);
- четыре проволочных резистора 2 Ком;
- руководство по эксплуатации (данный документ);
- компакт-диск с программным обеспечением и документацией.

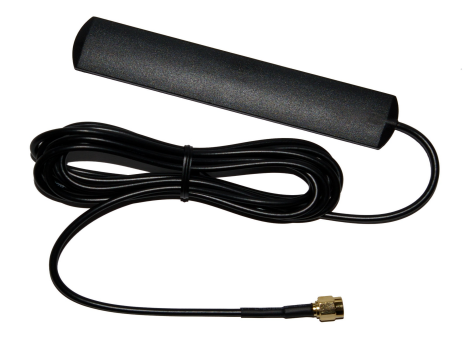

Рис.4. GSM антенна (внешний вид может отличаться от представленного на рисунке)

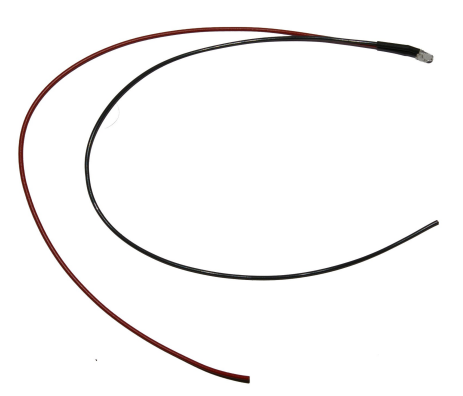

Рис.5. Светодиод (внешний вид может отличаться от представленного на рисунке)

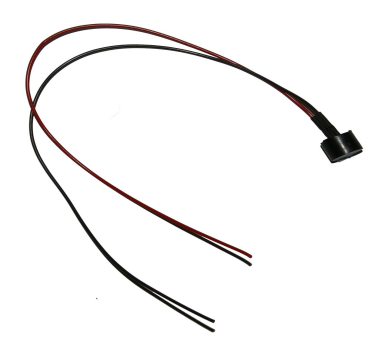

Рис.6. Зуммер (внешний вид может отличаться от представленного на рисунке)

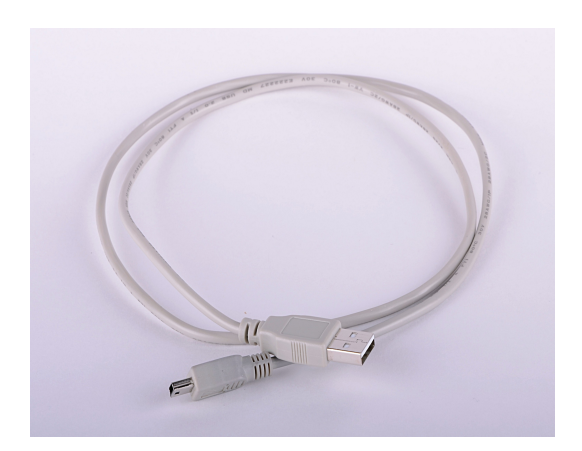

Рис. 7. Кабель USB (внешний вид может отличаться от представленного на рисунке)

*Производитель оставляет за собой право комплектовать устройство оборудованием, внешний вид и характеристики которого отличаются от образцов, представленных на рисунках.* 

## **2. МОНТАЖ**

#### **2.1 Порядок подключения**

Перед монтажом системы ЭЛЕМЕНТ, прежде всего, необходимо определить тип и состав используемых датчиков, тип резервного аккумулятора, системы идентификации, устройств управления и другого дополнительного оборудования. Кроме того, следует убедиться в работоспособности всего дополнительного оборудования, подключаемого к устройству ЭЛЕМЕНТ.

Непосредственно перед монтажом системы в том, что в предполагаемом месте размещения антенны GSM выбранный сотовый оператор обеспечивает удовлетворительное качество связи.

Закрепите системный блок изделия на объекте. Для этого следует использовать либо шурупы (винты), либо двустороннюю липкую ленту (скотч). В последнем случае избегайте её наклеивания на гарантийный стикер и на наклейку с заводским номером изделия. В дальнейшем, после подключения дополнительного оборудования и проверки правильности этой операции потребуется произвести настройки устройства ЭЛЕМЕНТ с помощью персонального компьютера (если эта операция не была выполнена ранее). Если для этого может потребоваться демонтаж устройства из места установки (например, по причине невозможности подключения компьютера в месте размещения устройства), то крепление устройства следует на этом этапе выполнить временным, т.е., например, без приклеивания системного блока липкой лентой.

При подключении дополнительных модулей и оборудования питание устройства ЭЛЕМЕНТ должно быть отключено.

При установке датчиков на объекте особое внимание обращайте на правильность выбора мест их размещения.

На этапе проверки правильности подключения и настроек (см. далее) устройства ЭЛЕМЕНТ непосредственное включение в цепи выходов исполнительных устройств производить не рекомендуется. Это целесообразно сделать на завершающем этапе проверки.

Напряжение на контакте Uo (типичные значения: 11,8 В или 14,8В, соответственно, зависит от напряжения основного источника питания) используется для питания внешних устройств (активных датчиков, внешней электронной системы идентификации, исполнительных устройств и т.д.). Напряжение Uo формируется в том случае, если подключен хотя бы один источник: основное питания или резервный аккумулятор.

#### **2.2 Подключение оборудования к клеммным разъёмам, подключение антенны и электропитания**

Электропитание системы ЭЛЕМЕНТ должно осуществляться от источника постоянного тока напряжением от 12 В до 18 В и нагрузочной способностью не менее 1А, в том числе при пиковых нагрузках во время работы GSM модема при передаче данных. Настоятельно рекомендуется использовать сертифицированный источник бесперебойного питания (ИБП).

При подключении резервного 12 В аккумулятора непосредственно к системе ЭЛЕМЕНТ напряжение основного источника питания (не ИБП) должно находиться в пределах 13,8...15 В для обеспечения его зарядки. Рекомендуется использовать свинцово-кислотный аккумулятор на 7 А/ч. При таком подключении система будет способна распознавать пропадание напряжения основного источника питания и сигнализировать об этом. При использовании ИБП данная функция недоступна, однако существуют модели ИБП с тревожным выходом, например, типа «открытый коллектор» для сигнализации и пропадании 220В. Данный выход возможно подключить к одному из входов «сухой контакт» ЭЛЕМЕНТА и использовать его для оповещения.

При скачках напряжения больше указанных номиналов в устройстве будет срабатывать встроенная система защиты от перенапряжения. Подключать электропитание следует в самую последнюю очередь, когда все остальное оборудование уже подключено.

Рассмотрим схему подключения охранного оборудования к устройству ЭЛЕМЕНТ. Назначение контактов клеммных разъёмов которых описано в Таблицах 2 и 3. Каждый контакт 17-клеммного разъёма имеет свое символическое обозначение, описаное в Таблице 2.

Таблица 2

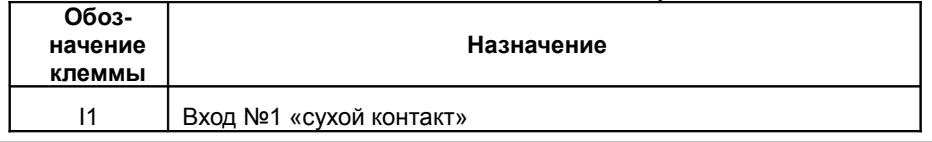

#### **Назначение клемм 17-контактного разъёма**

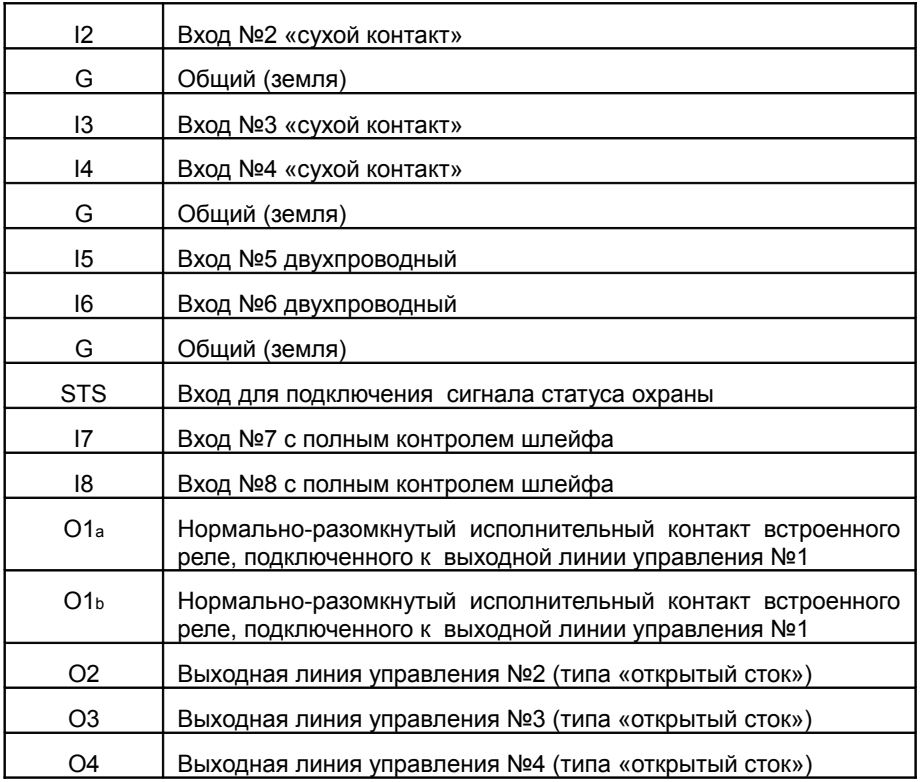

Контакты 11-клеммного разъёма сгруппированы по выполняемым им функциям , обозначение которых описано в Таблице 3.

К крупным клеммам, расположенным рядом с держателем SIM-карты и обозначенным как «+» и «-» без дополнительных обозначений, подключается основной источник питания.

Таблица 3

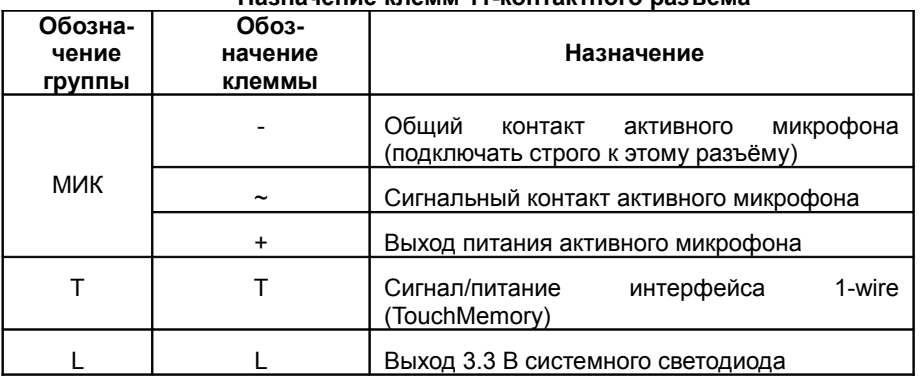

**Назначение клемм 11-контактного разъёма**

*Руководство по эксплуатации ЭЛЕМЕНТ-1120 (Е-1120)*

| G   | G  | Общий (земля)                                                    |
|-----|----|------------------------------------------------------------------|
| 3BK |    | Положительный контакт зуммера                                    |
|     |    | Отрицательный контакт зуммера                                    |
| АКК |    | Общий (земля) для подключения резервного<br>аккумулятора         |
|     |    | Положительный контакт для подключения<br>резервного аккумулятора |
| U٥  | U٥ | Выход питания тревожных датчиков                                 |

Широко применяемые в системах охранной и пожарной сигнализации контактные датчики можно разделить на пассивные и активные. Первые не содержат каких-либо электронных схем, а имеют всего лишь 2 контакта (герконовые датчики на двери и окна, кнопки, простейшие пожарные датчики с легкоплавким чувствительным элементом и т.д.). Как правило, контакты этих датчиков в обычном состоянии замкнуты (т.е. датчики являются нормально замкнутыми - НЗ), а при возникновении экстренной ситуации контакт пропадает. Подключаются такие датчики одним из своих контактов к входам I1, …, I4, а другим – к G («на землю») согласно Рис. 8.

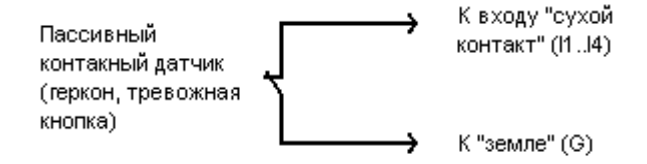

Рис. 8. Схема подключения пассивного контактного датчика к входам устройства I1…I4

Активные датчики или по-другому оповещатели, например, инфракрасные датчики объема и перемещения, датчики разбития стекла и т.д. имеют в своем составе электронные схемы, для работы которых требуется электропитание. Извещение о тревоге выдается размыканием шлейфа сигнализации контактами исполнительного реле оповещателя. В таких извещателях часто присутствует датчик защиты от вскрытия также с нормально-замкнутыми контактами реле. При желании использовать этот датчик его контакты нужно подключить последовательно с основными контактами или непосредственно ко второму входу. В редких случаях, когда в датчике вместо исполнительного реле используется выход типа «открытый коллектор» (один контакт), его можно напрямую соединять одним проводом с любой из клемм I1..I4 .

Источник питания для таких датчиков может быть тот же самый, который предполагается использовать для питания устройства ЭЛЕМЕНТ, а может быть и отдельным, например, в месте размещения датчика. В целях обеспечения стабильного питания датчиков рекомендуется подключать к их к выводу питания Uo ЭЛЕМЕНТ, напряжение на котором присутствует, если подключен хотя бы один источник питания — основной или резервный. На Рис. 9 контакты питания извещателя обозначены как «+» и «-», контакты исполнительного реле обозначены

как «Н31» и «Н32», контакты реле датчика вскрытия соответственно как «БЛ1» и «БЛ2».

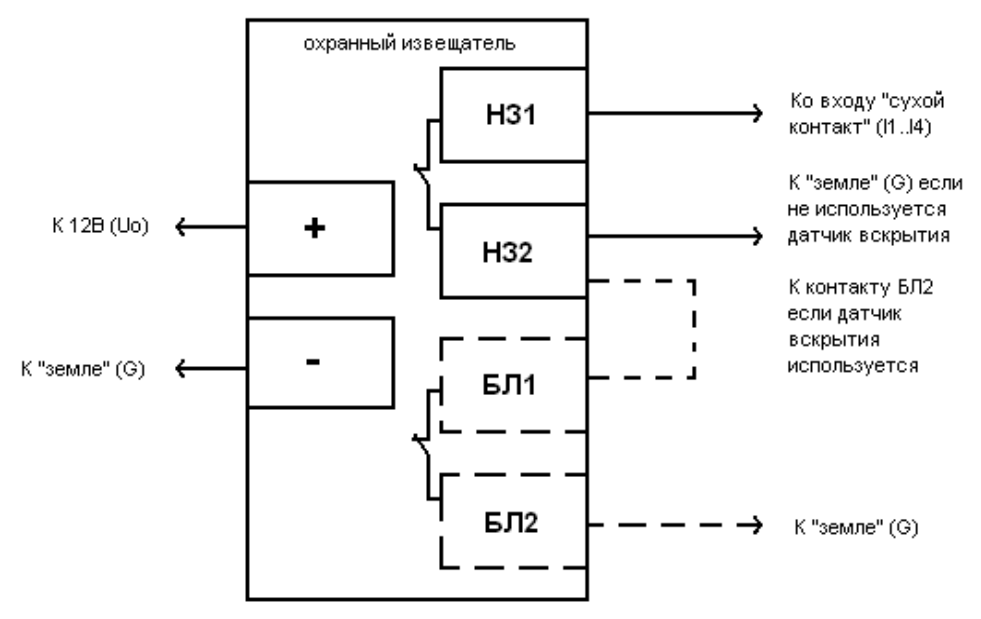

Рис. 9. Схема подключения активного охранного извещателя с выходом исполнительного реле и датчиком вскрытия к входам устройства 11... 14

На Рис.10 представлен фрагмент принципиальной электрической схемы устройства, на котором изображена часть интерфейса входной линии Ix (где х-номер линии, причём x=1...4). Соответствующий линии вход процессора CPU через резистор 10 Ком «притянут» к положительному потенциалу VDD.

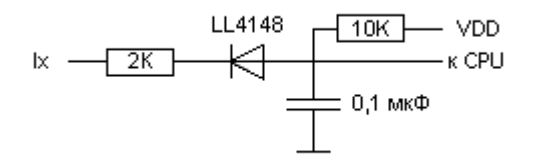

Рис. 10. Принципиальная схема входов 11... 14 устройства

Входы 15 и 16 предназначены для подключения шлейфов двухпроводных неадресных извещателей, какими, как правило, являются дымовые пожарные извещатели, а также могут быть датчики протечки воды в соответсвующем исполнении. Входы рассчитаны на обнаружение короткого замыкания, обрыва шлейфа, а также способны формировать сообщения ВНИМАНИЕ (один датчик в шлейфе) и ТРЕВОГА (два датчика в шлейфе). Рекомендуется подключать датчики по приведенной на рисунке 11 схеме, не отклоняясь от указанных значений сопротивлений Roк = 5 Ком, Rorp = 510 Ом. Для подстройки под определенный вид датчиков и напряжения питания в настоечной программе существует подстройка уровней выдачи тревожных сигналов. Настоятельно рекомендуется подключать в один шлейф извещатели одного типа и исполнения. Так как пожарные извещатели нуждаются в сбросе питания после тревоги для восстановления, рекомендуется подключать общий провод к одному из выходов ЭЛЕМЕНТа типа «открытый коллектор» O2...O4, и сконфигурировать его соответствующим образом для автоматического сброса или сброса по команде (необходимые настройки описаны далее).

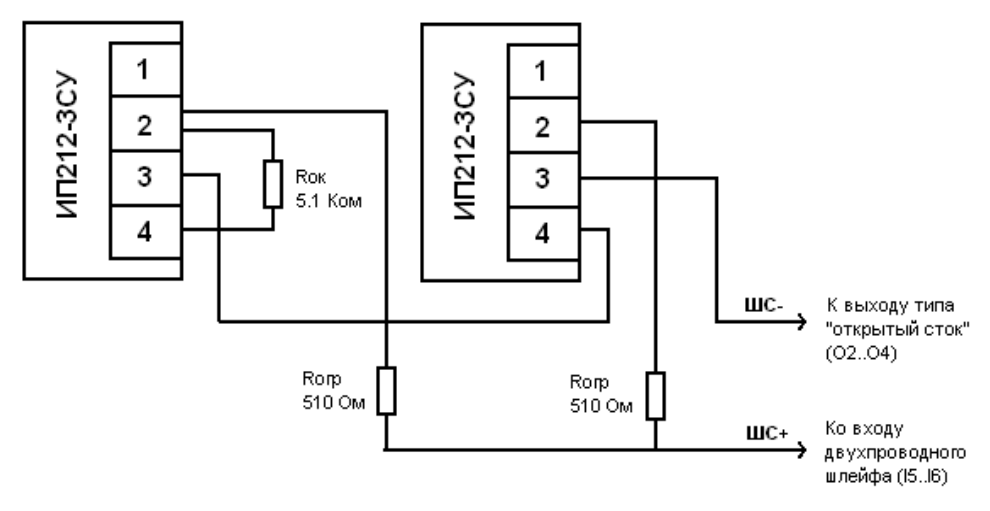

Рис. 11. Схема подключения двухпроводных пожарных извещателей к входам устройства I5, I6 на примере датчиков ИП212-3СУ.

**При срабатывании датчиков напряжение в шлейфе уменьшается. Таким образом с системой ЭЛЕМЕНТ нужно использовать двухпроводные датчики, которые сохраняют свою работоспособность при напряжении в шлейфе 9 В.**

После подключения шлейфа настоятельно рекомендуется проверить выставленные уровни сработки с помощью настроечной программы NTC Configurator, последовательно срабатывая всеми датчики по одному и по два, сбрасывая после их сработки питание.

Входы I7 и I8 могут использоваться для подключения охранных извещателей с релейным выходом, для которых актуальна функция контроля короткого замыкания и обрыва шлейфа сигнализации. Для подключения контактных датчиков к данным входам необходимо использовать резисторы 2 Ком согласно Рис. 12, 13.

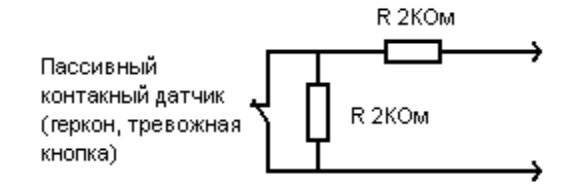

Рис. 12. Схема подключения пассивного контактного датчика к входам устройства I7, I8

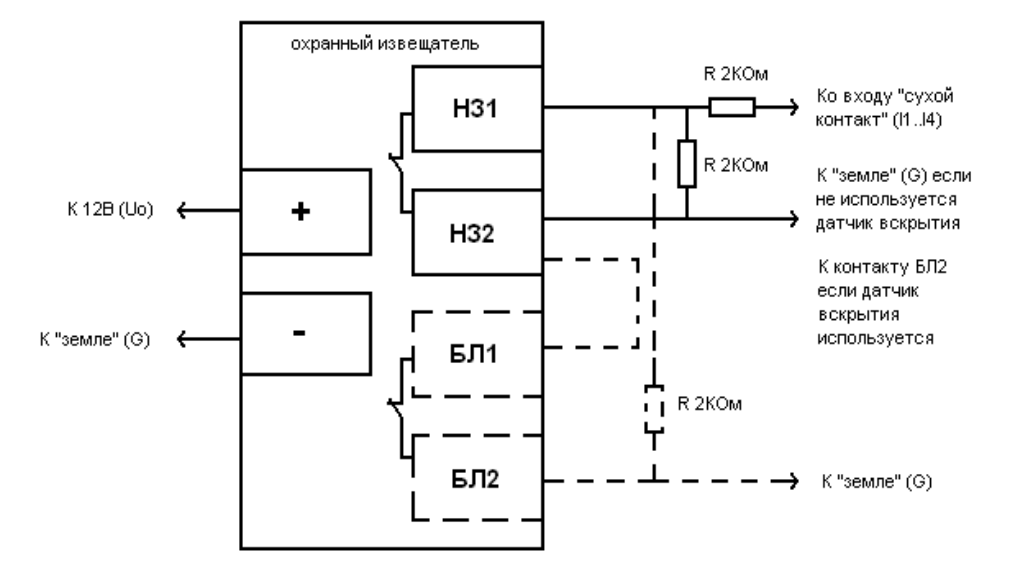

Рис. 13. Схема подключения активного охранного извещателя с выходом исполнительного реле и датчиком вскрытия к входам устройства I7 и I8

Из схемы видно, что в случае последовательного подключения нескольких извещателей (нескольких реле) все равно используется два резистора: один включен последовательно со всеми реле, а второй - паралельно со всеми реле. Резистор, подключенный последовательно, рекомендуется физически размещать в непосредственной близости к самому удаленному извещателю, в то время как резистор, подключенный параллельно, желательно разместить ближе к клемме прибора. На уровень срабатывания могут влиять уровень напряжения питания и электрические характеристики самих извещателей. Для подстройки под конкретный шлейф уровень срабатывания можно задать с помощью настроечной программы NTC Configurator (описано ниже).

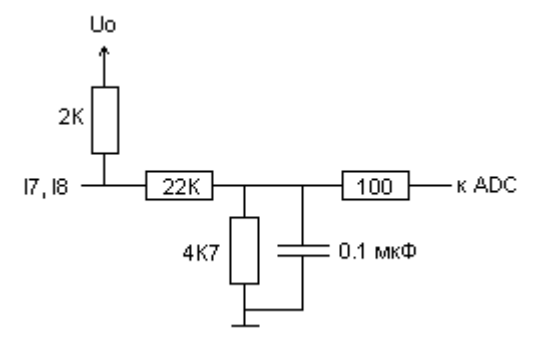

Рис. 14. Принципиальная схема входов I7, I8 устройства

На Рис. 14 представлена схема входов I7 и I8 устройства ЭЛЕМЕНТ. Эти

входные линии «подтянуты» внутри к напряжению питания  $U_0$ . Аналоговый сигнал, формируемый резистивным делителем, через балластный резистор 100 Ом подается на вход ADC аналого-цифрового преобразователя.

*Все неподключенные линии рекомендуется оставлять в незамкнутом положении и оставлять в конфигурации как нормально-разомкнутые.*

Система идентификации используется для того, чтобы при непосредственном контакте переводить устройство ЭЛЕМЕНТ в различные режимы охраны (основной - «охрана», и два дополнительных режима охраны), либо снимать его с охраны (переводить в режим «наблюдение»). В простейшем случае для этого могут использоваться кнопки, подключенные через резисторы 2 Ком к входу STS (рис. 15).

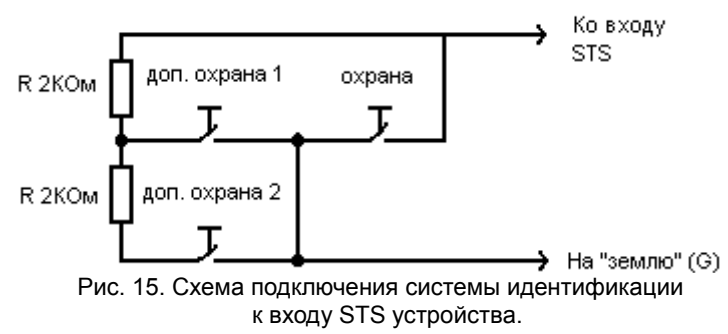

Для приведенной на рисунке схемы используются кнопки без фиксации. Каждая кнопка отвечает за перевод в соответствующий режим охраны и в режим наблюдения: кнопка, замыкающая линию STS на землю, отвечает за перевод в основной режим охраны; кнопка, замыкающая линию STS через резистор 2 КОм на «землю», отвечает за перевод системы в дополнительный режим охраны 1; кнопка, замыкающая линию STS через резистор 4 Ком (2 Ком + 2 КОм) на «землю», отвечает за перевод системы в дополнительный режим охраны 2. В случае кратковременного однократного нажатия соответствующей кнопки устройство перейдет в один из режимов охраны («охрана», «дополнительный режим охраны 1» , повторное однократное нажатие на любую из кнопок приведёт к переходу в режим «наблюдение». Так как в приборе предусмотрена защита от дребезга контактов, нажатие следует производить в течении не менее одной секунды.

Допускается не подключать любую из кнопок, указанных на схеме. Кроме того можно, можно обойтись только одной кнопкой, замыкающей линию STS накоротко, без резисторов. На рисунке она обозначена как «охрана». При этом однократное нажатие будет работать так же: переключать систему в режима «охрана», либо снимать систему с любого режима из режимов охраны. Двухкратное нажатие на кнопку будет переводить систему в «дополнительный режим охраны 1», а троекратное - в «дополнительный режим охраны 2». Это удобно для подключения в качестве кнопки приемника от радиобрелоков с релейным выходом. Длительность импульса, выдаваемого приемником, не должна быть менее 500 миллисекунд. При использовании простой кнопки одно нажатие следует производить в течении не менее одной секунды.

При подключении только одной кнопки, замыкающей линию STS на землю, допускается использовать фиксацию состояния «замкнуто». При настройке работы данной линии по уровню устройство ЭЛЕМЕНТ будет реагировать на изменение уровня напряжения на входе STS следующим образом: если кнопка нажата и её положение зафиксировано, то на входе STS будет присутствовать нулевой

потенциал, т. е. напряжение будет равно нулю, – устройство перейдёт в режим «охрана» и будет оставаться в нём до изменения уровня напряжения; при повторном нажатии кнопки цепь разомкнётся, на входе STS снова появится высокий потенциал напряжения, и устройство перейдёт в режим «наблюдение». В таком режиме кнопка подключенная на режим STS является единственным источником управления режимами работы (команды и ключи TouchMemory не работают). В связи с этим, данный режим удобно применять когда ЭЛЕМЕНТ является дополнительным модулем GSM-оповещения в составе стандартной сигнализации. В этом случае роль кнопки с фиксацией играет выход управления или статуса основной системы сигнализации.

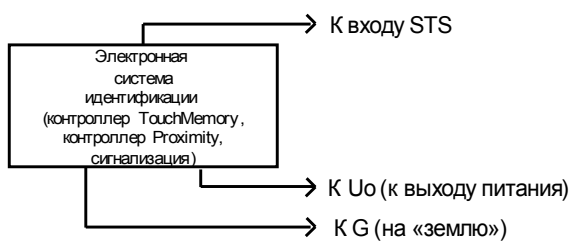

Рис. 16. Схема подключения внешнего контроллера электронной системы идентификации к входу STS устройства

В качестве системы идентификации устройства ЭЛЕМЕНТ вместо кнопки замыкающей STS на «землю» могут быть использованы электронные устройства идентификации: контроллеры TouchMemory, Proximity с встроенными микропроцессорами, памятью и выходом сигнала статуса охраны, радиоканальные сигнализации и т.д. (см. Рис. 16). В качестве основного требования к ним предъявляется условие формирования на одном их своих сигнальных выходов, подключаемых к входу STS устройства ЭЛЕМЕНТ, либо импульса (имитирующего кнопку без фиксации), либо нулевого уровня напряжения в состоянии «охрана» (имитирующего кнопку с фиксацией). Длительность импульса не должна быть менее 500 миллисекунд.

Для переключения режимов одновременно с линией STS можно использовать ключи ТоuchMemory (DS1990) (Рис. 17). Для использования этих ключей ЭЛЕМЕНТ включает в себя встроенный контроллер интерфейса 1-Wire (Maxim Integrated Products, Inc ), вывод которого находится на 11-контактном разъеме.

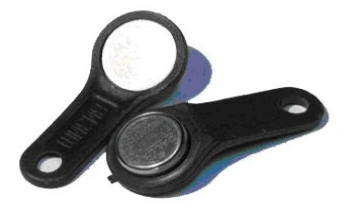

Рис. 17. Ключи системы TouchMemory (DS1990).

Способ подключения по этому интерфейсу - «паразитное питание»: питание

поступает по тому же проводу, что и сигнал, поэтому данный интерфейс включает в себя два провода: общий («земля») и TM (сигнал и питание). На контактном считывателе сигналом TM является центральная площадка (на таблетке DS1990, соответственно, тоже). Контактные площадки TouchMemory (Рис. 18.) представляют из себя конструкцию из электрических контактов и светодиода с четырьмя проводами для подключения. Два них из подключены к считывающим площадкам (сигнал/питание и общий), которые, соответственно, подключаются к выводам T и G устройства ЭЛЕМЕНТ. Оставшиеся два являются выводами светодиода («плюс» и общий), которые можно подключить к выводам L и G устройства ЭЛЕМЕНТ. Напряжение питания на контактную площадку подавать не надо.

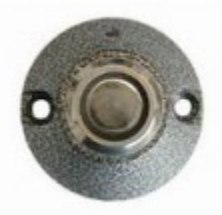

Рис. 18. Контактный считыватель ключей TouchMemory.

К этому интерфесу также допускается подключение внешних считывателей бесконтактных Рroxiomity карт и брелоков, имеющих интерфейс эмуляции ключей TouchMemory DS-1990A (см. Рис. 19), однако такие считыватели, как правило, не работают параллельно с термодатчиками, поскольку в них не полностью реализован протокол 1-Wire, который позволяет одновременно работать с несколькими разнотипными устройствами на одной шине.

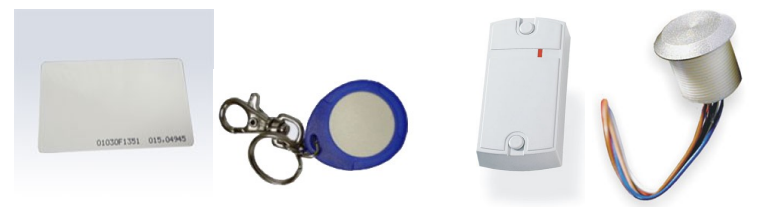

 Рис. 19. Внешний вид Proximity карт и брелоков и возможные варианты их считывателей

В устройстве ЭЛЕМЕНТ реализована возможность одновременной работы цифровых датчиков температуры семейства DS18S20 и DS18B20 и ключей идентификации TouchMemory DS-1990A .

При подключении температурных датчиков и контактной площадки ТМ важно соблюдать топологию общей шины. Это значит, что все датчики должны подключаться к одному общему кабелю (называемому шиной или магистралью) (см. Рис. 20). Конец шины, противоположный входящему к устройству, важно не оставлять открытым, его должен замыкать последний подключаемый датчик.

Для построения сети датчиков следует выбирать кабель типа «витая пара», так как это резко снижает влияние интерференционных помех. Рекомендуется использовать стандартный неэкранированный провод с витыми парами категории 5. Такой кабель выпускается с двумя или четырьмя парами проводов. При прокладке

сети датчиков можно использовать любые проводники кабеля. Неиспользуемые провода кабеля должны быть оставлены свободными с обоих концов, поскольку их заземление увеличивает емкостную нагрузку. Гарантированная работа датчиков обеспечивается при длине шины не более 30 метров. При дальнейшем увеличении длины магистрали на параметры сигнала возможно влияние электрических характеристик кабеля. При необходимости использования контактного считывателя таблеток DS-1990 желательно подключать его перед термодатчиками, то есть ближе к разъему прибора.

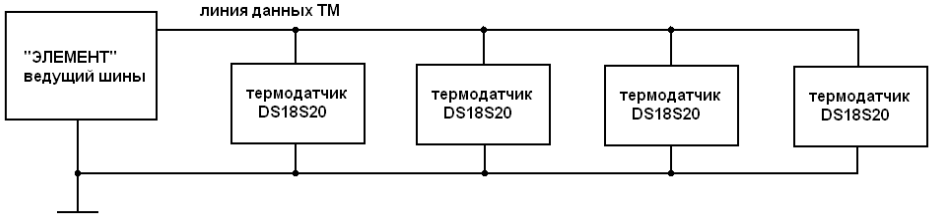

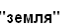

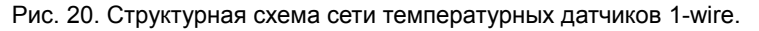

До подключения датчиков в штатное положение важно, подключая их по одному, зарегистрировать данные датчики в настройках устройства, считав их аппаратный код (см. главу «Температурные датчики» ниже). Установщику также важно запомнить точное соответствие конкретного кода датчика и места его установки для избежания дальнейшей путаницы при измерении температуры.

Для работы интерфейса 1-Wire важно подать на ЭЛЕМЕНТ основное либо резервное питание. При питании по USB данный интерфейс не функционирует.

Для подключения исполнительных устройств, которыми будет управлять система ЭЛЕМЕНТ, используются либо контакты O1a, O1b встроенного реле, управляемого внутренней выходной линией O1, либо внешние слаботочные выходные линии O2,  $O3$ ,  $O4$ 

Контакты O1a и O1<sup>b</sup> являются нормально-разомкнутыми выводами реле, которые при срабатывании замыкаются. Таким образом, эти контакты предназначены для коммутации питания устройств, которые будут включаться при срабатывании выхода O1. Для того, чтобы обеспечить правильное срабатывание, данные контакты необходимо включить в разрыв цепи питания исполнительного устройства, между «плюсом» источника питания и «плюсом» устройства (Рис. 21).

На Рис. 22 приведён фрагмент схемы устройства ЭЛЕМЕНТ, на котором изображено подключение встроенного реле, управляемого линией О1 процессора CPU.

Линии O2, O3, O4 типа «открытый сток» представляют собой один из контактов транзисторного ключа, разомкнутого в обычном состоянии, и замкнутого на «землю» в сработанном состоянии. Для подключения нагрузки такой выход нужно подключать вместо «земли» исполнительного устройства (см. Рис. 23). Такое подключение возможно только для слаботочной нагрузки постоянного тока, например, для маломощных сирен или светодиодных маяков, ток которых в рабочем состоянии не превышает 200мА.

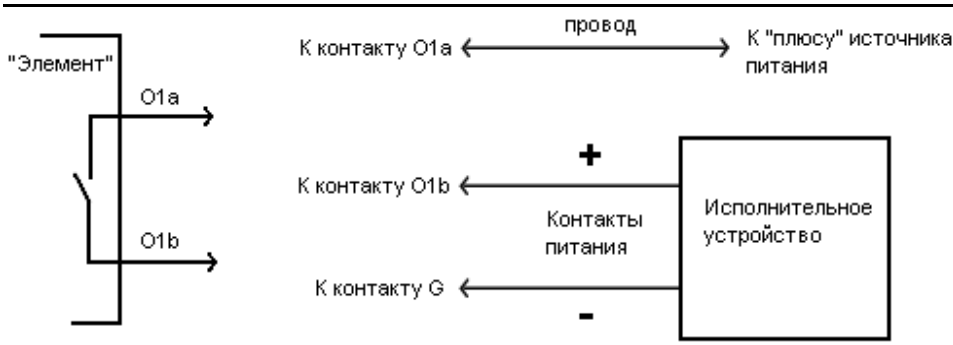

При срабатывании линии О1 исполнительное устройство включается.

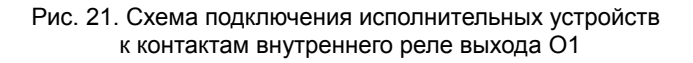

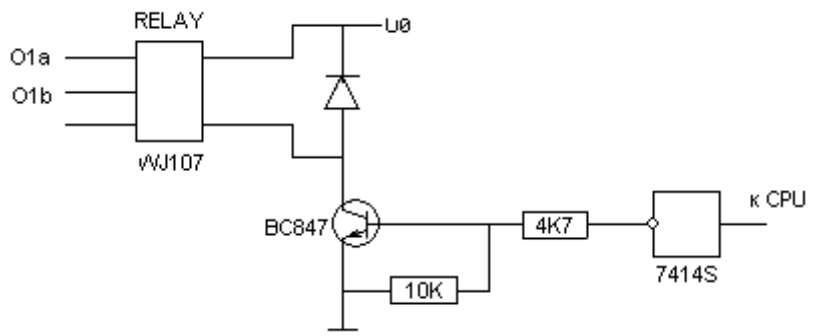

Рис. 22. Принципиальная схема выхода O1

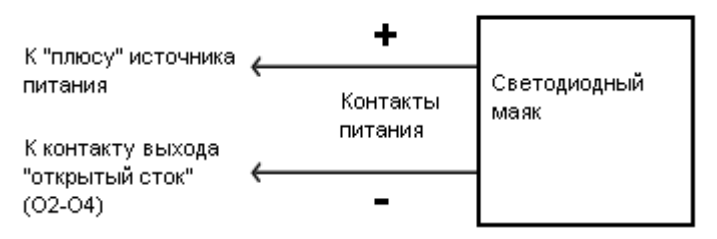

При срабатывании линии управления исполнительное устройсвто включается.

Рис. 23. Подключение светодиодного маяка к выводу типа «открытый сток»

Подключение внешних исполнительных устройств либо с нагрузкой более 200 мА, либо питающихся переменным током, к линиям O2-O4 следует производить с помощью дополнительных реле (см. Рис. 24). Тип реле выбирается из условий

величины коммутируемого тока и напряжения, определяемых мощностью подключаемого исполнительного устройства. Также реле может содержать нормально-замкнутую группу контактов, которая может понадобиться для подключения устройств, прекращающих работу при срабатывании выхода.

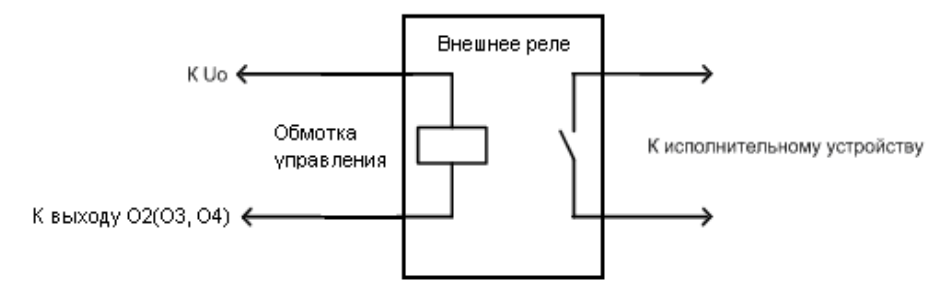

Рис. 24. Схема подключения внешнего реле к выходам устройства O2, O3, O4 (выходы типа «открытый сток»)

На Рис. 25 показана часть схемы устройства ЭЛЕМЕНТ, которая отвечает за формирование управляющих сигналов Ох (выходов О2, О3, О4). Если не поступает соответствующего управляющего сигнала от процессора CPU, то транзисторный ключ закрыт, и выход Ох «висит в воздухе». При появлении управляющего сигнала от процессора транзистор открывается и на выходной линии формируется «минус» («земля», обозначенная как DGND).

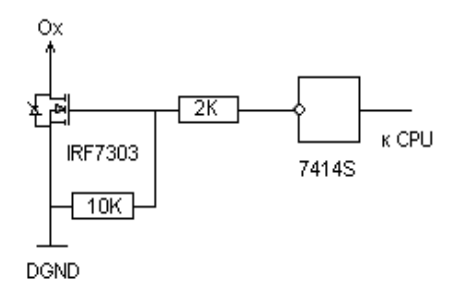

Рис. 25. Принципиальная схема выходов устройства O2, O3, O4 (выходы типа «открытый сток»)

На этапе проверки правильности подключения и настроек (см. далее) устройства ЭЛЕМЕНТ непосредственное включение в цепь реле исполнительных устройств производить не рекомендуется. Это целесообразно сделать на завершающем этапе проверки.

В системе ЭЛЕМЕНТ предусмотрено подключение внешнего активного микрофона высокой чувствительности со встроенным малошумящим усилителем типа МКУ, ШОРОХ, КУЛОН и т.д. Такие микрофоны можно устанавливать на удалении десятков и даже сотен метров от прибора. Однако такие микрофоны, как правило, имеют и высокую чувствительность к высокочастотным шумам, поэтому размещать их необходимо как можно дальше от источников подобных шумов

(работающего вентиляционного оборудования, кондиционеров, вращающихся механизмов и т.д.). На малых расстояниях микрофон подключается 3-жильным неэкранированным проводом, а при подключениях на достаточно удаленные расстояния (примерно от 30 метров) желательно использовать экранированный кабель, при подключении объединив экран кабеля с общим проводом. При подключении следует обратить внимание, что общий провод микрофона «аналоговая земля» должен подключаться строго к клемме, обозначеной как МИК «-», и не должен объединяться с общим контактом источника питания G.

Система ЭЛЕМЕНТ имеет в своем составе внешнюю звуковую (зуммер) и световую (светодиод) индикацию для отображения текущих режимов работы и индикации тревожного оповещения. Выводы на свето-звуковую индикацию расположены также на 11-ти контактном клеммном разъёме. Выводы зуммера являются выходами частотного генератора, что позволяет менять тон звукового сигнала и использовать зуммеры без встроенных генераторов. Светодиод подключается к контактам, которые представляют собой «землю» и выход ключа транзистора, коммутирующего 3,3 В и ток до 50 мА. Для подключения могут использоваться светодиоды, встроенные в различные считыватели карт или контактные площадки TouchMemory. Световые маяки с током нагрузки порядка 150 мА следует подключать к выходам типа «открытый сток». Любой из этих выводов можно сконфигурировать для повторения сигналов системного светодиода.

Для функционирования GSM-модуля ЭЛЕМЕНТ необходжимо подключить антенну и вставить SIM-карту сотового оператора. GSM антенну следует размещать, во-первых, в месте, где наилучшим образом обеспечивается прием сигнала сотовой сети. Во-вторых, GSM антенну следует устанавливать как можно дальше от аудиосистем и микрофонов для уменьшения паразитных электромагнитных наводок. С помощью любого мобильного телефона отключите режим ввода pin-кода на той SIM-карте, которая будет использоваться в устройстве (для этого обратитесь к Руководству по эксплуатации Вашего телефона). Извлеките держатель SIM-карты, нажав на жёлтую кнопку считывателя SIM-карты устройства,. Проявляете осторожность и извлекайте держатель только указанным способом, иначе это может повлечь механическую поломку считывателя. Вставьте в держатель SIM-карту и аккуратно обратно поместите держатель в считыватель. Все манипуляции нужно производить при отключенном основном и резервном питании.

#### **2.3 Общая схема подключения оборудования**

Состав и тип подключаемого к устройству ЭЛЕМЕНТ оборудования в значительной степени зависит от характера и сложности решаемых с его помощью задач. Однако, вне зависимости от этих обстоятельств, для настройки устройства его необходимо подключить к компьютеру с помощью Mini-USB кабеля, а для штатной работы устройства в его соответствующий разъем (держатель SIM-карты) необходимо поместить SIM-карту, подключить GSM-антенну, что показано на Рис. 26.

На Рис. 27 и Рис. 28 представлен пример схемы подключения дополнительного оборудования для решения устройством задач охраны помещения, пожарной сигнализации, микрофонного прослушивания, наблюдения за температурой, а также управления отопительной системой и вентиляцией.

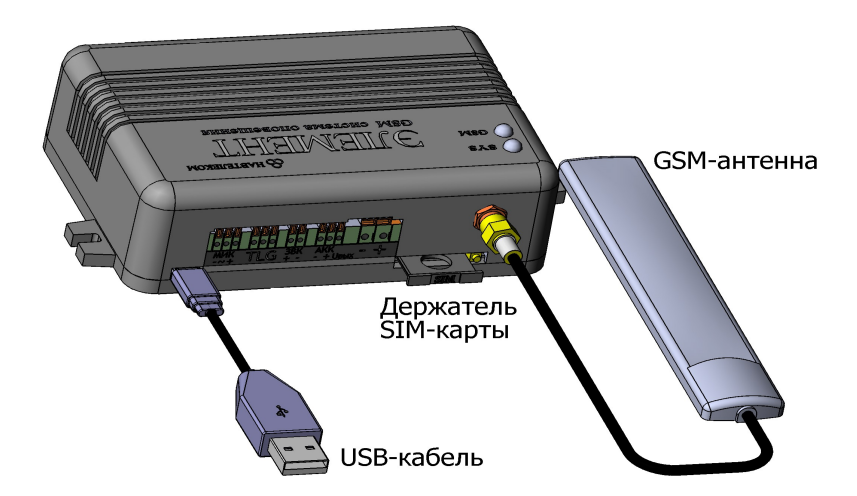

#### Рис. 26. Схема подключения антенн и установки SIM-карты в устройство ЭЛЕМЕНТ E-1120

На схеме изображены кнопки переключения режимов охраны (кнопка постановки на охрану), подключаемые к линии статуса STS, в качестве которой в реальности может выступать фактически любая система идентификации с «сухими контактами» или выходом типа «открытый коллектор». Параллельно для переключения режимов используются ключи TouchMemory, для считывания которых подключена контактная площадка.

В качестве тревожных датчиков для этого случая будут использоваться:

- тревожная кнопка;
- магнитоконтактный датчик (геркон);
- инфракрасный извещатель;
- датчики разбития стекла;
- дымовые пожарные извещатели;

Для оповещения о тревоге и режимах работы используется подключенная к линиям управления сирена и светодиодный маяк, а также штатный светодиод и «зуммер».

Также работает контур мониторинга и регулирования температуры в помещении, состоящий из четырех термодатчиков DS18S20 и подключенных через внешнее реле нагревателя и вентилятора.

Резервный аккумулятор используется в случае отключения сетевого питания и обеспечивает бесперебойную работу охранных датчиков и самой системы ЭЛЕМЕНТ.

Данные схема подключения представлена как пример для определенных задач и не являются единственно возможными решением. Количество и тип датчиков, а также исполнительных устройств может отличаться от представленных на них. Характер использования датчиков и линий управления задается при настройке устройства с помощью программы NTC Configurator.

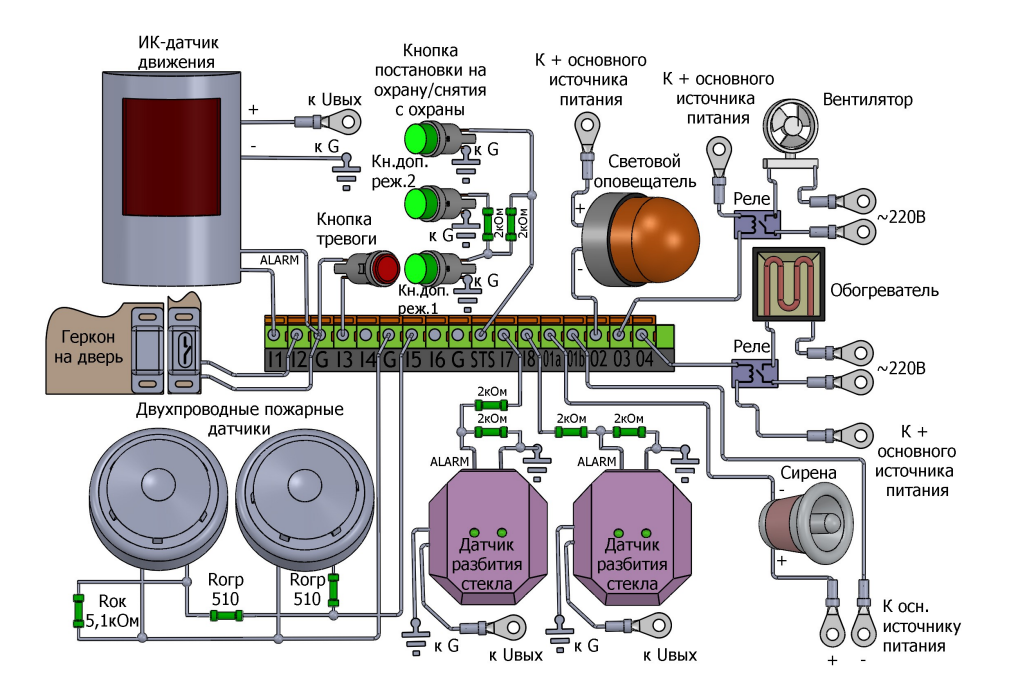

Рис. 27. Схема подключения оборудования к 17-контактному клеммному разъему

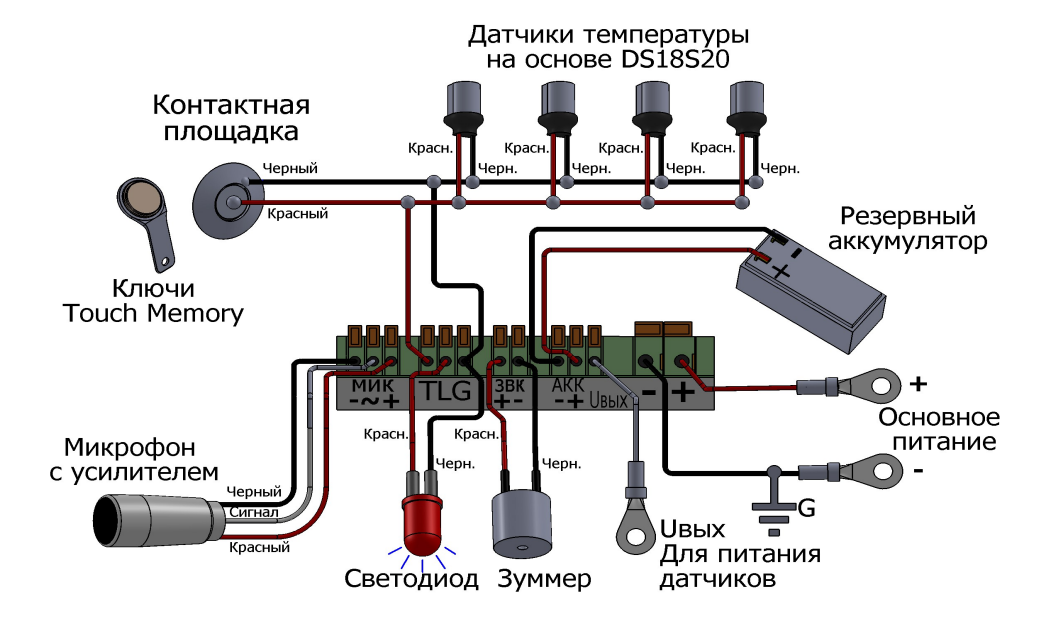

Рис. 28. Схема подключения оборудования к 11-контактному клеммному разъему

#### **2.4 Установочные размеры системного блока**

На Рис.29 представлены чертежи корпуса системного блока устройства E-1120 с указанием установочных размеров.

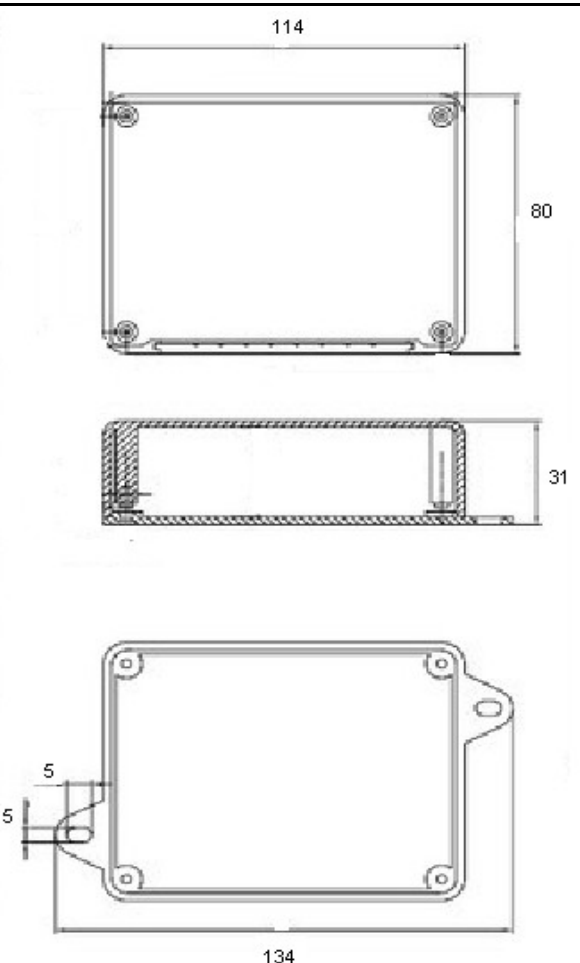

Рис. 29. Установочные размеры системного блока ЭЛЕМЕНТ (величины указаны в миллиметрах)

#### **2.5 Включение устройства**

Включение устройства ЭЛЕМЕНТ осуществляется путём его подключения к источнику питания. Сразу после включения основного питания подаётся короткий звуковой сигнал от внешнего звукового индикатора, свидетельствующий о начале работы устройства. Для конфигурирования и считывания телеметрии также предусмотрено питание процессорной части устройства от USB. Примерно через 10- 12 секунд после включения системный светодиод выдаст две серии по 5 вспышек. Это свидетельствует об успешной инициализации параметров и начале работы устройства. После этого системный светодиод начинает индицировать текущий режим работы устройства согласно настроечным параметрам. По умолчанию системный светодиод в режиме «наблюдение» не горит, в режиме «охрана» мигает 1

раз в 2 секунды и 3 раза в 2 секунды мигает в «сервисном режиме».

**В течение первой минуты работы устройство не реагирует на датчики и не исполняет команды системы идентификации, кроме команды перехода в «тестовый режим» (см. далее).** 

При уровне питания, достаточном для работы всех модулей устройства (от 9 В), включается GSM модем, о чем свидетельствует равномерно мигающий светодиод GSM (1 сек. горит, 1 сек. не горит). Через 15...90 секунд (данное время сильно зависит от уровня сигнала GSM и конкретной SIM-карты) устройство зарегистрируется в сети сотовой связи, и GSM светодиод начнет отображать текущий уровень cигнала (см. п. 2.6).

Через одну минуту после включения устройство начнет работать в текущем режиме в полном соответствии с настроечными параметрами, что сопровождается коротким звуковым сигналом. В том случае, если индивидуальная настройка параметров предварительно не будет выполнена (не будет записан в устройство файл с настроечными параметрами), устройство будет использовать значения параметров, записанных в него производителем по умолчанию.

После старта устройства в штатном режиме (то есть после первой минуты после включения) на введенные номера телефонов для стандартных и пользовательских SMS-сообщений приозводится отправка уведомления о смене параметров (событие UPSET\_NOT) и о смене прошивки (событие UPFRM\_NOT), если до перезагрузки (включения) устройства производились эти действия. Данная функция рассчитана на оповещение пользователей об операциях, которые могут привести к неправильному или неожиданному для них функционированию устройства. Оповещение о смене настроечных параметров производится по основным номерам телефонов (первым в списках стандартных и пользовательских SMS-сообщений), занесенным в устройство ранее.

Для проверки правильности подключения дополнительного оборудования устройство следует перевести в тестовый режим (см. п. 2.7).

#### **2.6 Светодиодная индикация**

Для отражения режимов работы и текущего состояния системы используются два светодиода на корпусе устройства: SYS и GSM.

Системный светодиод SYS отражает текущее состояние устройства в соответствии с настроенными параметрами (см. п. «Режимы работы»). Светодиод SYS индицирует тревожное состояние, если производится тревожное оповещение абонентов по SMS или голосовым дозвоном о сработавшем датчике. Кроме того, он также индицирует о том, что в сработанном состоянии находится входная линия, для которой указан контроль ее состояния (последнее также относится к контролю напряжения питания). Также системный светодиод может отображать работу системы в тестовом режиме (одну секунду светит, одну секунду не светит)

Светодиод GSM отображает состояние регистрации, уровень сигнала сотовой сети, а также может отображать состояние связи с абонентом или с телематическим сервером (см. Таблица 4).

Таблица 4

| Характер светового | Значение                       |  |
|--------------------|--------------------------------|--|
| сигнала            | сигнала                        |  |
| Нет свечения       | Встроенный модуль GSM выключен |  |
|                    |                                |  |

Смысловое значение индикации GSM светодиодом

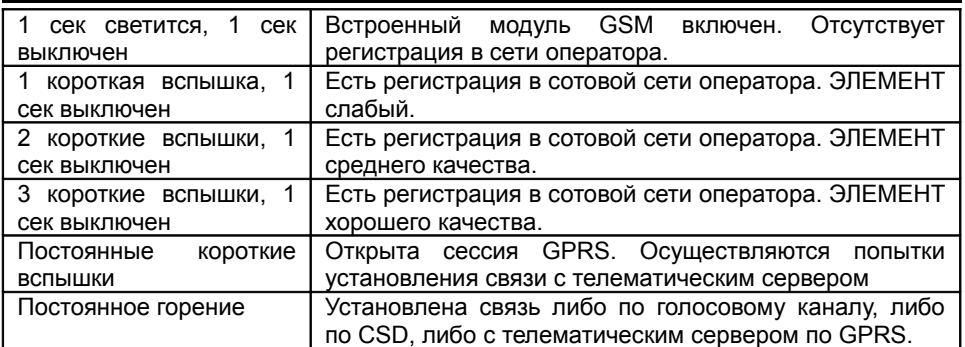

Характер индикации светодиода GSM не настраивается.

#### **2.7 Проверка подключения**

После подключения дополнительного оборудования рекомендуется выполнить проверку правильности данной операции. Для этого следует воспользоваться возможностью работы устройства в «тестовом режиме».

Вход в «тестовый режим» возможен только в течение первой минуты работы устройства после его включения (подачи питания). Войти в «тестовый режим» можно двумя способами. В первом случае следует до завершения первой минуты после включения устройства нажать кнопку системы идентификации (выполнить замыкание линии STS на «землю») ровно 5 раз подряд. Второй способ предусматривает запуск в течение первой минуты работы устройства программы «NTC Сonfigurator» (предполагается, что данная программа пользователем уже установлена на персональный компьютер, а устройство к компьютеру подключено по интерфейсу USB с помощью кабеля). Правильно установленная и запущенная программа сама обнаружит подключенное устройство.

Переход в «тестовый режим» индицируется звуковой трелью (10 сигналов в секунду) и последующим равномерным миганием системным светодиодом (1 сек. – горит, 1 сек – не горит).

После перехода в «тестовый режим» устройство готово к проверке подключений. Перед проверкой правильности подключения убедитесь в том, что включение внешних устройств в ходе данной проверки не вызовет отрицательных последствий. Если такой уверенности нет, то внешние устройства временно отключите, оставив подключённым, например, только управляющие ими реле. Обратите внимание, что для проверки подключения выходов и громкой связи устройству требуется штатное питание. При питании от USB работа модема и выходов управления не возможна.

В «тестовом режиме» нормальное состояние датчиков и время анализа сигнала считывается из загруженных в устройство параметров конфигурации входов. Для проверки подключения датчиков нужно привести их в активное состояние, т.е. заставить их сработать. Старайтесь добиться поочередного срабатывания датчиков, так как для одновременно срабатывающих входов будет раздаваться сигнал включения старшего по номеру входа.

При срабатывании входов должны одновременно на 1 секунду включаться соответствующие выходы устройства (см. Таблица 5).

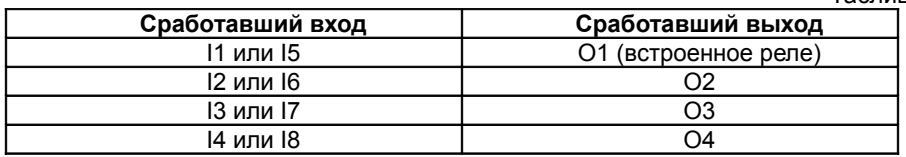

В том случае, если до входа в «тестовый режим» в устройство уже были записаны настроечные параметры, то для проверки датчиков значения их нормальных состояний будут использоваться именно из введённых настроечных параметров, а не по умолчанию производителем.

Факт регистрации GSM-модема в сотовой сети можно обнаружить по характеру мигания GSM светодиода, для зарегистрированного модема - это серии коротких вспышек на двухсекундном интервале. После регистрации модема позвоните с любого номера на номер используемой SIM-карты. Через 3-5 секунд устройство «снимет трубку», и начнет воспроизводиться голосовое меню. Вы находитесь в режиме тонового управления.

Выход из «тестового режима» возможен только после отключения питания устройства и повторного его включения. Если проверка работы устройства в «тестовом режиме» производилась с помощью компьютерной программы, то перед повторным включением питания кабель USB от устройства следует отключить.

### **3. ПРОГРАММА NTC CONFIGURATOR**

#### **3.1 Назначение программы NTC Configurator**

Программа NTC Configurator входит в набор программного обеспечения, поставляемого на диске в комплекте поставки системы. Она предназначена для первоначальной и последующей настройки системы ЭЛЕМЕНТ, обновления программного обеспечения системы, для загрузки звуковых файлов, а также для работы с телеметрическими записями из энергонезависимой памяти («черного ящика») системы. Вид главного окна данной программы показан на Рис. 30.

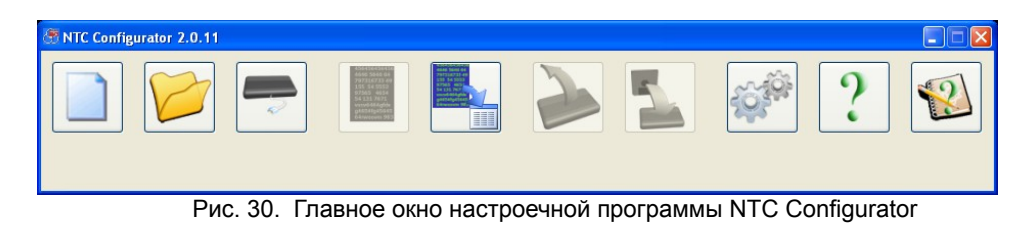

Программа позволяет устанавливать связь с устройством как по интерфейсу USB, так и удалённо по каналам связи GSM: CSD (прямое модемное соединение) и GPRS (Интернет).

Программа работает на персональных компьютерах под управлением ОС Windows XP/Vista/Win7.

#### 3.2 Установление соединения с устройством по USB

Первоначальная настройка устройства возможна только по интерфейсу USB. Драйвера для подключения устройства входят в дистрибутив данной программы и устанавливаются автоматически.

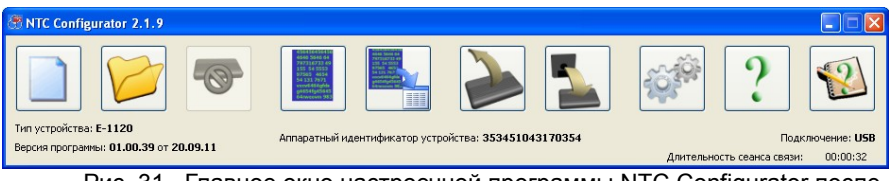

Рис. 31. Главное окно настроечной программы NTC Configurator после подключения устройства

Для соединения по USB достаточно подключить устройство к компьютеру с помощью USB кабеля, входящего в комплект, и запустить программу. Программа автоматически обнаружит подключенное к компьютеру устройство и после запроса о входе в тестовый режим, отобразит на главном окне тип устройства, версию программы устройства и уникальный аппаратный идентификатор, а также сделает активными те кнопки окна программы, которые могут использоваться только при подключенном устройстве. Вид главного окна при успешно подключенном устройстве показан на Рис. 31.

Отключение устройства также совершается без дополнительных манипуляций, устройство просто отключается от компьютера.

Если при настройке устройства для защиты конфиденциальных данных был введён пароль, то при следующей попытке соединения по CSD и USB перед активацией главного окна программы данный пароль будет запрошен. Если пароль будет утерян, то возможность использовать устройство в дальнейшем может быть осуществлена только после удаления предыдущих настроек.

#### 3.3 Установление соединения с устройством по CSD

Для соединения по CSD необходим GSM-модем, подключенный к компьютеру, на котором запущена программа NTC Configurator.

Для установления удаленного соединения используется кнопка «Соединиться/отключиться», которая может иметь два изображения:

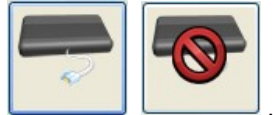

Первое появляется в том случае, если удаленная связь с устройством не установлена. Нажатие на кнопку в этом виде приводит к попытке установления связи с ним. Если связь устанавливается, то кнопка принимает вид второго изображения. Нажатие на кнопку в этом состоянии приведёт к разрыву связи, и снова появится первое изображение.

Для установления связи по CSD необходимо задание дополнительных коммуникационных параметров, ввести которые можно в диалоговом окне (Рис.32), которое открывается после нажатия на кнопку «Удаленное подключение». Обязательно требуется указать номер последовательного СОМ-порта, к которому подключен модем, и номер телефона SIM-карты, установленной в устройстве. После

этого становится доступной кнопка «Соединить».

Таймаут завершения связи задается для экономии денежных средств в случае, когда между устройством и программой в течение заданного времени не передаются данные. После истечения заданного времени программа самостоятельно разрывает модемное соединение с устройством.

Остальные настройки нужны для формирования пакетов протокола обмена. Данные параметры задаются исходя из настроек устройства, с которым соединяется программа. Данные параметры устанавливаются на странице свойств «2. Имя объекта, параметры протокола связи» при настройке устройства (см. далее).

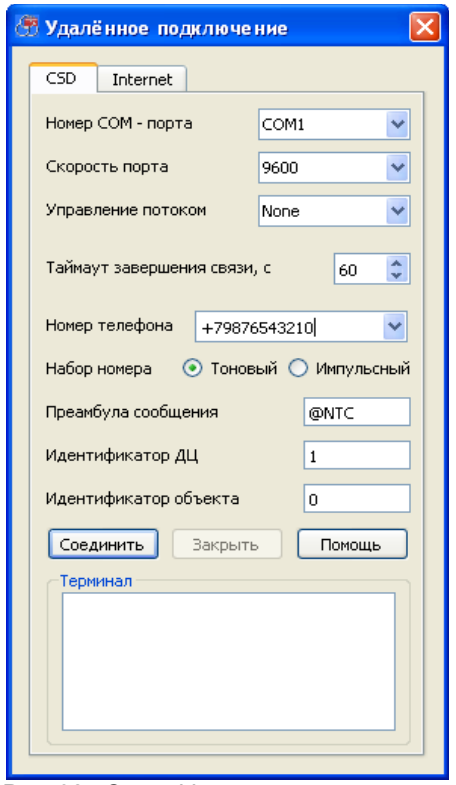

Рис. 32. Окно «Удаленное подключение» (вкладка удаленного соединения по CSD)

При нажатии на кнопку «Соединить» в окне терминала можно наблюдать ATкоманды, посылаемые в модем. Процесс установки соединения занимает достаточно длительное время, о его окончании свидетельствует отсутствие сообщений об ошибке и появившееся сообщение модема «CONNECT...» в поле терминала. После данного сообщения окно «Удаленное подключение» будет автоматически закрыто, и станет активным основное окно программы с отображением типа устройства, номера версии его программы («прошивки») и типа соединения, так же, как и при подключении по USB.

Модемное соединение с устройством возможно в «тестовом режиме» или в

обычном режиме после отсылки разрешающей SMS-команды ACSD:XXX с заданного в параметрах телефонного номера на вкладках «Стандартные SMS» или «Пользовательские SMS» (см. ниже). В этом случае удаленное подключение по CSD будет выполнено без проверки пароля.

Для того чтобы SMS команда была выполнена с данного номера телефона, на соответствующей странице свойств должно быть разрешено управление с этого абонентского номера, или на вкладке «Команды SMS управления» должно быть разрешено управление с любого номера телефона (см. ниже).

Команда:

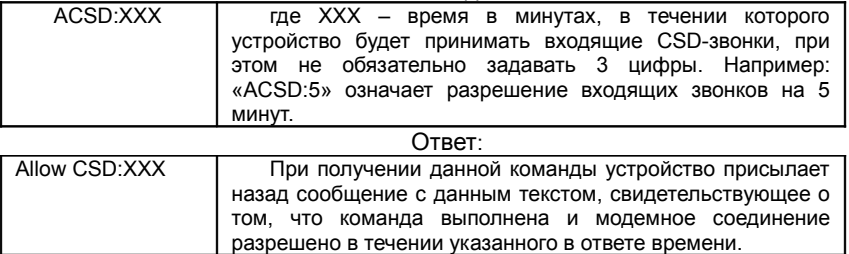

При удаленном соединении все операции производятся тем же самым способом, что и при подключении по кабелю USB, однако занимают значительно более длительное время. Чтобы разорвать модемную связь с устройством нужно в окне «Удаленное подключение» нажать кнопку «Разъединить».

#### **3.4 Установление соединения с устройством по GPRS**

Для инициализации установления соединения по GPRS, как и предыдущем случае, также используется кнопка «Удаленнное подключение», которая может иметь два варианта изображения:

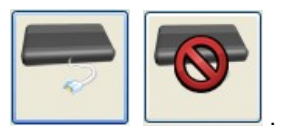

Первое появляется в том случае, если удаленная связь с устройством не установлена. Нажатие на кнопку в этом виде приводит к попытке установления связи с ним. Если связь устанавливается, то кнопка принимает вид второго изображения. Нажатие на кнопку в этом состоянии приведёт к разрыву связи, и снова появится первое изображение.

Установление связи между программой NTC Configurator и устройством E-1120 напрямую в сети Интернет не возможно. Информационный обмен между программой и устройством осуществляется через Интернет-службу удалённого конфигурирования RCS (Remote Configuration Service), поддержку и развитие которой осуществляет производтель оборудования.

Для установления связи по GPRS необходимо задание дополнительных коммуникационных параметров, ввести которые можно в диалоговом окне (Рис.33), открывающемся после нажатия на кнопку «Удаленное подключение». Связь устанавливается через службу RCS. Ее IP-адрес и IP-порт этой службы нужно

ввести в соответствующие поля. В большинстве случаев эти параметры будут подставляться автоматически после первой же попытки проверки обновлений программы NTC Configurator на сайте производителя (см. ниже). Кроме того, их можно узнать на сайте компании www.navtelecom.ru.

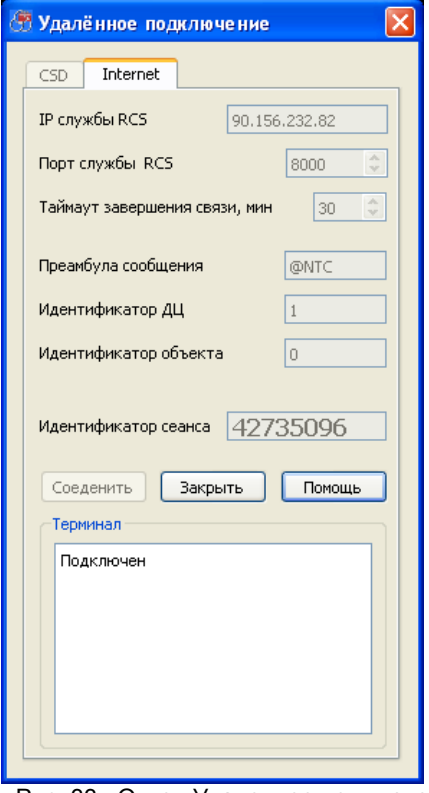

Рис. 33. Окно «Удаленное подключение» (вкладка удаленного соединения по GPRS)

При нажатии кнопки «Соединить» ПРОИЗВОДИТСЯ подключение конфигурационной программы NTC Confiqurator к сервису RCS, в результате чего сервисом RCS генерируется уникальный идентификатор сеанса связи, который появляется в этом же диалоговом окне, и который затем нужно передать в устройство для его подключения к службе RCS. При успешном подключении к службе RCS в терминале выводится слово «Подключен».

подключения устройства к службе **RCS** необходимо отправить Для разрешающую SMS-команду (см. Таблица 6) с любого из номеров телефонов, введённых при настройке устройства в соответствующих страницах свойств.

Таблица 6

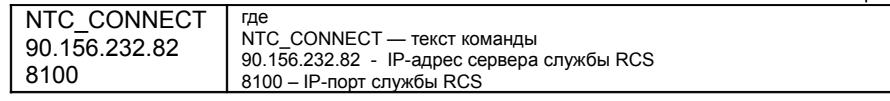
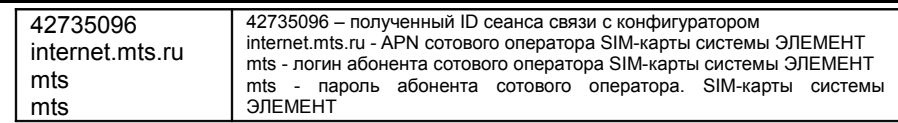

При получении данной команды устройство через некоторое время выйдет на связь с сервером RCS. Далее служба производит соединение программы и устройства. В терминале при этом выводится сообщение «Подключен», и диалоговое окно закрывается. Чтобы разорвать связь с устройством, нужно нажать в данном окне кнопку «Разъединить». После этого конфигуратор отключится, а служба RCS разорвет связь с устройством.

## **3.5 Просмотр текущей версии программы устройства. Обновление программы устройства**

В устройстве ЭЛЕМЕНТ предусмотрена возможность обновления его встроенной программы («прошивки»).

Нажмите на главном окне программы кнопку «Обновление программы устройства», и на экране появится окно, изображённое на Рис. 34. Файл с новой прошивкой должен храниться на компьютере.

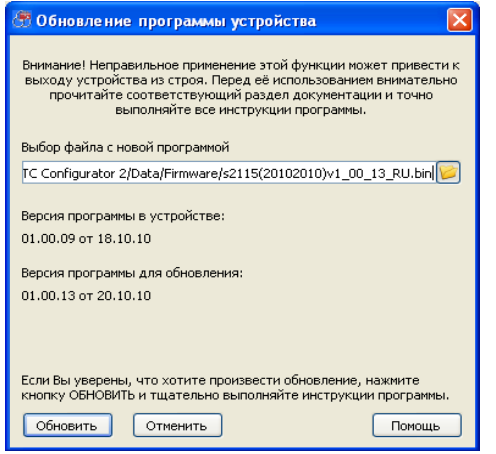

Рис. 34. Окно обновления прошивки устройства

В диалоговом окне выберите файл с новой программой и нажмите кнопку «Обновить». Затем подтвердите желание загрузить новую программу в устройство. Загрузка прошивки может производиться в любом из режимов работы устройства, не влияя на общую работоспособность системы, однако, после подтверждения пользователем обновления программы в конце процесса загрузки, будет произведена перезагрузка системы. Фактически устройство меняет свою рабочую программу только после последующей перезагрузки, поэтому, даже загрузив новую прошивку, можно отказаться от процесса ее обновления. Устройство при этом останется полностью работоспособным со старой программой.

Для обновления «прошивки» нажмите «Да» в ответ на запрос программы о перезагрузке. Устройство погасит все световые индикаторы. После того, как будет

проверена корректность загрузки программы, устройство мигнет всеми индикаторами и перезагрузится. В начале работы устройства после такой перезагрузки рабочая прошивка заменяется на вновь загруженную, что занимает некоторое время. Во время смены программы крайне нежелательно аварийное отключение питания. Дождитесь звукового и светового сигнала устройства о начале работы. Теперь устройство будет работать с обновленной программой, что можно проверить с помощью программы настройки или отослав SMS с запросом о номере версии прошивки.

#### **3.6 Телеметрия, сохранение и просмотр «черного ящика» системы**

Программа NTC Сonfigurator позволяет отображать текущее состояние устройства ЭЛЕМЕНТ, а также считывать накопленные данные из энергонезависимой памяти («чёрного ящика») и отображать состояние устройства на заданные дату и время.

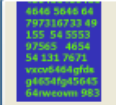

Кнопка «Телеметрия» предназначена для вызова режима работы программы, при котором отображается как текущее состояние устройства , так и может быть выведена ранее записанная в энергонезависимую память информация о состоянии на заданные дату и время (просмотр содержимого «чёрного ящика»). При нажатии на эту кнопку открывается диалоговое окно (Рис. 35). Это окно помимо просмотра данных также позволяет производить извлечение из устройства массива телеметрических записей на заданном интервале и формировать из этих данных файл — журнал событий.

При открытии окна «Телеметрия» в него загружается текущее состояние устройства.

В рамке «Событие» выводятся: номер записи в энергонезависимой памяти (технологический параметр), тип записи в тестовом виде, время и дата события, которое привело к записи состояния и надпись «Тестовый режим», если устройство в данный момент находится/находилось в нём. Если встроенные часы не синхронизированы, то отсчёт времени будет осуществляться от последнего запомненного в устройстве времени до момента последнего выключения устройства.

В рамке «Состояние шлейфов» отображается их текущее состояние: тревожное или нормальное.

В рамке «Состояние двупроводных датчиков» отображается их текущее состояние: тревожное или нормальное.

В рамке «Состояние шлейфов с полным контролем» отображается их текущее состояние: тревожное или нормальное.

В рамке «Температурные датчики» отображаются соответствующие показания температуры, если датчики подключены.

В рамке «Управляющие выходы» отражается их текущее состояние: активное или неактивное.

В рамке «Аналоговые параметры» отражаются текущие значения напряжения основного источника и резервного аккумулятора.

В рамке «GSM модем» отражается состояние модема («нет регистрации в сотовой сети», «работа в домашней сети» или «работа в роуминге»), а также

уровень принимаемого им сигнала от базовой станции в процентах. Если значение сигнала составляет 63 процента и выше, то уровень считается отличным (3 мигания GSM светодиода на корпусе устройства на двухсекундном интервале). Если это значение находится в пределах от 35 до 62 процентов, то сигнал принято считать хорошим (GSM светодиод мигает 2 раза на двухсекундном интервале). Если это значение менее 35 процентов (светодиод мигает 1 раз на двухсекундном интервале), то этот сигнал считается удовлетворительным. При потере регистрации (светодиод загорается на 1 секунду на двухсекундном интервале) величина сигнала равна нулю.

В рамке «Выбор режима охраны» отражается текущий режим охраны, а также размещены три кнопки с названием режимов, при нажатии на которые устройство получает соответствующую команду.

В рамке «Управляющие выходы» отображается текущее состояние выходных линий (активное или неактивное), а также предусмотрена возможность непосредственным управлением линиями путем отправки команд при нажатии кнопок «Включить» или «Выключить» для каждой из линий.

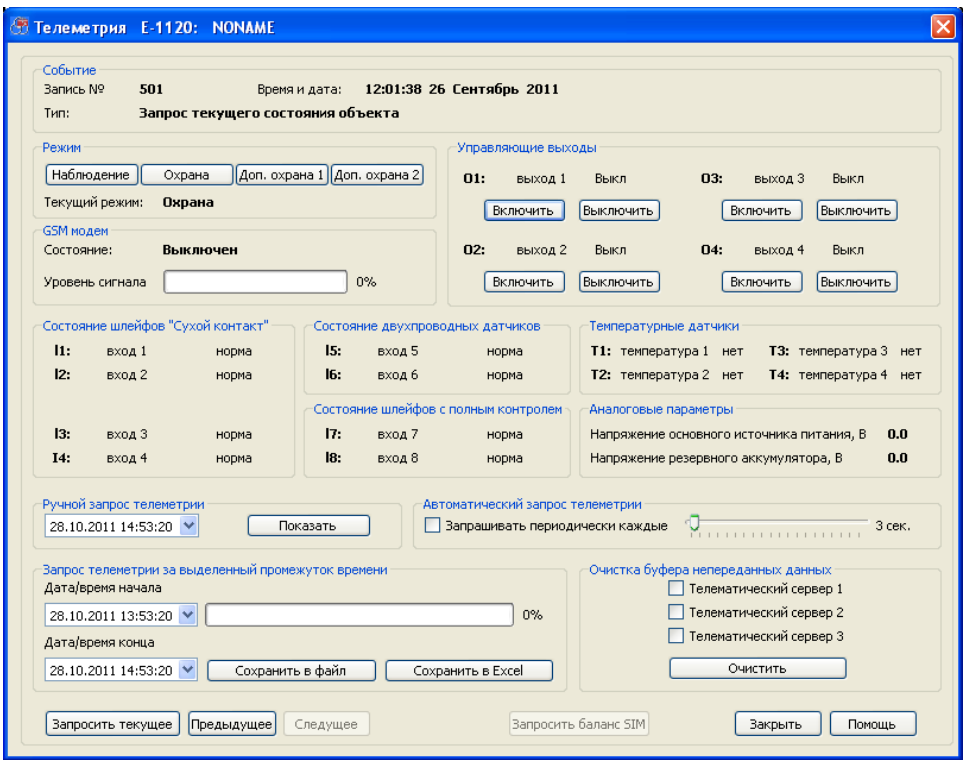

Рис. 35. Окно просмотра текущей телеметрии и управления устройством

В рамке «Автоматический запрос телеметрии», установив период автоматического запроса и соответствующую «галочку», можно автоматически с заданным временным интервалом получать от устройства по USB сообщения о его состоянии.

Кроме того, можно прочитать информацию о состоянии устройства на

выбранные дату и время (ближайшее по времени значение). Это можно сделать, установив соответствующие параметры в рамке «Ручной запрос телеметрии» и нажав кнопку «Показать».

В рамке «Запрос телеметрии за выделенный промежуток времени» можно задать начало и конец интервала времени телеметрии, хранящейся в «черном ящике». Эта телеметрия может быть считана из устройства и сохранена как в виде файла в формате производителя (для отображения и анализа в программе NTC Configurator), так и в формате \*. CSV, удобном для чтения программой EXEL.

В рамке «Очистка буфера непереданных данных» для каждого из трех телематических серверов можно выполнить очистку накопленного и непереданного массива телеметрических данных. После выполнения этой операции все непереданные до этого времени сообщения больше передаваться на телематические сервера не будут.

При нажатии на кнопку «Запросить текущее» устройство выдаст только текущее сообщение о его состоянии.

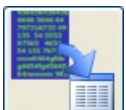

«Просмотр телеметрии из файла» предназначена для чтения Кнопка сохраненного файла (в формате производителя) журнала событий с целью последующего анализа «чёрного ящика» устройства. После нажатия данной кнопки появляется окно, изображенное на Рис. 36.

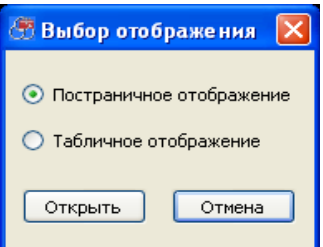

Рис. 36. Диалоговое окно выбора вида отображения информации

С помошью данного окна можно выбрать вид просмотра записанных событий. При выборе первого пункта возникает окно, похожее на окно отображения телеметрии (см. выше), представленное на Рис. 37. Отличается оно **OT** предыдущего только тем, что отсутствую кнопки управления устройством.

Для анализа данных и поиска определенного вида событий лучше подходит отображение в табличном виде, которое похоже на окно программы работы с электронными таблицами. В данное окно загружаются сразу все события из сохраненного файла (Рис. 38).

*Руководство по эксплуатации ЭЛЕМЕНТ-1120 (Е-1120)*

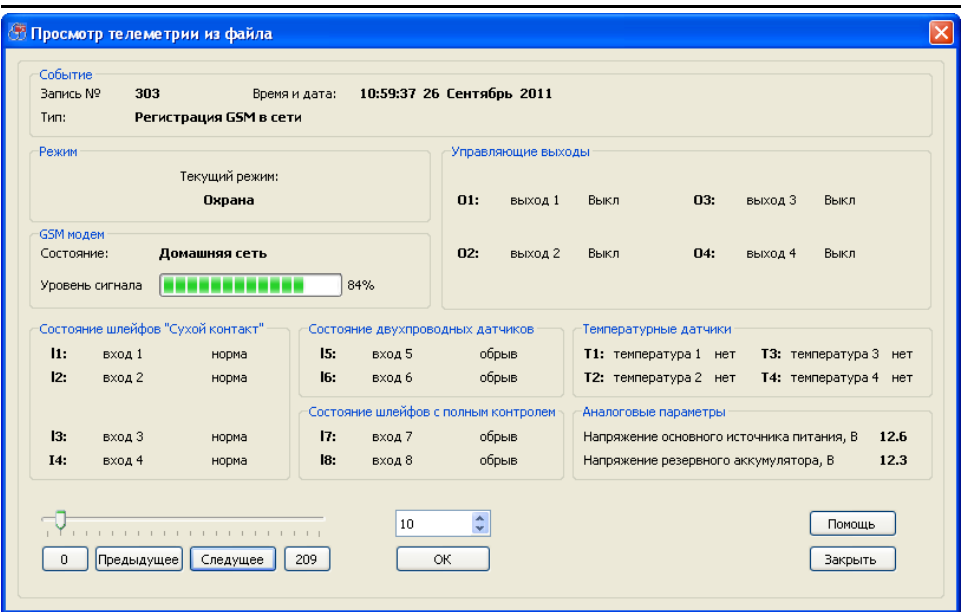

Рис. 37. Окно просмотра телеметрии в постраничном виде

|                         | • Просмотр телеметрии из файла |                        |                                    |        |               |                |                              |                            |                                   | $\Box X$                      |
|-------------------------|--------------------------------|------------------------|------------------------------------|--------|---------------|----------------|------------------------------|----------------------------|-----------------------------------|-------------------------------|
|                         | N <sub>2</sub>                 | Время события          | Код события                        | Режим  | Тип режима    | Тревога        | GSM                          | <b>LISB</b>                | CHHXD NO GSM                      | Синхр п А                     |
| $\mathbf{1}$            | 293                            | 26.09.2011<br>10:56:59 | Включение<br>устройства            | Охрана | Рабочий режим | Штатная работа | GSM модем<br>выключен        | LISB He<br>подключен       | часы не<br>синхронизирова         | часы не<br><b>СИНХООНИЗІ</b>  |
| $\overline{\mathbf{c}}$ | 294                            | 26.09.2011<br>10:57:01 | Вход I2 сработал                   | Охрана | Рабочий режим | Тревога        | GSM модем<br><b>ВЫКЛЮЧЕН</b> | LISB не<br>подключен       | часы не<br>синхронизирова         | часы не<br><b>СИНХООНИЗІ</b>  |
| 3                       | 295                            | 26.09.2011<br>10:57:10 | Выключение GSM                     | Охрана | Рабочий режим | Тревога        | <b>GSM MOARM</b><br>выключен | LISB не<br>подключен       | часы не<br>синхронизирова         | часы не<br><b>СИНХООНИЗІ</b>  |
| $\ddot{ }$              | 296                            | 26.09.2011<br>10:57:22 | Включение GSM                      | Охрана | Рабочий режим | Тревога        | <b>GSM модем</b><br>включен  | <b>USB</b> не<br>подключен | часы не<br>синхронизирова         | часы не<br><b>СИНХДОНИЗІ</b>  |
| 5                       | 297                            | 26.09.2011<br>10:57:57 | Регистрация GSM<br>в сети          | Охрана | Рабочий режим | Тревога        | <b>GSM MOARM</b><br>включен  | USB не<br>подключен        | часы не<br>синхронизирова         | часы не<br><b>СИНХДОНИЗІ</b>  |
| ĥ                       | 298                            | 26.09.2011<br>10:57:59 | Вход устройства<br>в рабочий режим | Охрана | Рабочий пежим | Тревога        | <b>GSM MOAeM</b><br>включен  | USB не<br>подключен        | часы не<br>синхронизирова         | часы не<br><b>СИНХДОНИЗІ</b>  |
| $\overline{z}$          | 299                            | 26.09.2011<br>10:57:59 | Включение<br>устройства            | Охрана | Рабочий режим | Штатная работа | GSM модем<br>выключен        | USB не<br>подключен        | часы не<br>синхронизирова         | часы не<br>синхронизг         |
| 8                       | 300                            | 26.09.2011<br>10:58:09 | Выключение GSM                     | Охрана | Рабочий режим | Штатная работа | GSM модем<br>выключен        | USB He<br>подключен        | часы не<br>синхронизирова         | часы не<br>синхронизг         |
| $\overline{9}$          | 301                            | 26.09.2011<br>10:58:21 | Включение GSM                      | Охрана | Рабочий режим | Штатная работа | GSM модем<br>включен         | LISB He<br>подключен       | <b>MACHI HR</b><br>синхронизирова | <b>MACHI HR</b><br>синхронизг |
| 10                      | 302                            | 26.09.2011<br>10:58:59 | Вход устройства<br>в рабочий режим | Охрана | Рабочий режим | Штатная работа | GSM модем<br>включен         | USB He<br>подключен        | часы не<br>синхронизирова         | часы не<br><b>СИНХВОНИЗІ</b>  |
| 11                      | 303                            | 26.09.2011<br>10:59:37 | Регистрация GSM<br>в сети          | Охрана | Рабочий режим | Штатная работа | GSM модем<br>включен         | LISB He<br>подключен       | часы не<br>синхронизирова         | часы не<br><b>СИНХВОНИЗІ</b>  |
| 12                      | 304                            | 26.09.2011<br>10:59:51 | Вход I2 сработал                   | Охрана | Рабочий режим | Тревога        | <b>GSM</b> MOAeM<br>включен  | LISB He<br>подключен       | часы не<br>синхронизирова         | часы не<br><b>СИНХВОНИЗІ</b>  |
| 13                      | 305                            | 26.09.2011<br>10:59:51 | Включение<br>устройства            | Охрана | Рабочий режим | Штатная работа | GSM модем<br>выключен        | LISB не<br>подключен       | часы не<br>синхронизирова         | часы не<br><b>СИНХВОНИЗІ</b>  |
| 14                      | 306                            | 26.09.2011<br>10:59:52 | Вход I2 сработал                   | Охрана | Рабочий режим | Toesora        | <b>GSM</b> MOAeM<br>выключен | LISB не<br>подключен       | часы не<br>синхронизирова         | часы не<br><b>СИНХООНИЗІ</b>  |
| 15                      | 307                            | 26.09.2011<br>11:00:01 | Выключение GSM                     | Охрана | Рабочий режим | Тревога        | <b>GSM MOARM</b><br>выключен | LISB не<br>подключен       | часы не<br>синхронизирова         | часы не<br><b>СИНХООНИЗІ</b>  |
| 16                      | 308                            | 26.09.2011<br>11:00:13 | <b>Включение GSM</b>               | Охрана | Рабочий режим | Тревога        | GSM модем<br>включен         | <b>USB</b> не<br>подключен | часы не<br>синхронизирова         | часы не<br><b>СИНХДОНИЗІ</b>  |
| 17                      | 309                            | 26.09.2011<br>11:00:13 | Включение<br>устройства            | Охрана | Рабочий режим | Штатная работа | GSM модем<br>выключен        | USB не<br>подключен        | часы не<br>синхронизирова         | часы не<br><b>СИНХДОНИЗІ</b>  |
| 18                      | 310                            | 26.09.2011<br>11:00:15 | Вход I2 сработал                   | Охрана | Рабочий режим | Тревога        | GSM модем<br>выключен        | USB не<br>подключен        | часы не<br>синхронизирова         | часы не<br>синхронизг V       |
| ₹                       |                                | mm.                    |                                    |        |               |                |                              |                            |                                   | $\rightarrow$                 |

Рис. 38. Окно просмотра телеметрии в табличном виде

# **4. ОСОБЕННОСТИ РАБОТЫ УСТРОЙСТВА И НАСТРОЙКА ПАРАМЕТРОВ**

#### **4.1 Окно настроечных параметров**

Данное окно содержит тематические закладки на страницы свойств (закладки), предназначенные для ввода настроечных параметров. Параметры логически разбиты на группы, соответствующие внутренним аппаратным узлам и алгоритмам работы системы ЭЛЕМЕНТ. Нет необходимости изменять все параметры работы системы. Также можно и пропустить некоторые главы данного руководства. Однако последовательное прочтение всех глав рекомендуется для понимания принципов работы устройства и его возможностей.

В устройстве ЭЛЕМЕНТ реализована гибкая система настройки параметров. Все параметры, определяющие работу каждого конкретного устройства, формируются в виде файлов. Они создаются и сохраняются на компьютере, а также считываются из устройства и записываются в него в формате стандарта XML. Устройство не нуждается в записи каких-либо настроечных параметров на SIM-карту.

Рассмотрим назначение кнопок главного окна, отвечающих за работу с настройками.

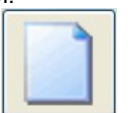

Кнопка «Создание новой конфигурации» позволяет пользователю установить значения настроечных параметров и сохранить эти данные на компьютере в виде файла с уникальным именем.

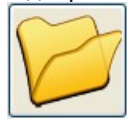

Кнопка «Открыть сохранённую конфигурацию» позволяет пользователю открыть уже существующий файл с настроечными параметрами и отобразить его содержимое.

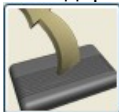

Кнопка «Чтение конфигурации устройства» предназначена для считывания текущих настроечных параметров, ранее записанных в устройство.

После совершения любого действия, обозначенного этими кнопками, открывается окно настроечных параметров, вид которого показан на Рис. 39. При подключении устройства к компьютеру в данном окне становится активной кнопка «Загрузить», при нажатии на которую настроечные параметры, содержащиеся на страницах свойств, загружаются в устройство и активируются при последующей перезагрузки устройства.

При нажатии кнопки «Сохранить в файл» появляется диалоговое окно, в котором пользователю предлагается сохранить настройки в виде файла конфигурации с заданным именем.

При нажатии кнопки «Помощь» открывается дополнительное окно со справочной

информацией по программе. При этом в окне будет отображаться справка именно по той части программы, с которой в данный момент работает пользователь.

При нажатии кнопки «Закрыть» окно для ввода настроечных параметров закроется.

# **4.2 Вкладка «1. Информация об устройстве»**

На странице «1. Информация об устройстве» представлены внешний вид устройства и его основные характеристики (см. Рис. 39).

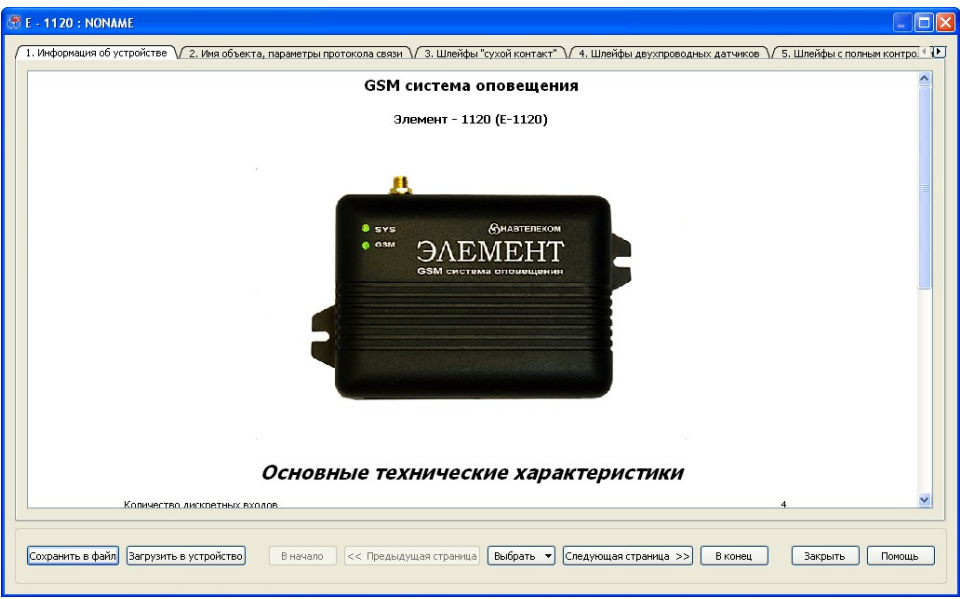

Рис. 39. Вид вкладки «информация об устройстве»

## **4.3 Вкладка «2. Имя объекта, параметры протокола связи»**

На странице «2. Имя объекта, параметры протокола связи» представлены общие сведения об устройстве и настройках протокола (Рис. 40). Для использования устройства в диспетчерских Интернет-системах присвоить ему уникальный идентификационный номер, а также идентификационный номер диспетчерского центра, если таковой имеется. Данные идентификаторы будут передаваться в каждой посылке, позволяя определить правильность адресации информационных пакетов.

Пароль доступа по USB и CSD вводится для защиты настроек системы и невозможности их изменить неуполномоченными на это лицами при их возможном физическом доступе непосредственно к устройству. Доступ к устройству для настройки, считывания телеметрии и смены программы будет возможен только после корректного ввода пароля. Если пароль не вводить (оставить поле ввода чистым), то при подключении по USB и CSD проверка пароля не потребуется. На

использование GPRS-канала данная настройка никак не влияет.

Если пароль к системе утерян, то получить доступ к устройству можно только стерев ранее введённые настройки при подключении по USB интерфейсу.

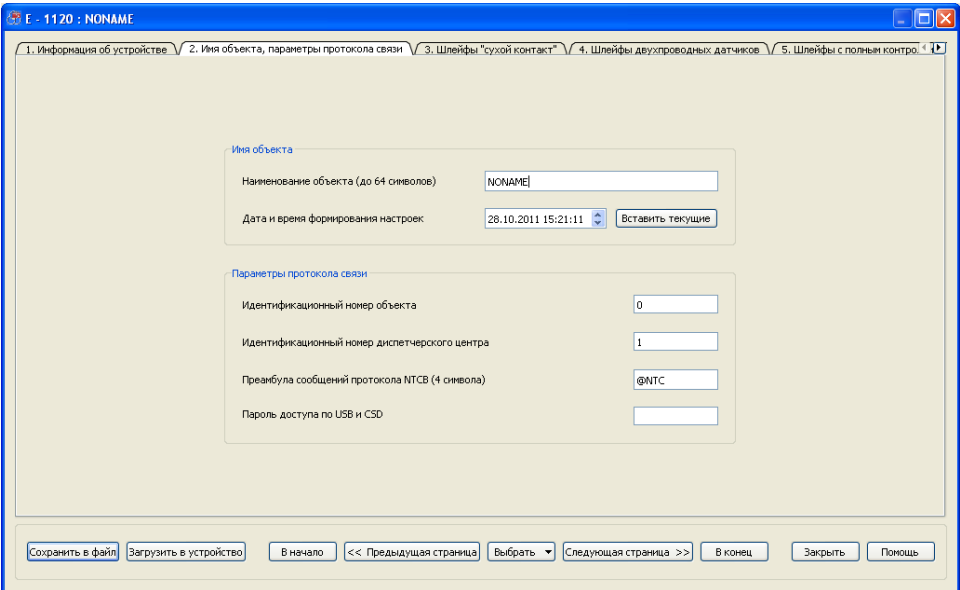

Рис. 40. Вид вкладки «Имя объекта, параметры протокола связи»

## **4.4 Вкладка «3. Шлейфы «сухой контакт»»**

На странице свойств «3. Шлейфы «сухой контакт»» определяются параметры использования датчиков, подключенных к входам I1...I4 устройства (Рис. 41).

На примере общей схемы подключения (Рис. 27) видно, что используются входы I1, I2, I3 устройства, а вход I4 не задействован.

Для начала введем «пользовательские названия» для используемых входов, в данном случае видим, что к входу I1 подключен датчик движения, отвечающий за охрану помещения, к входу I2 подключен магнитоконтактный датчик, отвечающий за охрану входной двери, а к входу I3 подключена тревожная кнопка.

Эти названия используются при отправлении тревожных пользовательских SMSсообщений, а также при запросах и командах на родном языке пользователя. Данные имена не должны превышать 20 символов, и при их задании могут использоваться цифры, буквы латинского и национального алфавита. Для корректной работы устройства важно не использовать знак «?». Пользовательские сообщения запросы и команды описаны ниже.

Также выберем соответствующие датчикам звуковые псевдонимы. Они используются при дозвоне и голосовом оповещении о тревожном срабатывании данного датчика. При выборе он автоматически добавляется в конец проговаривающейся фразы. Саму фразу целиком можно отредактировать на вкладке «15. Фразы голосового оповещения» (см. ниже).

Далее в зависимости от типа датчика следует задать для каждой линии её нормальное состояние: замкнутое или разомкнутое.

Электронные охранные извещатели при тревоге формируют на шлейфе не постоянный сигнал, а импульс срабатывания. Для подстройки под его длину присутствует параметр «время анализа сигнала на шлейфе», которое следует выбрать таким, чтобы обеспечить и четкое определение факта тревоги, и отсеивание возможных помех от электромагнитных наводок. Как правило, интервала в 1 секунду достаточно для обеспечения обоих условий в большинстве случаев.

При установке «галочки» для параметра «Контроль восстановления линии» система при восстановлении состояния входа будет рассылать SMS, настраиваемые на соответствующих вкладках («11. Стандартные SMS», «12. Пользовательские SMS»), и записывать данные события в «черный ящик». При снятой «галочке» система также контролирует восстановление данного входа до нормального состояния, однако использует эту информацию только затем, чтобы не генерировать следующую тревогу, пока датчик не восстановится.

Для представленной схемы подключения установим нормальное состояние извещателей на замкнутое (НЗ), а для кнопки - разомкнутое (НР). При тревоге ИКизвещатель будет размыкать цепь шлейфа своим исполнительным реле, геркон будет разомкнут при открытой двери, а при нажатии на кнопку тревоги шлейф I3 будет замыкаться. Для ИК извещателя уменьшим длительность анализа сигнала до 500 миллисекунд (обычно извещатели выдают импульс длительностью до нескольких секунд). Необходимо также знать состояние двери, поэтому для I2 установим галочку контроля восстановления линии. Неиспользуемый вход должен быть нормально разомкнутым.

Зачастую систему идентификации для устройства устанавливают внутри охраняемого помещения, при этом снять устройство с охраны можно только предварительно открыв дверь, тем самым вызвав срабатывание датчика движения. Для того, чтобы не получить мгновенную реакцию устройства на сигнал от датчиков и не вызвать тревогу, для этой линии вводят задержку реакции устройства при снятии с охраны. По умолчанию считается, что время, необходимое пользователю от момента открытия двери до снятия устройства с охраны равно 10 секундам.

Для того, чтобы поставить устройство на охрану, владельцу нужно сначала установить режим охраны — нажать кнопку системы идентификации, а потом покинуть охраняемое помещение. В этом случае, чтобы устройство мгновенно не среагировало на сработку датчика открытой двери как на тревожное событие, задается время задержки реакции устройства при постановке на охрану. В нашем случае комфортное интервалы времени для покидания помещения выбраны 20 секунд для датчика движения и 20 секунд для магнитоконтактного датчика.

Значения данных задержек может устанавливаться любым в пределах от 0 до 3600 секунд, а на практике выбирается исходя из здравого смысла. Для круглосуточных датчиков, то есть, например, для кнопки тревоги эти параметры следует установить равными нулю.

Для того, чтобы избежать необоснованного расхода средств с баланса лицевого счёта SIM-карты устройства в результате частого срабатывания датчика (например, по причине его выхода из строя), вводится блокировка повторяющихся тревожных событий от датчиков. Исходя из опыта, этот параметр рекомендуется установить равным 120 секундам. В том случае, когда, не смотря на блокировку повторяющихся тревожных событий (см. выше), датчик продолжает непрерывное срабатывание, то рекомендуется ограничить число формирований тревожных событий (например, приводящих к отправке SMS и голосовому оповещению при дозвоне) некоторой величиной (рекомендуется установить её равной 5), при превышении которой соответствующая линия будет отключена на заданное время, например, на 60 минут, а затем снова будет включена и готова воспринимать сигналы от датчика. Если же в течение последующих 60 минут срабатывания происходить уже не будут, то линия разблокируется.

| дверь<br>$\ddotmark$<br>входная дверь | тр. кнопка<br>$\overline{\mathbf{v}}$<br>тр. кнопка | BX0A4                                                         |
|---------------------------------------|-----------------------------------------------------|---------------------------------------------------------------|
|                                       |                                                     |                                                               |
|                                       |                                                     | $\ddot{\phantom{0}}$                                          |
| 1000<br>$\checkmark$                  | 1000<br>$\checkmark$                                | 1000<br>$\checkmark$                                          |
| $\checkmark$                          | HP<br>$\checkmark$                                  | HP<br>$\checkmark$                                            |
| $\overline{M}$                        |                                                     |                                                               |
|                                       | lo.                                                 | ÷<br>10                                                       |
| ÷                                     | ÷<br>lo.                                            | ÷<br>20                                                       |
| ÷<br>120 сек                          | $\div$<br>5 сек                                     | ÷<br>120 сек                                                  |
|                                       |                                                     |                                                               |
| ÷<br>60 MH                            | $\div$<br>1 MMH                                     | ÷<br>60 мин                                                   |
| ÷                                     | $\div$<br>10                                        | ÷<br>5                                                        |
|                                       | $\stackrel{\mathtt{A}}{\mathtt{v}}$                 | $\stackrel{\scriptscriptstyle \ast}{\scriptscriptstyle \ast}$ |

Рис. 41. Вид вкладки «3. Шлейфы «сухой контакт»»

Любую входную линию можно заблокировать и разблокировать по команде. Формат команд и подтверждений описан ниже. Заблокированная по команде линия не генерирует никаких срабатываний либо до снятия блокировки по команде, либо до перезагрузки системы. При снятии блокировки линии по команде автоматические блокировки линии также снимаются. Данная функция полезна в том случае, если нужно удаленно отключить тревожные срабатывания от неправильно настроенного или вышедшего из строя датчика.

## **4.5 Вкладка «4. Шлейфы двухпроводных датчиков»**

На странице свойств «4. Шлейфы двухпроводных датчиков». Определяются параметры использования датчиков, подключенных к входам I5 - I6 устройства (см. Рис. 42).

На представленной схеме подключения (Рис. 27) к входу I5 подключен шлейф из нескольких дымовых пожарных извещателей.

Для начала, как и в предыдущей главе, следует ввести пользовательское название шлейфа, которое используется при отправлении тревожных пользовательских SMS-сообщений, а также при запросах и командах на родном языке пользователя. Данные имена не должны превышать 20 символов, и при их задании могут использоваться цифры, буквы латинского и национального алфавита. Для корректной работы устройства важно не использовать знак «?». Пользовательские сообщения запросы и команды описаны ниже.

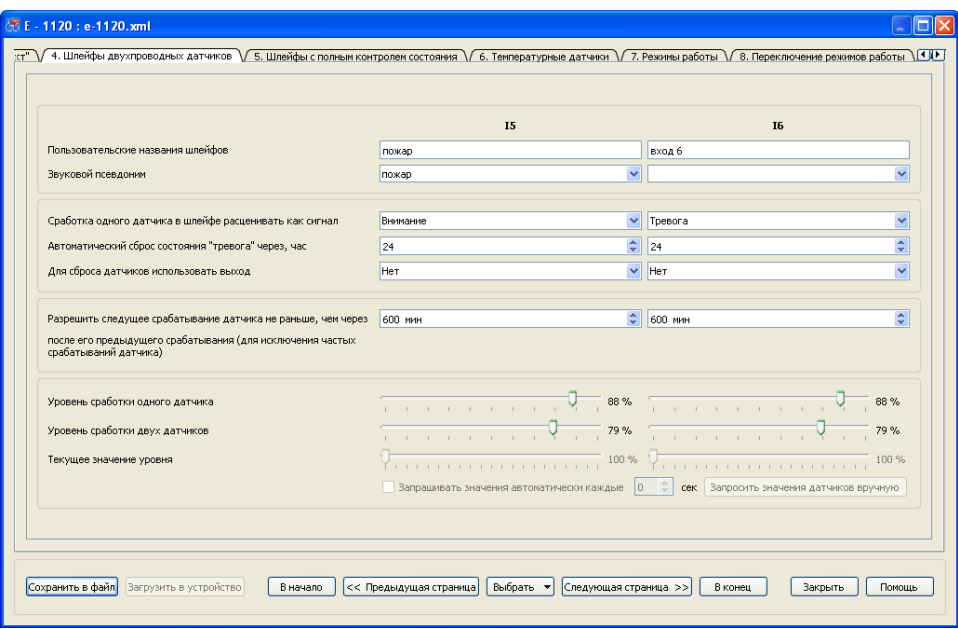

Рис. 42. Вид вкладки «4. Шлейфы двухпроводных датчиков»

Также выберем соответствующий звуковой псевдоним. Звуковые псевдонимы используются при дозвоне и голосовом оповещении о тревожном срабатывании данного датчика. При выборе он автоматически добавляется в конец проговаривающейся фразы. Саму фразу целиком можно отредактировать на вкладке «15. Фразы голосового оповещения» (см. ниже).

Шлейфы I5, I6 являются, как правило, круглосуточными, поэтому для них не предусмотрено каких либо задержек при постановке и снятии с охраны. Также они являются более инерционными, чем остальные охранные шлейфы. Фиксация состояния тревоги в них может происходить с задержкой до пяти секунд. Это связано с тем, что при обработке данных необходимо работать с более малыми и точными изменениями напряжений в этих шлейфах по сравнению с обычными четырехпроводными датчиками и обеспечивать такой же высокий уровень защиты от помех.

Для пожарных сигнализаций под стандартным состоянием тревоги принято понимать срабатывание двух и более извещателей в шлейфе. При срабатывании одного извещателя шлейф переходит в состояние «Внимание», которое не является стандартной тревогой. Это позволяет отсеять ложные тревоги и избежать ложных вызовов пожарных команд на объект. Для обеспечения такого алгоритма работы в устройстве ЭЛЕМЕНТ предусмотрена настройка, позволяющая выбрать реакцию на срабатывание одного датчика в шлейфе. При выборе сигнала «Внимание» тревога генерироваться не будет (не будет срабатывать сирена), но оповещение при этом можно настроить. Так что в случае срабатывания одного из извещателей можно будет попытаться определить вероятность пожара и принять решение о том, как реагировать на данный сигнал. Можно также установить значение этого параметра «Тревога», тогда будет происходить именно тревожное оповещение и срабатывание сирены. Такой стандартный режим может понадобиться при установке датчиков протечки воды, и подобных датчиков в двухпроводном исполнении.

После сработки двухпроводные извещатели остаются в состоянии тревога до тех пор пока их не отключат по питанию. В связи с этой особенностью ЭЛЕМЕНТ не генерирует события восстановления данных шлейфов. Для дистанционного отключения шлейфа, в отличие от нашей схемы подключения, можно воспользоваться подключением отрицательного контакта шлейфа не к общему проводу (G), а к одной из линий управления (выходу) типа «открытый сток» (O2 – O4). Также нужно указать в соответствующем поле название этого выхода. После этого для дистанционного сброса можно отсылать SMS вида:

«<название шлейфа> сброс», что для нашего случая будет выглядеть как: «пожар сброс».

Также для сброса можно задействовать тоновое управление. Для этого при дозвоне надо использовать команду включения подключенного выхода. При сбросе шлейфа ЭЛЕМЕНТ разрывает цепь питания шлейфа на 5 секунд, а затем снова восстанавливает ее. Можно также указать интервал, спустя который после тревоги шлейф будет сбрасываться автоматически. Если его установить нулевым, то автоматического сброса происходить не будет. Эти функции полезны в случае ложного срабатывания одного из извещателей в шлейфе.

Для сброса обоих шлейфов I5, I6 можно использовать один и тот же выход О2, О3 или О4 (линию управления). Однако, на представленной схеме подключения все линии управления оказались заняты под другие функции, поэтому отрицательный контакт шлейфа подключен просто к «земле».

Двухпроводные извещатели по принципу своей работы отличаются от релейных не только необходимостью сброса питания, но и способом выдачи тревоги в шлейф. В нормальном состоянии они имеют очень высокое значение сопротивления (до нескольких Мом), а в сработанном состоянии уменьшают его до о значений 0,5...1,5 Ком. Из-за различных электрических характеристик таких датчиков рекомендуется устанавливать в один шлейф датчики одного типа, особенно если нужно использовать предупредительный сигнал «Внимание». Для подстройки электрических характеристик в системе ЭЛЕМЕНТ предусмотрена точная настройка порогов на срабатывание извещателей.

Если при срабатывании одного из извещателей требуется сформировать сигнал «Тревога», то устанавливаемое значение ползунка «Уровень сработки одного датчика» должно быть чуть больше текущего измеренного значения.

Если при срабатывании только одного из извещателей требуется формировать сигнал «Внимание», а при сработке двух требуется сформировать сигнал «Тревога», то :

- значение ползунка «Уровень сработки одного датчика» должно быть чуть меньше текущего измеренного значения при отсутствии сработок датчиков;
- значение ползунка «Уровень сработки одного датчика» должно быть чуть больше текущего измеренного значения при сработке одного датчика;
- значение ползунка «Уровень сработки двух датчиков» должно быть чуть меньше текущего измеренного значения при сработке одного датчика;
- значение ползунка «Уровень сработки двух датчиков» должно быть чуть больше текущего измеренного значения при сработке одного датчика.

Уровень 0% считается коротким замыканием шлейфа. Уровень в диапазоне 94...100% считается обрывом шлейфа. Если текущее измерение уровня менее 94%,

необходимо снизить значение сопротивления оконечного резистора.

Для точной настройки уровней рекомендуется производить сработки извещателей по одному в шлейфе, каждый раз при этом сбрасывая питание. Затем требуется произвести попарное срабатывание извещателей в различных комбинациях, также сбрасывая каждый раз питание. Если различия в уровнях сигнала невозможно подстроить с помощью ползунков, то необходимо опытным путем изменить значения ограничивающих сопротивлений (зависит от схемы включения).

#### **4.6 Вкладка «4. Шлейфы с полным контролем состояния»**

На странице свойств «4. Шлейфы с полным контролем состояния». Определяются параметры использования датчиков, подключенных к входам I7, I8 устройства (Рис. 43).

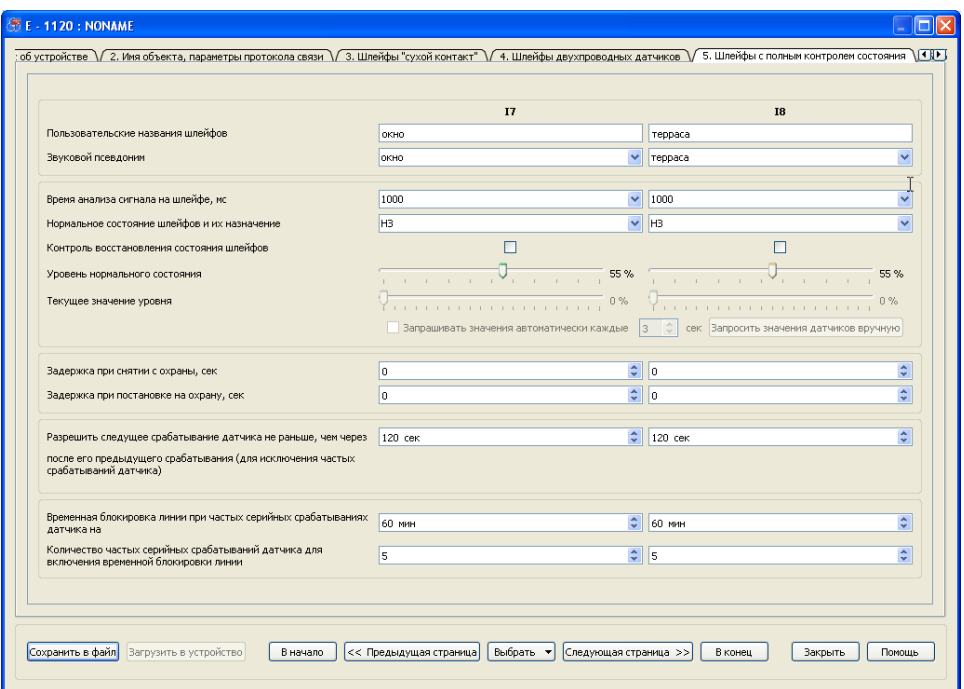

Рис. 43. Вид вкладки «4. Шлейфы с полным контролем состояния»

Данные шлейфы отличаются от шлейфов типа «сухой контакт» возможностью дополнительно определять состояния замыкания на шлейфе, состояние обрыва, а также возможностью подстройки уровня срабатывания датчиков.

Значение уровня ползунка «Уровень нормального состояния» следует установить чуть больше значения уровня текущих измерений.

Уровень 0% считается коротким замыканием шлейфа. Уровень, равный или больший 90%, считается обрывом шлейфа. Если при обрыве шлейфа фиксируется уровень менее 90%, то необходимо снизить значение сопротивления, включенного

параллельно с датчиком.

В остальном параметры этих линий в точности повторяют параметры шлейфов типа «сухой контакт».

Обязательно следует ввести «пользовательские названия» для использующихся входов. На общей схеме подключения видно, что к входам подключены датчики разбития стекла. Допустим, что один из них контролирует окно в комнате, а другой охраняет застекленную террасу. Пользовательские названия используются при отправке тревожных пользовательских SMS-сообщений, а также при запросах и командах на родном языке пользователя. Данные имена не должны превышать 20 символов, и при их задании могут использоваться цифры, буквы латинского и национального алфавита. Для корректной работы устройства важно не использовать знак «?». Пользовательские сообщения запросы и команды описаны ниже.

Также выберем соответствующие датчикам звуковые псевдонимы. Они используются при дозвоне и голосовом оповещении о тревожном срабатывании данного датчика. При выборе такой псевдоним автоматически добавляется в конец проговариваемой фразы. Саму фразу целиком можно отредактировать на вкладке «15. Фразы голосового оповещения» (см. ниже).

Далее, в зависимости от типа датчика следует задать для каждой линии её нормальное состояние: замкнутое или разомкнутое.

Электронные охранные извещатели при тревоге формируют на шлейфе не постоянный сигнал, а импульс срабатывания. Для подстройки под его длину присутствует параметр «Время анализа сигнала на шлейфе», которое следует выбрать таким, чтобы обеспечить и четкое определение тревоги, и отсеивание возможных электромагнитных помех. Как правило, интервала анализа в 1 секунду достаточно для обеспечения обоих условий в большинстве ситуаций.

При установке «галочки» для параметра «Контроль восстановления линии» система при восстановлении состояния входа будет рассылать SMS, настраиваемые на соответствующих вкладках, и записывать данное событие в «черный ящик». При снятой «галочке» система также контролирует восстановление данного входа до нормального состояния, однако использует эту информацию только затем, чтобы не генерировать следующую тревогу, пока датчик не восстановится.

Для представленной схемы подключения необходимо установить нормальное состояние извещателей на замкнутое (НЗ). При тревоге извещатели будут размыкать цепь шлейфа своим исполнительным реле. Остальные параметры сигнала шлейфа оставим нетронутыми по умолчанию.

Зачастую систему идентификации для устройства устанавливают внутри охраняемого помещения, при этом снять устройство с охраны можно только предварительно открыв дверь и вызвав срабатывание датчик. Для того, чтобы не получить мгновенную реакцию устройства на сигнал от датчиков и не вызвать тревогу, для этой линии вводят задержку реакции устройства при снятии с охраны. По умолчанию считается, что время, необходимое пользователю от момента открытия двери до снятия устройства с охраны, равно 10 секундам.

Для того, чтобы поставить устройство на охрану, владельцу нужно сначала установить режим охраны — нажать кнопку системы идентификации, а потом покинуть охраняемое помещение. Для того, чтобы устройство мгновенно не среагировало на сработку датчика как на тревожное событие, задается время задержки реакции устройства при постановке на охрану.

Значения данных задержек может устанавливаться любым в пределах от 0 до 3600 секунд, а на практике выбирается исходя из здравого смысла. Так как на представленной схеме датчики разбития стекла при постановке и при снятии с охраны срабатывать не должны, то следует установить эти задержки нулевыми.

Для того, чтобы избежать необоснованного расхода средств с лицевого счёта SIM-карты устройства в результате частого срабатывания датчика (например, по причине выхода из строя этого датчика), вводится блокировка повторяющихся тревожных событий от датчиков. Исходя из опыта, этот параметр рекомендуется установить равным 120 секундам. В том случае, когда, не смотря на блокировку повторяющихся тревожных событий (см. выше), датчик продолжает непрерывное срабатывание, то рекомендуется ограничить число формирований тревожных событий (например, приводящих к отправке SMS и голосовому оповещению при дозвоне) некоторой величиной (рекомендуется установить её равной 5), при превышении которой соответствующая линия будет отключена на заданное время, например, на 60 минут, а затем снова будет включена и готова воспринимать сигналы от датчика. Если же в течении последующих 60 минут срабатывания происходить уже не будут, то линия разблокируется.

Любую входную линию можно заблокировать и разблокировать по команде. Формат команд и подтверждений описан ниже. Заблокированная по команде линия не генерирует никаких срабатываний либо до снятия блокировки по команде, либо до перезагрузки системы. При снятии блокировки линии по команде автоматические блокировки линии также снимаются. Данная функция полезна в том случае, если нужно удаленно отключить тревожные срабатывания от неправильно настроенного или вышедшего из строя датчика.

## **4.7 Вкладка «6. Температурные датчики»**

Устройство E-1120 имеет в своем составе интерфейс 1-Wire, по которому можно подключить до четырех температурных датчиков этого стандарта, например, типа DS18S20 или DS18B20. Точность измерения температуры равна 0,5 градуса Цельсия в диапазоне от -10 до 85 ºC. Датчики остаются работоспособны в диапазоне от -55 до 125 ºC.

Каждый датчик представляет собой микросхему с прошитым в него на заводепроизводителе уникальным идентификационным номером, по которому устройство ЭЛЕМЕНТ однозначно определяет данный датчик в сети. Данный номер не указывается на корпусе датчика, поэтому перед монтажом сети таких датчиков необходимо подключить их по одному, поочередно, к клеммам устройства. Устройство считывает и запоминает последний идентификационный адрес который можно ввести в окошко параметров подключившись к устройству, например, по USB и нажав появившуюся кнопку рядом с полем ввода «шестнадцатеричного адреса датчика в сети 1-Wire» (см. Рис. 44). Считанный номер необходимо запомнить и соотнести с определенным объектом и датчиком во избежании путаницы при измерении температуры. После регистрации датчика в настройках устройство автоматически находит подключенные датчики и считывает из них температуру. Ее значение в данный момент можно узнать, считав телеметрию (например воспользовавшись GPRS сервисом мониторинга), сделав запрос по SMS «AT(номер датчика)» или по пользовательскому имени датчика.

Например, для запроса температуры первого датчика нужно отослать SMS вида: *подвал?* или *AT4 .* В ответ должно прийти сообщение: *M:108 T4 = 15,0 °C*

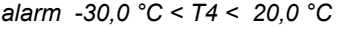

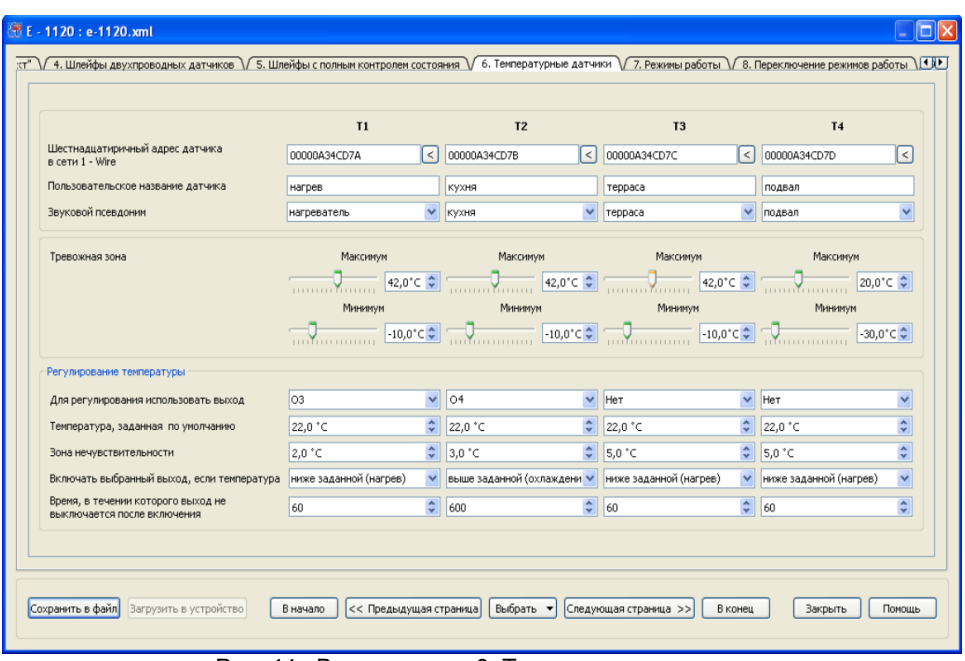

Рис. 44. Вид вкладки «6. Температурные датчики»

Вторая строчка ответа обозначает текущую температуру датчика, а третья напоминает об установленных пределах тревожной зоны. Для того, чтобы получить отчет по температуре от всех датчиков, нужно послать SMS-запрос «AT» (без цифр).

Для каждого датчика можно настроить зону температуры, выход за пределы которой может считаться аварийной ситуацией. При этом устройство можно настроить так, чтобы оно отсылало в этом случае тревогу на телематический сервер, отправляло абонентам тревожные SMS и автоматически включало или отключало заданные управляющие линии.

В устройстве реализована возможность построения простейших двухпозиционных (два состояния: включено/выключено) регуляторов температуры, представляющих собой пару термодатчик / линия управления. Система ЭЛЕМЕНТ позволяет построить до четырех таких контуров регулирования температуры.

Для того, чтобы указать системе, что нужно регулировать именно температуру, необходимо указать в поле ввода «Для регулирования использовать выход» номер линии управления, которую в дальнейшем придётся использовать только именно для этих целей.

Ключевым среди настроечных параметров здесь является температура, заданная по умолчанию («уставка»), то есть температура, которую должно собственно и поддерживать устройство. Дополнительно для этого значения задается характер действия для поддержания температуры: охлаждение либо нагрев. Для подстройки под скорость нагрева и остывания (запаздывание) объекта управления необходимо задать нужную зону нечувствительности и минимальное время, на которое будет включаться связанная с датчиком линия управления. Настройка тревожной зоны для контура регулирования температуры будет служить для

задания границ аварийного отключения: при выходе температуры за границы зоны линия управления будет аварийно отключаться.

Для пояснения рассмотрим приведенный выше пример подключения устройства ЭЛЕМЕНТ. На схеме представлено два контура регулирования температуры. Первый находится в «комнате» и состоит из температурного датчика T1 и нагревателя, подключенного к линии О3. Контур регулирования работает на прогрев воздуха в помещении и обеспечивает поддержание комнатной температуры в районе 22 °C.

При разогреве нагревателя вначале его мощность будет постоянной и равной номинальной, поэтому температура будет расти пока не достигнет значения 22 + ∆t °C, где ∆t – некая величина, обусловленная запаздыванием измерения температуры и точностью датчика (перерегулирование). Чем инертнее нагреваемый объект и чем мощнее нагреватель, тем большей должна быть величина ∆t. И наоборот, чем меньше мощность нагревателя и чем менее инертный объект нагрева, тем ∆t должна быть меньше. В случае комнаты и нагревателя величину ∆t эмпирически будем считать равной 0,5 °C.

При достижении необходимой температуры регулятор сработает, выход O3 отключит нагреватель, и его мощность упадет до нуля. Вследствие этого температура в комнате начнет постепенно уменьшаться до тех пор, пока не будет достигнута нижняя граница зоны нечувствительности 22 +  $\Delta t$  - 2 = 20 +  $\Delta t$  °C. В этот момент произойдет новое включение нагревателя, и температура воздуха вновь начнет увеличиваться. По мере прогрева комнаты нагрев будет идти быстрее, а остывание - медленнее.

Второй контур регулирования находится на кухне и состоит из температурного датчика T2 и вентилятора, подключенного к линии О4. Вентилятор предназначен для нагнетания холодного воздуха и снижения температуры в помещении. Данный контур терморегулирования предназначен для поддержания температуры на «кухне» около 22 °C.

Как и в случае нагревателя, процесс охлаждения будет иметь циклический вид. В начале температура будет уменьшаться, пока не достигнет величины 22 -  $\Delta t$  °C. Далее регулятор сработает, выход O4 отключит вентилятор. При условии нагрева воздуха в помещении температура будет расти до тех пор, пока не будет достигнута верхняя граница зоны нечувствительности 22 -  $\Delta t$  + 3 = 25 -  $\Delta t$  °C.

Таким образом, процесс регулирования температуры по двухпозиционному принципу заключается в ее изменении около заданного значения в пределах, определяемых зоной нечувствительности регулятора. Очевидно, что параметр раздвигающий границы этой зоны введен для регулировки частоты включений исполнительного элемента (нагревателя, вентилятора и т.д.) и может быть установлен равным нулю. Также следует обратить внимание, что этот параметр меняет лишь одну границу зоны нечувствительности: нижнюю границу для нагревателей и верхнюю для охлаждающих исполнительных элементов.

Для уменьшения частоты включения исполнительного элемента и в случае некритичности некоторого перегрева (переохлаждения) можно настроить временной интервал, в течении которого исполнительное устройство не будет выключаться после автоматического включения, даже если температура стала нормальной. Для этого необходимо ввести в поле ввода «Время, в течение которого выход не выключается после включения» значение в секундах. Однако по команде SMS или DTMF данный выход все равно можно будет выключить, даже если температура соответсвует заданной.

Перечисленные выше параметры должны подбираться пользователем в каждом конкретном случае индивидуально.

Рассмотрим SMS команды и запросы и возможности тонового набора, которые можно применять для управления контуром терморегулирования.

К каждому контуру ( дачтик / линия управления ) можно обращаться по пользовательскому псевдониму температурного датчика. Обращение отдельно к линии управления в данном случае теряет смысл. Для запроса текущего состояния регулятора можно послать запрос стандартного вида ATx (где x – порядковый номер от 1 до 4) либо «<псевдоним датчика>?»

```
В данном случае он будет иметь вид:
нагрев?
Ответ на запрос приходит в виде:
M:108
T1 = 22,5 °C
setT1 > 22,0 °C (- 2 °C)
O3:N
alarm -10,0 °C < T1 < 42,0 °C
```
Вторая строчка ответа обозначает текущую температуру датчика. В третьей строчке отображается заданная по умолчаниютемпература, а в скобках указывается настроенная зона нечувствительности. В четвертой строке указывается номер линии управления, а также её текущее состояние: Y – линия управления включена, N – линия управления выключена.

Такие SMS можно при желании получать при каждом включении и выключении линии управления, если на вкладках пользовательских или стандартных SMS отметить «галочками» соответствующие события для выбранных номеров телефонов (см. ниже).

Для отключения выхода регулирования температуры необходимо выключить контур, в который он входит в настройках. Это можно сделать, послав SMSкоманду:

*нагрев выкл*

или

*T1 LOCK* .

После получения этой команды линия управления выключается и больше не включается автоматически, даже если температура не соответсвует заданным параметрам и требуется регулирование. Для включения заново функции регулирования температуры необходимо послать SMS-команду:

*нагрев вкл*

или

*T1 UNLOCK* .

В ответ на эти команды устройство формирует и отправляет сообщение в формате M:108 .

Те же самые по смыслу команды можно передать на устройство в режиме тонового управления. Для этого нужно воспользоваться командами отключения и включения выходных линий. Для представленной схемы подключения эти команды:

*30\** - отключить регулирование температуры;

*3\** - включить регулирование температуры.

Команды включения и выключения линии управления по USB или GPRS каналу также будут отключать и включать регулирование температуры.

Существует возможность оперативно изменить температуру, заданную по умолчанию (уставку), с помощью команды SMS. Однако это значение не будет сохраняться в энергонезависимой памяти прибора, и при отключении питания и повторном включении прибор вернется к старым настройкам. Для изменения

уставки нужно отослать SMS вида: *нагрев:25* или

*T1:25* .

В ответ на эту команду также придет SMS ответ в формате сообщения M:108. Если заданная вновь температура не соответствует измеряемой, то линия управления тут же включается, и наоборот выключается, если температура соответствует указанной в SMS. Если контур управления температурой был до этого отключен по команде с телефона, то он автоматически включается.

Представленные команды работают только тогда, тогда когда для регулирования температуры при настройке назначена конкретная линия управления (О1...О4).

#### **4.8 Вкладка «7. Режимы работы»**

На странице свойств «7. Режимы работы» задается порядок использования информации от датчиков в различных режимах работы, производится настройка характера звуковой и световой индикации с помощью внешних светодиода и зуммера (Рис. 45).

|                                                               | Наблюдение      |              | Окрана                                    | Доп. режим охраны 1                       |                                     | Доп. режим охраны 2     |  |
|---------------------------------------------------------------|-----------------|--------------|-------------------------------------------|-------------------------------------------|-------------------------------------|-------------------------|--|
| Входная линия I1 (комната)                                    | г               |              | ☑                                         | ☑                                         |                                     | г                       |  |
| Входная линия I2 (дверь)                                      |                 |              | 罓                                         | $\overline{\mathbf{v}}$                   |                                     |                         |  |
| Входная линия I3 (тр. кнопка)                                 | ⊽               |              | ☑                                         | ☑                                         | ⊽                                   |                         |  |
| Входная линия I4 (вход 4)                                     |                 |              |                                           |                                           |                                     |                         |  |
| Входная линия I5 (пожар)                                      |                 |              | ◛                                         | ☑                                         | 罓                                   |                         |  |
| Входная линия 16 (вход 6)                                     |                 |              |                                           |                                           |                                     |                         |  |
| Входная линия I7 (окно)                                       |                 |              | ☑                                         | ⊽                                         |                                     |                         |  |
| Входная линия I8 (терраса)                                    |                 |              | ☑                                         | ☑                                         |                                     |                         |  |
| Температурные датчики                                         |                 |              | ☑                                         |                                           |                                     |                         |  |
| Не переходить в данный режим при нарушении<br>шлейфов         |                 |              | $\triangledown$                           |                                           |                                     |                         |  |
| Светодиодная индикация                                        |                 |              |                                           |                                           |                                     |                         |  |
| - в нормальном состоянии                                      | HeT             | $\checkmark$ | $\checkmark$<br>горит                     | 2 раза в 2 сек.<br>$\checkmark$           | 3 раза в 2 сек.                     | $\overline{\mathbf{v}}$ |  |
| - при переходе в данный режим                                 | 1 раз в 2 сек.  | $\checkmark$ | $\overline{\mathbf{v}}$<br>1 раз в 2 сек. | 1 раз в 2 сек.<br>$\checkmark$            | 1 pas в 2 сек.                      | Y                       |  |
| - при тревоге или невзятии (нарушении шлейфа) ингает медленно |                 | $\checkmark$ | $\checkmark$<br>мигает медленно           | $\checkmark$<br>мигает медленно           | мигает медленно                     | $\checkmark$            |  |
| Звуковая индикация                                            |                 |              |                                           |                                           |                                     |                         |  |
| - при переходе в данный режим                                 | 2 раза в 2 сек. | $\checkmark$ | $\checkmark$<br>1 раз в 2 сек.            | 1 раз в 2 сек.<br>$\overline{\mathbf{v}}$ | 3 раза в 2 сек.                     | $\overline{\mathbf{v}}$ |  |
| - при тревоге или невзятии (нарушении шлейфа) нет             | $\checkmark$    |              | $\checkmark$<br>нет                       | $\checkmark$<br>нет                       | $\overline{\mathbf{v}}$<br>медленно |                         |  |

Рис. 45. Вид вкладки «Режимы работы»

При установке «галочки» использования датчика его активное состояние (срабатывание) в этом режиме будет приводить к формированию тревожного события и, при необходимости, к оповещению абонентов. Снятие «галочки» будет приводить к тому, что тревожное состояние при активизации датчика не возникнет и оповещения не будет. Установка «галочек» для режима «Наблюдение» нужна

только для круглосуточных датчиков, например, для тревожной кнопки и пожарных датчиков, информация от которых должна использоваться во всех режимах работы.

Кроме двух основных режимов (наблюдение и охрана) в системе предусмотрено использование двух дополнительных режимов охраны. Эти режимы используются, например, если помимо задачи обычной охраны дома стоит задача охраны его периметра или только части помещений, когда хозяева находятся в доме. Задав разные наборы датчиков для этих режимов можно, например, либо ставить под охрану весь дом и внешний периметр, либо охранять только периметр, либо ставить на охрану помещения на первом этаже, в то время как можно находиться на втором. Или, как в примере, в одном из режимов отметить все охранные датчики вместе с температурными, а во втором без температурных датчиков. Тогда в одном режиме устройство будет присылать тревожные сообщения и уведомления об автоматических включениях линий управления при регулировании температуры, а в другом режиме просто регулировать температуру без оповещений. Следует отдельно отметить, что разные наборы датчиков в режимах работы не являются «зонами» или «разделами». Устройство всегда меняет режим своей работы полностью, а данными «галочками» лишь отмечаются активные в данном режиме датчики.

Измерители уровней напряжения питания работают всегда и, не зависимо от режима, их значения записываются в «черный ящик» устройства. Для получения оповещения по событиям от этих датчиков достаточно установить галочки на соответствующих вкладках абонентов системы, рассмотренных далее.

В приведенном примере, когда система снята с охраны, остается активной только кнопка тревоги. Дополнительный режим номер 2 используется для того, чтобы иметь возможность предупреждать находящихся в доме людей о пожаре. В режиме охраны тревожные срабатывания будут приходить от всех датчиков, а в дополнительном режиме охраны номер 1 будут отключены тревожные оповещения по датчикам температуры и оповещения при автоматическом регулировании температуры.

В момент команды перехода в режим устройство проверяет состояние всех отмеченных шлейфов, кроме температурных датчиков. Если линия находится не в нормальном состоянии (сработал датчик, линия замкнута или оборвана), то светодиодная индикация будет отражать наличие тревоги на шлейфе.

Важно учесть, что если для индикации при тревоге установлен параметр «мигать медленно» или «мигать быстро», можно определить номера сработавших на данный момент входов. В рассматриваемом случае об этом можно судить как по светодиоду, так и по светодиодному маяку, подключенному к выходу О2 и повторяющему сигналы системного светодиода. Тревожная светодиодная индикация будет продолжаться до тех пор, пока все указанные шлейфы не перейдут в нормальное состояние.

При снятой «галочке» для параметра «Не переходить в данный режим при нарушении шлейфов» переключение в режим будет происходить в любом случае, однако тревога будет формироваться только после вторичного отсчета максимального из таймаутов (двойного интервала) при постановке на охрану или после восстановления сработанных шлейфов. В этом случае также полезно устанавливать «галочки» для параметра «Контролировать состояние входа» в случае использования магнито-контактных и подобных им датчиков, работающих по уровню (не формирующих импульсы).

Использование опции «Не переходить в данный режим при нарушении шлейфов» может оказаться полезным, если при постановке в режим хочется гарантированно избежать ложных тревожных ситуаций. При установленной соответствующей «галочке» переход в режим отменяется, если отмеченные в конкретном режиме шлейфы нарушены. При этом, естественно, устройство не формирует тревожных событий, сирена не срабатывает и не начинается тревожного оповещения. По характеру световой индикации можно определить и устранить все тревожные сработки на шлейфах и после этого повторить команду перехода в заданный режим.

Характер светодиодной индикации может быть в одном из четырех вариантов:

1) *«Нет».* При тревоге светодиод полностью погашен. Это полезно в случае скрытной работы системы.

2) *«Горит»*. При тревоге светодиод непрерывно горит.

3) *«Мигает медленно»*. Сработанная тревожная линия однозначно определяется количеством вспышек. Длительность свечения светодиода в серии вспышек составляет 0,5 сек, интервал отсутствия свечения - также 0,5 сек. Затем наступает двухсекундная пауза, и цикл миганий повторяется снова. При сработке сразу нескольких линий индикация их номеров производится по порядку через двухсекундные паузы. При восстантовлении линий светодиодная индикация прекращается.

4) «Мигает быстро». Сработанная тревожная линия однозначно определяется количеством вспышек на двухсекундном интервале. Затем наступает двухсекундная пауза, и цикл миганий повторяется снова. При сработке сразу нескольких линий индикация их номеров производится по порядку через односекундные паузы. При восстантовлении линий светодиодная индикация прекращается.

При просадке напряжения питания или при срабатывании датчиков температуры их ненормальное состояние будет отображаться быстрым непрерывным миганием с сохранением пауз — двухсекундной при «Медленном мигании» и секундной - при «Быстром мигании».

Светодиод не отражает тревожного оповещения по SMS и по голосовому каналу, а служит для обозначения ненормального состояния линий.

Помимо отображения состояния линий светодиод отображает текущее нормальное состояние системы и процесс перехода из режима в режим. Если в нормальном режиме выбрано мигание, то отличить его от быстрого мигания можно по разнице в паузе между сигналами, для нормального состояния пауза будет больше. Однако не рекомендуется выбирать такие режимы мигания, которые можно было бы спутать между собой. При переходе в один из трех режимов охраны светодиод будет мигать в течение самой большой из заданных пауз при постановке на охрану (для шлейфов). При переходе в режим наблюдения сигнал перехода будет подаваться в течение 2 секунд.

В дополнение к светодиодной индикации в системе присутствует звуковая индикация при постановке в охрану и при снятии с охраны. Звуковой сигнал перехода из режима в режим воспроизводится однократно.

Также звуковой индикатор полезен при оповещении о тревоге вместо сирены. На вкладке линии управления можно выбрать режим, в котором она будет срабатывать. Так, например, для дополнительного режима охраны 2 сирену можно отключить, а вместо нее выбрать оповещение зуммером. Зуммер может, включаться с примерно такими же интервалами времени, как и светодиод, — подавать сигналы либо медленно, либо кратко, однако количество интервалов повторения сигналов в сериях ограничено 20-ю при коротких срабатываниях и 10-ю - при медленных.

В рассматриваемом случае при срабатывании, например, дымовых пожарных извещателей в дополнительном режиме охраны 2 вместо сирены будет срабатывать зуммер.

## **4.9 Вкладка «8. Переключение режимов работы»**

На странице свойств «8. Переключение режимов работы» задаются параметры использования линии статуса STS и таймеров перехода из одного режима работы в другой (Рис. 46).

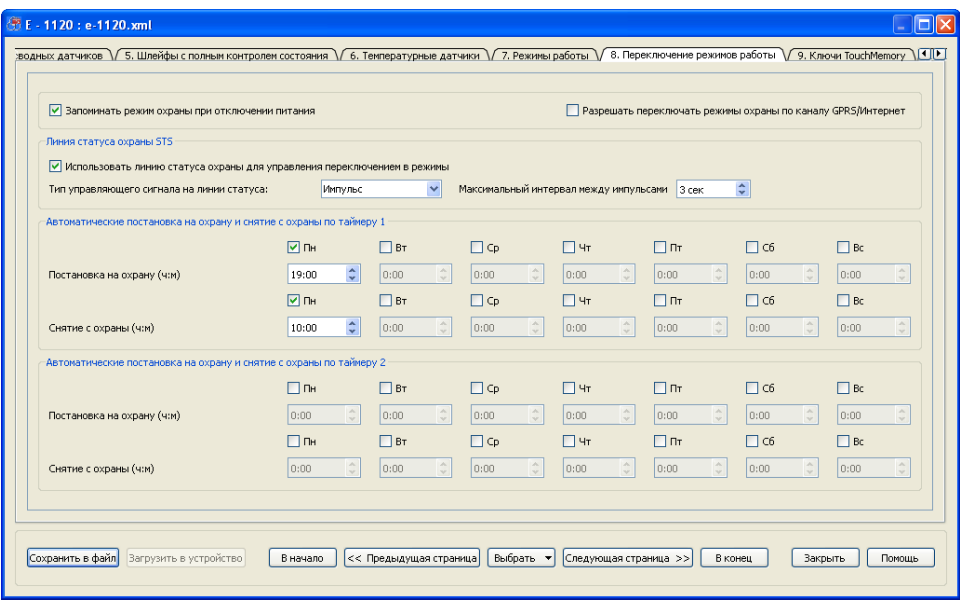

Рис. 46. Вид вкладки «8. Переключение режимов работы»

Режимы работы могут переключаться либо нажатием кнопок, подключенных к линии статуса STS, либо ключами Touch Memory, либо соответствующими командами от мобильного телефона (см. ниже).

Основной режим работы линии STS — импульс. В этом режиме возможно переключаться во все режимы работы, с помощью кнопок, с помощью ключей Touch Memory и по командам с телефона или через GPRS. Настройка интервала между испульсами позволяет задать наименьшую скорость, с которой могут производиться двойные нажатия. Этот интервал будет отсчитываться после каждого нажатия кнопки, так что этот же интервал будет задержкой реакции системы на нажатие кнопки. В рассматриваемом случае система будет переходить из режима в режим по прошествии трех секунд от нажатия кнопки.

В режиме работы линии статуса охраны по уровню напряжения переключать режимы работы с помощью телефона или ключей Touch Memory не возможно. Определяющим режим работы устройства в данном случае будет уровень на входе линии статуса: при низком уровне напряжения система будет находиться в режиме охраны, а при высоком уровне - в режиме наблюдения. При работе линии по импульсу сам импульс низкого уровня напряжения будет переключать режим работы устройства на противоположный: ставить систему на охрану, если она находится в режиме наблюдение, и снимать систему с охраны, если она до этого находится в режиме охрана.

Если выбрать режим, когда система при отключении питания не запоминает режим работы, в котором находится, то при отключении питания устройство будет

переходить в режим наблюдения.

Опция разрешения переключения режимов работы через GPRS используется для защиты от несанкционированного управления устройством. Если ее снять, то можно безопасно использовать устройство со сторонними Интернет-сервисами мониторинга.

В системе ЭЛЕМЕНТ существует возможность ставить и снимать систему на охрану по таймеру. По сути это функция контроля постановки систему в охрану или снятия с нее. При срабатывании таймера система проверяет, в каком режиме она находится. Если текущий режим не соответствует нужному в это время, устройство автоматически немедленно переходит в него. Как видно, для перехода в режимы можно указывать разные дни недели и время суток. По таймерам можно переключаться только между основными режимами охраны. Если устройство при срабатывании таймера находится в одном из дополнительных режимов охраны (первом или втором), то оно в любом случае перейдет в режим охраны или наблюдения.

Отдельно следует рассмотреть переключение режимов при использовании ключей Touch Memory.

## 4.10 Вкладка «9. Ключи TouchMemory»

Страница свойств «9. Ключи TouchMemory» служит для регистрации ключей Touch Memory в устройстве (Рис. 47).

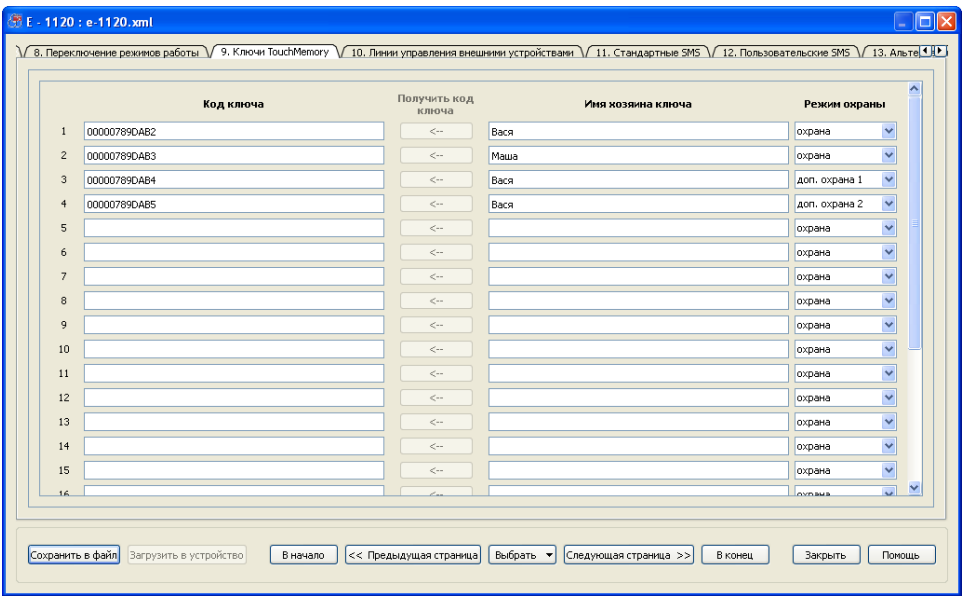

Рис. 47. Вид вкладки «9. Ключи TouchMemory»

Следует обратить особое внимание на то обстоятельство, что система идентификации Touch Memory может быть использована только в том случае, если линия статуса (STS) работает не по уровню, а по импульсу.

Ввод кода ключа в поле «Код ключа» (Рис. 47) можно выполнить либо вручную, либо при нажатии соответствующей кнопки «Получить код ключа», предварительно

поднеся сам ключ к считывающему устройству. Это можно сделать в любом режиме работы устройства. Удачное считывание ключа сопровождается коротким звуковым сигналом с помощью зуммера.

Зарегистрированный ключ при каждом поднесении его к считывающей площадке будет либо переключать систему из состояния наблюдения в соответствующий данному ключу режим охраны либо наоборот, снимать систему с охраны в любом случае. В какой именно режим охраны переходит система при прикосновении ключом выбирает пользователь с помощью соответствующей настройки. Для возможности идентификации лиц, попадающих на контролируемый ими объект, но не имеющих возможности изменять режимы работы устройства, можно выбрать пункт «не переключать». Это может быть полезно для фиксации факта и времени прибытия на объект без изменения режима работы.

Каждому ключу можно присвоить уникальное имя, по которому при SMS оповещении можно будет понять, кто из уполномоченных лиц поставил объект под охрану, либо снял его с охраны.

В устройстве ЭЛЕМЕНТ-1120 можно использовать до 24 ключей TouchMemory.

#### **4.11 Вкладка «10. Линии управления внешними устройствами»**

На странице свойств «10. Линии управления внешними устройствами» (Рис. 48а и Рис. 48б) задаются настройки, определяющие способы и условия использования линий управления или, по-другому, выходов.

Для выходных линий, так же как и для входных шлейфов, заданы пользовательские имена, которые используются для пользовательских SMS оповещений, запросов и команд на национальном языке. Для корректной работы устройства в этих именах важно не использовать знак «?». Точно также для этих линий задаются и звуковые псевдонимы, которые можно будет услышать при проигрывании голосовых подсказок в режиме тонового управления (см. вкладку «15. Фразы голосового оповещения»).

Активация выходной линии означает начало ее работы по заданному профилю. Этот профиль задается в свойстве линии «Использовать как». Если использовать выход как линию управления общего назначения, необходимо выбрать, в каких режимах можно будет включать линию и отредактировать профиль работы линии.

Если предполагается отправка команд управления выходной линией по GPRS/Интернет, то необходимо для конкретной линии установить «галочку» для параметра «Разрешать управлять линией по каналу GPRS/ИНтернет».

В устройстве реализована возможность гибкой настройки использования каждой из четырёх линий управления для каждого из четырёх режимов работы.

Самый простой режим использования линии — её постоянное включение. В этом случае выход работает строго «по уровню»: если это выход типа «открытый сток» (О2, О3, О4), то активирован, значит, замкнут на «массу», выключен — никуда не подключен («висит в воздухе»); если это релейный выход активирован, значит, контакты замкнуты, выключен — разомкнуты.

Если нужно, чтобы линия сработала, а потом сама выключилась через некоторое время, то нужно выбрать вариант использования линии «Однократное включение с заданной длительностью». При этом настраивается время включения линии. Если параметр отличен от нуля, то тогда при команде активации выход включится (то есть замкнется) на указанное время, а после истечения этого времени выключится (разомкнется) и больше не включится.

Устройство также может быть настроено на периодическое включение/выключение линии. При профиле работы «Периодическое включениевыключение» дополнительно задаются параметры, определяющие длительность включения и длительность выключения. Если эти параметры задать ненулевыми, то при активации линии она сначала включится (замкнется) на указанное время, а потом выключится (разомкнется), но через заданное время отключения опять включится на указанное время и т.д. Периодические включения и выключения будут повторяться до тех пор, пока линия не будет выключена командой. Кроме того, можно также задать время автоматического окончательного прекращения работы выходной линии по данному циклическому профилю.

|                                                      | $\Omega$ 1       |              | n <sub>2</sub>  |              | n <sub>3</sub>    |              | $\mathbf{u}$      |              |
|------------------------------------------------------|------------------|--------------|-----------------|--------------|-------------------|--------------|-------------------|--------------|
| Пользовательские названия линий                      | сирена           |              | маяк            |              | выход 3           |              | выход 4           |              |
| Звуковые псевдонимы                                  | сирена           | $\checkmark$ |                 | $\checkmark$ | нагреватель       | $\checkmark$ | кухня             |              |
| Использовать линию как                               | общего назн.     | $\checkmark$ | световой маяк   | $\checkmark$ | стабилизация t °C | $\checkmark$ | стабилизация t °C |              |
| Разрешать управлять линией по каналу GPRS / Интернет | П                |              | П               |              | ☑                 |              | ☑                 |              |
| Использовать линию в режиме:                         |                  |              |                 |              |                   |              |                   |              |
| - в режиме наблюдения                                |                  |              |                 |              |                   |              |                   |              |
| - в режиме охрана                                    | ⊽                |              |                 |              |                   |              |                   |              |
| - в дополнительном режиме охраны 1                   | ⊽                |              |                 |              |                   |              |                   |              |
| - в дополнительном режиме охраны 2                   | г                |              |                 |              |                   |              |                   |              |
| Автоматическое срабатывание линии при:               |                  |              |                 |              |                   |              |                   |              |
| - постановке на охрану                               | не используется  | $\checkmark$ | не используется | $\checkmark$ | не используется   | $\checkmark$ | не используется   | $\sim$       |
| - снятии с охраны                                    | <b>ВЫКЛЮЧИТЬ</b> | $\checkmark$ | не используется | $\vee$       | не используется   | $\checkmark$ | не используется   | $\sim$       |
| - сработке шлейфа I1 (комната)                       | ВКЛЮЧИТЬ         | ×            | не используется | $\sim$       | не используется   | $\checkmark$ | не используется   | $\sim$       |
| - сработке шлейфа I2 (дверь)                         | ВКЛЮЧИТЬ         | $\checkmark$ | не используется | $\vee$       | не используется   | $\checkmark$ | не используется   | $\checkmark$ |
| - сработке шлейфа ІЗ (тр. кнопка)                    | не используется  | M            | не используется | $\vee$       | не используется   | $\vee$       | не используется   | $\checkmark$ |
| - сработке шлейфа I4 (вход 4)                        | не используется  | $\checkmark$ | не используется | $\sim$       | не используется   | $\checkmark$ | не используется   | $\sim$       |
| - сработке шлейфа I5 (пожар)                         | ВКЛЮЧИТЬ         | $\checkmark$ | не используется | $\sim$       | не используется   | $\checkmark$ | не используется   | $\sim$       |
| - сработке шлейфа І6 (вход 6)                        | не используется  | $\checkmark$ | не используется | $\vee$       | не используется   | $\checkmark$ | не используется   | $\sim$       |
| - сработке шлейфа I7 (окно)                          | ВКЛЮЧИТЬ         | $\checkmark$ | не используется | $\vee$       | не используется   | $\checkmark$ | не используется   | $\checkmark$ |
| - сработке шлейфа І8 (терраса)                       | ВКЛЮЧИТЬ         | $\checkmark$ | не используется | $\vee$       | не используется   | $\vee$       | не используется   | $\checkmark$ |
| - восстановлении шлейфа                              | не используется  | $\checkmark$ | не используется | $\sim$       | не используется   | $\checkmark$ | не используется   |              |
| - снятии тревожного состояния                        | не используется  | ×            | не используется | $\sim$       | не используется   | $\checkmark$ | не используется   | $\vee$       |

Рис. 48а. Вид вкладки «10. Линии управления внешними устройствами»

Включение и выключение линий может производиться не только по командам с телефона, но и автоматически, по событиям или по заданному расписанию. При срабатывании таймера расписания линия управления активируется.

Перечень событий, которые могут приводить к автоматическому включению и выключению линий, приведён на данной станице свойств. Каждое событие может либо запустить включение линии по профилю, либо выключить ее окончательно. Если произойдет событие, которое должно включить линию в то время, когда она уже работает, то повторного старта работы линии не произойдет, линия просто продолжит выполнять заданный алгоритм работы.

Особо отметим, что событие переключения линии при «восстановлении шлейфа» означает выключение или включение выхода при восстановлении состояния любой из входных линий, которая при срабатывании активирует любой выход, если для этих этих линий установлена опция контроля восстановления

#### шлейфа.

Кроме того, событие переключения линии при «снятии тревожного состояния» означает, что линия выключится, когда устройство после снятия тревожного состояния закончит оповещение, а все входные шлейфы вернутся в нормальное состояние. Более подробно про тревожное состояние описано выше.

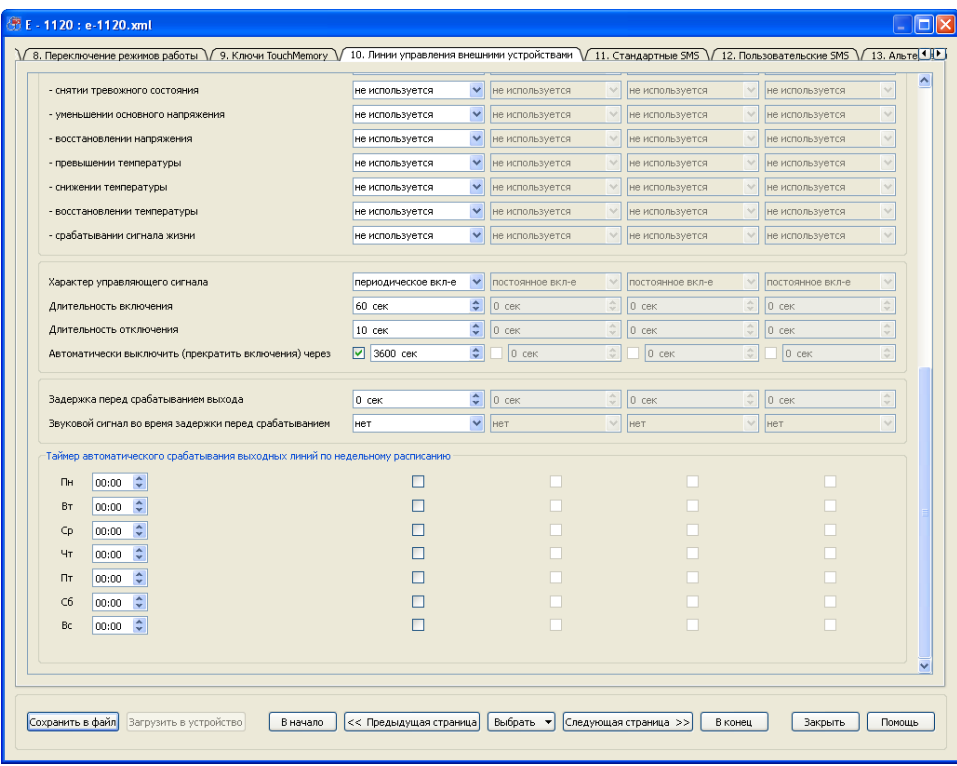

Рис. 48б. Вид вкладки «10. Линии управления внешними устройствами»

Опция разрешения управления выходом через GPRS используется для защиты от несанкционированного управления устройством. Если соответствующую «галочку» не устанавливать, то можно безопасно использовать устройство со сторонними сервисами мониторинга в сети Интернет, не опасаясь того, что не уполномоченное лицо с помощью этого сервиса сможет управлять исполнительными устройствами.

В представленном на Рис. 48А и Рис. 48б примере предполагается, что линия О1 будет включаться в том случае, если в режиме охраны сработает любой из датчиков, кроме тревожной кнопки. При этом линия включится на 60 с, в соответствии с настройкой длительности включения сигнала на этой линии и выключится на 10 с, после этого снова включится на 60 с и т. д. Через 3600 секунд работы данная линия выключится, и включаться больше не будет. Выключить эту линию можно также сняв систему с охраны или по команде с телефона.

Линия O2 настроена на дублирование сигналов системного светодиода. В этом профиле ее нельзя включать или выключать автоматически либо по команде, вся её работа управляется только программой устройства.

Линии O3 и O4 используются для регулирования температуры, для них можно выбрать фразы, которые будут использоваться при проигрывании голосовых подсказок для команд включения и отключения. Однако надо помнить, что при управлении по DTMF будет включаться или выключаться не линия в данный момент времени, а процесс регулирования температуры. По командам SMS данные линии управляться не будут, поэтому текстовые псевдонимы для них задавать не обязательно. По SMS возможно так же, как и по DTMF отключить или включить регулирование температуры, используя псевдоним, заданный для датчика температуры.

#### **4.12 Вкладка «11. Стандартные SMS»**

На странице свойств «Стандартные SMS» (Рис. 49) устанавливается зависимость между возможными событиями в устройстве и номерами телефонов, на которые предполагается отправлять SMS в стандартном для системы формате (см. ниже).

| Псевдонимы абонентов                                       | AЦ           | 2-й номер | 3-й номер | 4-й номер | 5-й номер |  |
|------------------------------------------------------------|--------------|-----------|-----------|-----------|-----------|--|
| Номера телефонов                                           | +71111111111 |           |           |           |           |  |
| Постановка на охрану                                       | ☑            | П         | □         | П         | П         |  |
| Снятие с охраны                                            | ☑            | п         | п         | п         | П         |  |
| Тревожное срабатывание шлейфа I1 (комната)                 | 罓            | П         | П         | П         | п         |  |
| Тревожное срабатывание шлейфа I2 (дверь)                   | ☑            |           |           | П         |           |  |
| Тревожное срабатывание шлейфа I3 (тр. кнопка)              | ☑            | П         | П         | п         | п         |  |
| Тревожное срабатывание шлейфа I4 (вход 4)                  | п            | П         | П         | п         |           |  |
| Тревожное срабатывание шлейфа I5 (пожар)                   | ☑            | П         | П         | П         | □         |  |
| Тревожное срабатывание шлейфа I6 (вход 6)                  | П            | П         | п         | П         | □         |  |
| Тревожное срабатывание шлейфа I7 (окно)                    | 罓            | п         | П         | П         | п         |  |
| Тревожное срабатывание шлейфа I8 (терраса)                 | ☑            | П         | П         | П         | п         |  |
| Понижение напряжения основного питания                     | 罓            | п         | П         | П         | п         |  |
| Напряжение основного питания в норме                       | ☑            | п         |           | П         |           |  |
| Понижение напряжения резервного питания                    | ☑            |           |           | П         |           |  |
| Напряжение резервного питания в норме                      | 罓            | п         | □         | П         | П         |  |
| Тревога - повысилась температура                           | п            | п         |           | П         | ▬         |  |
| Тревога - понизилась температура                           |              |           |           | П         |           |  |
| Температура в норме                                        | п            | п         | П         | П         | п         |  |
| Отправка "Сигнала жизни"                                   | 罓            | п         | П         | П         | ▬         |  |
| Отправка информации о балансе л/с                          | п            | П         | □         | П         |           |  |
| Уведомлять при автоматическом регулировании<br>температуры | П            | п         | П         | П         | п         |  |
| Разрешить запросы и команды с данного номера               | 罓            | ☑         | 罓         | ☑         | ☑         |  |

Рис. 49. Вид вкладки «11. Стандартные SMS»

Предположим, что на мобильный номер +71111111111 (номера телефонов нужно записывать в международном формате, без знаков препинания) следует отправлять стандартные SMS в случаях: постановки на охрану и снятии с охраны, при срабатывании датчиков, подключённых к входным линиям, встроенным датчикам, при понижении и восстановлении напряжения основного источника питания и резервного аккумулятора, а также в случае формирования сообщения «сигнал жизни» (см. страница свойств «16. Сервис»).

Необходимо обратить внимание, что для этого номера разрешено отправлять запросы и команды, о чем свидетельствует соответственно установленная галочка.

Первый номер (в данном случае это +71111111111) является основным номером. Абонент с этим номером может включать и выключать оповещение для других абонентов системы с помощью описанных ниже команд.

Также как для входов и выходов, для каждого абонентского телефона можно определить свой собственный псевдоним. Его длина должна быть ограничена всего 9-ю символами. В псевдонимах нельзя использовать знак «?».

В устройствах ЭЛЕМЕНТ для информирования о случившемся событии и об общем состоянии устройства используются SMS-сообщения М:110 (см. Таблица 7), условно названные стандартными (стандарт компании-производителя).

Таблица 7

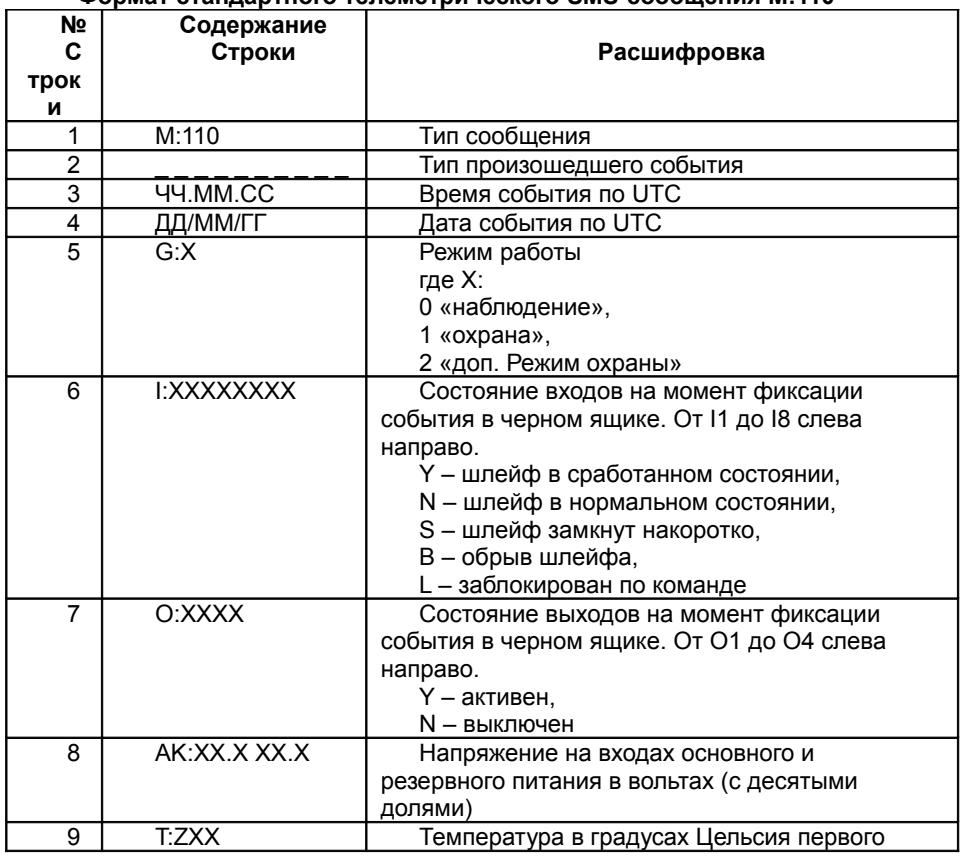

#### **Формат стандартного телеметрического SMS-сообщения M:110**

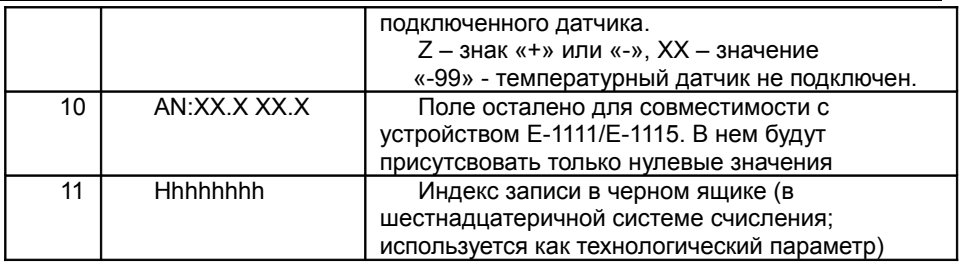

Данный формат оптимизирован для использования устройства совместно с пультами централизованного наблюдения (организованных, например, в частных охранных предприятиях), но также могут быть использованы и индивидуальными потребителями.

العابيات

Таблица 8

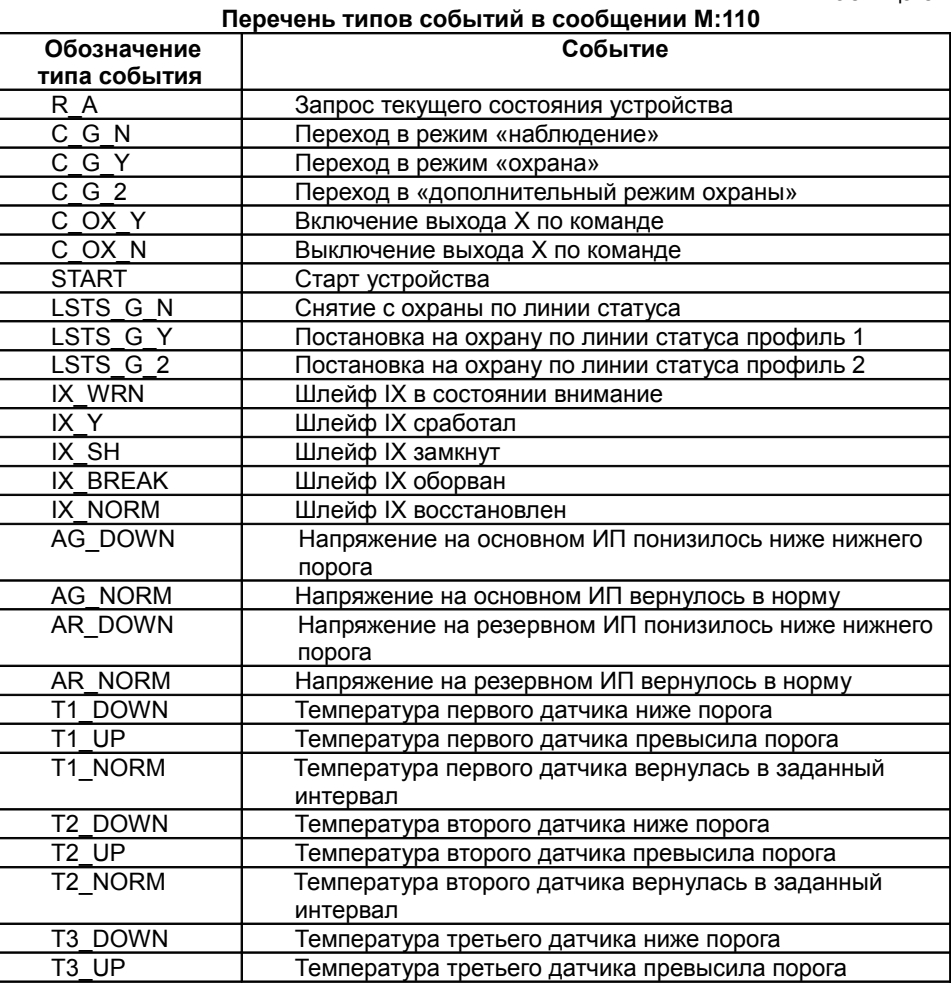

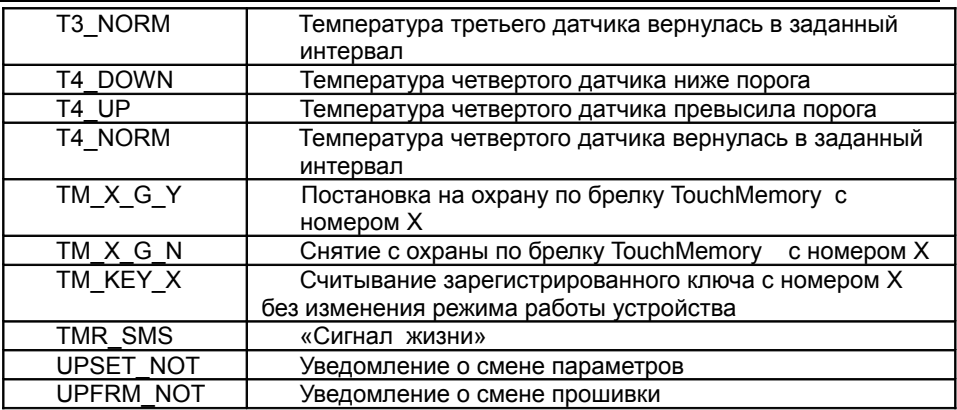

Для уведомления абонентов стандартных сообщений о балансе лицевого счета система использует сообщения вида М:101 (Таблица 9).

Таблица 9

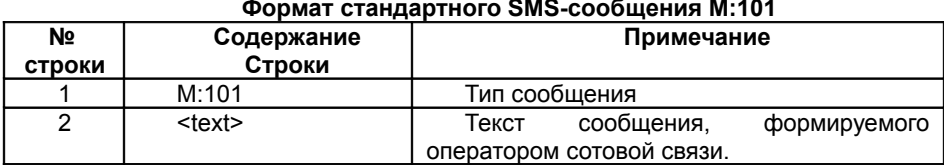

При запросе баланса лицевого счета устройство делает USSD запрос сотовому оператору и возвращает абоненту соответствующее текстовое сообщение, содержащее информацию о балансе. Сообщение данного формата присылается как по запросу, так и при автоматической проверке в случае, если сумма баланса меньше заданного минимального порога.

При уведомлениях о срабатывании автоматического регулирования температуры устройство будет отсылать SMS вида М:108 (Таблица 10).

Таблица 10

#### Формат стандартного телеметрического SMS-сообщения M:108

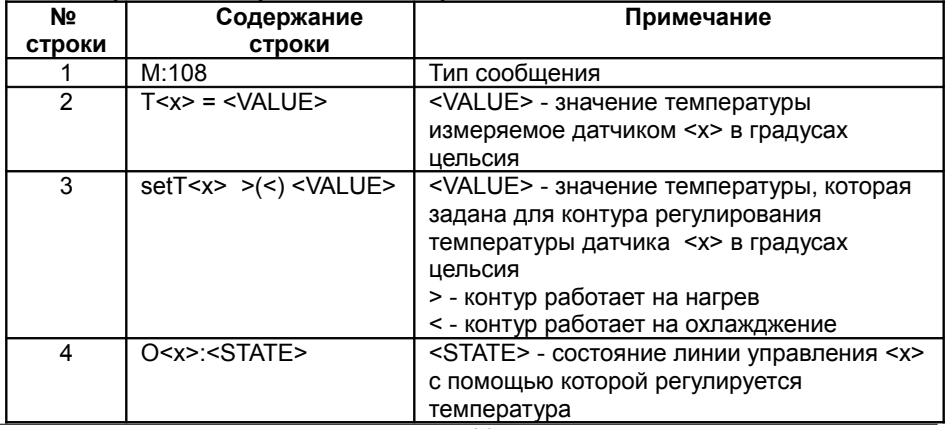

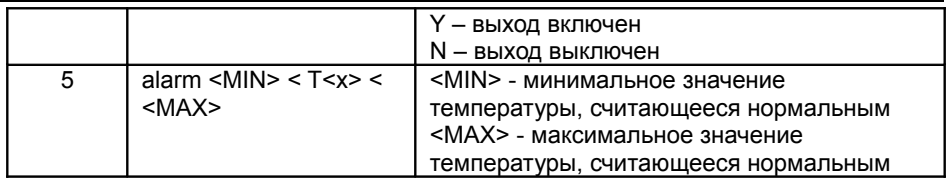

Следует обратить внимание, что для информирования индивидуального потребителя о происходящих событиях в повседневной жизни, наиболее удобно использовать смысловые SMS-сообщения на русском языке, содержание которых задаётся самим пользователем (см. страницу свойств «12. Пользовательские SMS»).

# 4.13 Вкладка «12. Пользовательские SMS»

В том случае, если пользователь системы ЭЛЕМЕНТ при возникновении тревожных событий желает получать не стандартные SMS, которые не всегда удобны для восприятия, а смысловые сообщения на национальном (русском) языке, необходимо ввести соответствующие настройки на странице свойств «12. TO Пользовательские SMS» (см. Рис. 50а и 50б). Эта страница свойств по внешнему виду напоминает страницу «11. Стандартные SMS» с той лишь разницей, что в соответствие каждому событию в специальное поле может быть введён произвольный смысловой пользовательский текст. Этот текст участвует в образовании пользовательских SMS вместе с псевдонимами входных линий, введенными ранее указанным выше способом.

Также как и для входов и выходов, для каждого абонентского номера телефона при оповещении пользовательскими SMS можно определить свой собственный псевдоним. Его длина должна быть ограничена всего 9-ю символами. Для корректной работы устройства важно не использовать знак «?».

Прежде чем разъяснить алгоритм составления пользовательских SMS, следует напомнить, что в сотовых сетях национальные символы передаются в кодировке unicode. Один символ в такой кодировке передается как 2 символа латинского алфавита, поэтому пользовательские SMS ограничены всего 70-ю символами для одного SMS сообщения.

В случае возникновения событий на заданные номера телефонов будут приходить SMS с соответствующими текстами. Для сообщений о постановке/снятии с охраны и для сообщений о напряжении питания будут приходить SMS в формате, представленном в Таблице 11.

Если на вкладке «16. Сервис» снять «галочку» об отправлении локального времени в пользовательских SMS, то дата и время, представленные в строках 2 и 3 сообщения, приходить не будут, а пользовательский текст сообщения может максимально длинным, т.е. содержать 70 символов.

Для сообщений, рассылающихся при событиях, возникающих на входных линиях, приходят сообщения в формате представленном в Таблице 12.

Если, как и для остальных событий, оставить поле ввода пользовательского текста о состоянии входа не заполненным, то при формировании соответствующего события будет присылаться SMS в стандартном формате. Присутствие или отсутствие при этом у входа псевдонима на это не повлияет.

Если поле псевдонима оставить пустым, то в поле пользовательского текста о состоянии желательно указать смысловую фразу. В данном поле может помещаться до 47 символов.

При снятой «галочке» «Отправка локального времени» пользовательский текст состояния выхода может содержать 50 символов. Если при этом строку псевдонима выхода ставить пустым, то можно ввести строку сообщения длиной до 70 символов.

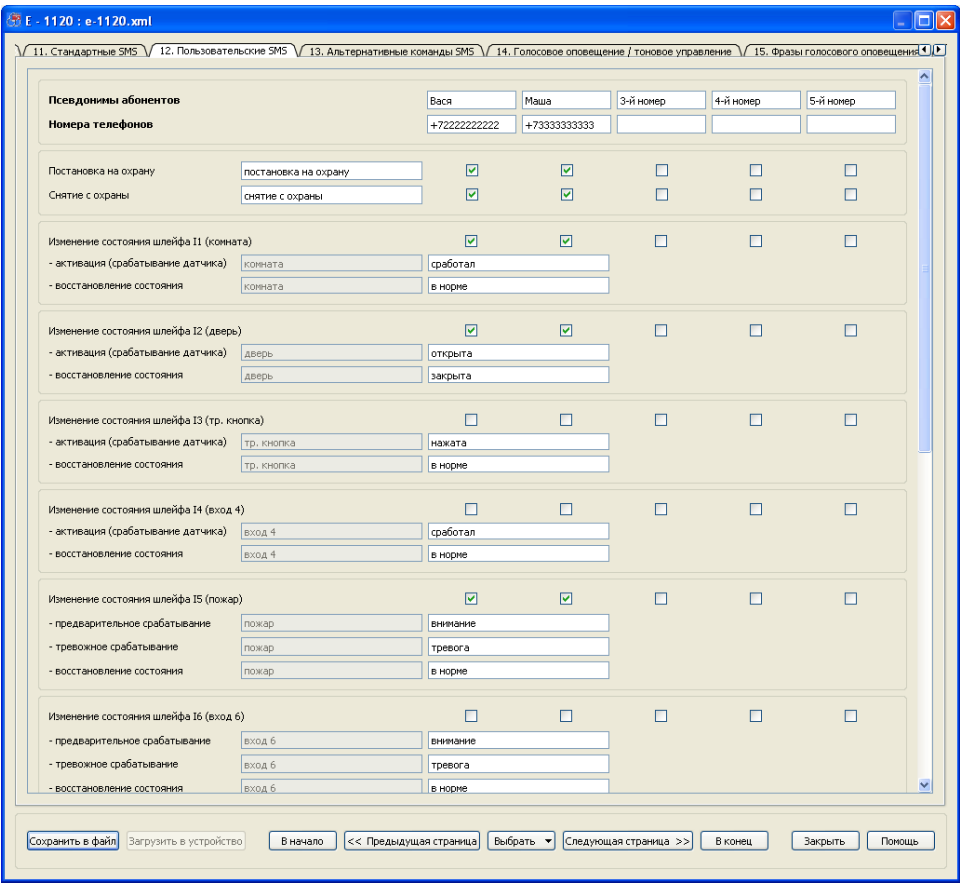

Рис. 50а. Вид вкладки «12. Пользовательские SMS»

#### Таблица 11

## **Формат пользовательского SMS-сообщения**

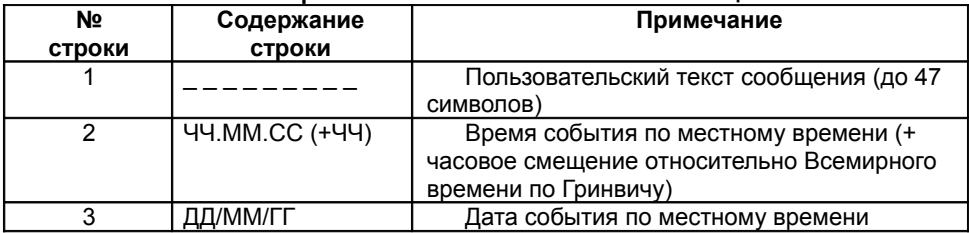

В приведённом на Рис. 53а и 53б примере настроек абонент с номером получает уведомления о срабатывании датчиков, изменении напряжения питания, получает сигналы жизни и уведомления о заканчивающемся балансе и регулировании температуры.

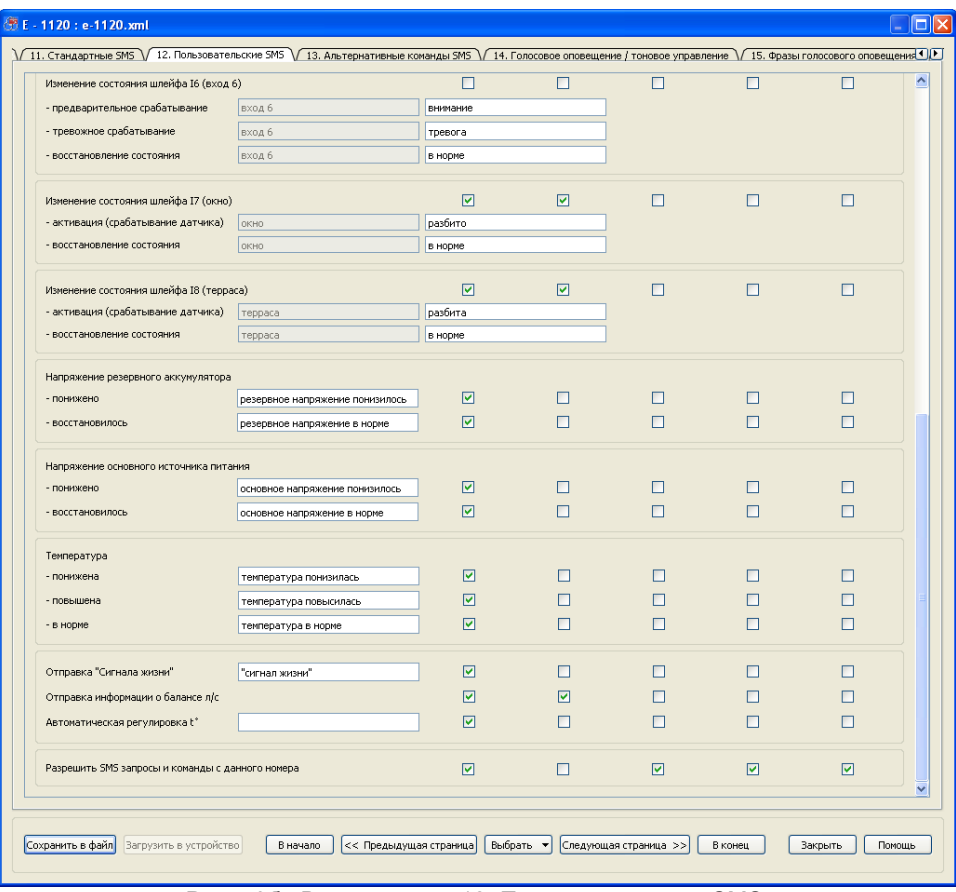

Рис. 50б. Вид вкладки «12. Пользовательские SMS».

Таблица 12

# **Формат пользовательского SMS-сообщения, содержащего имя-псевдоним входной линии**

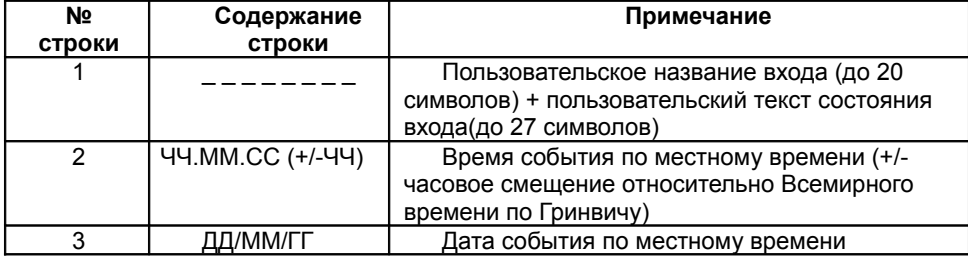

С номеров телефонов, указанных на закладке «12. Пользовательские SMS», можно отправлять стандартные и пользовательские SMS команды и запросы. Однако в ответ будут всегда приходить только пользовательские сообщения.

Первый (слева направо) телефон в настройках оповещения является основным пользовательским телефоном. Обладатель основного телефона для оповещения пользовательскими SMS, при условии разрешения команд и запросов, может дополнительно использовать возможность отключать оповещения по стандартным SMS (кроме основного телефона стандартных SMS), пользовательским SMS (кроме собственного телефона) и по голосовому каналу. Для этого могут использоваться как стандартные, так и пользовательские команды.

Необходимо еще раз заметить, что пользоваться стандартными и пользовательскими запросами и командами могут все SMS-абоненты системы.

#### **4.14 Стандартные и пользовательские команды, запросы и ответные сообщения. Вкладка «13. Альтернативные команды SMS»**

В устройстве ЭЛЕМЕНТ предусмотрена возможность принимать не только SMS запросы и команды в стандартной (тексты этих сообщений изменить нельзя) форме, но и для каждой команды или запроса придумать свой собственный, смысловой текст SMS. Для управления по SMS можно задать пароль, вводящийся перед командой, а также разрешить управление системой с любого сотового телефона, в том числе и не зарегистрированного в устройстве.

В Таблицах 13 и 14 приведены тексты и форматы стандартных SMS запросов и команд.

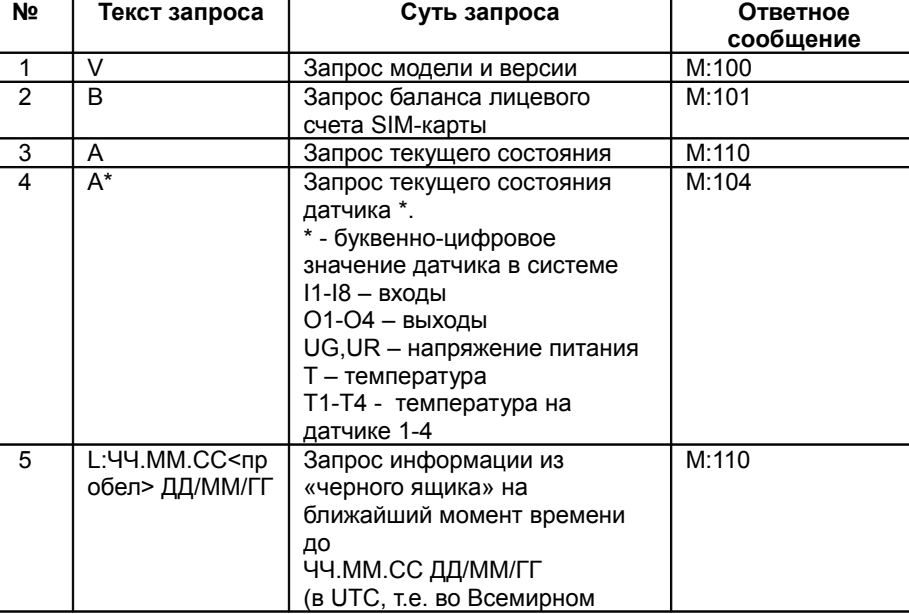

**Стандартные SMS запросы**

Таблица 13

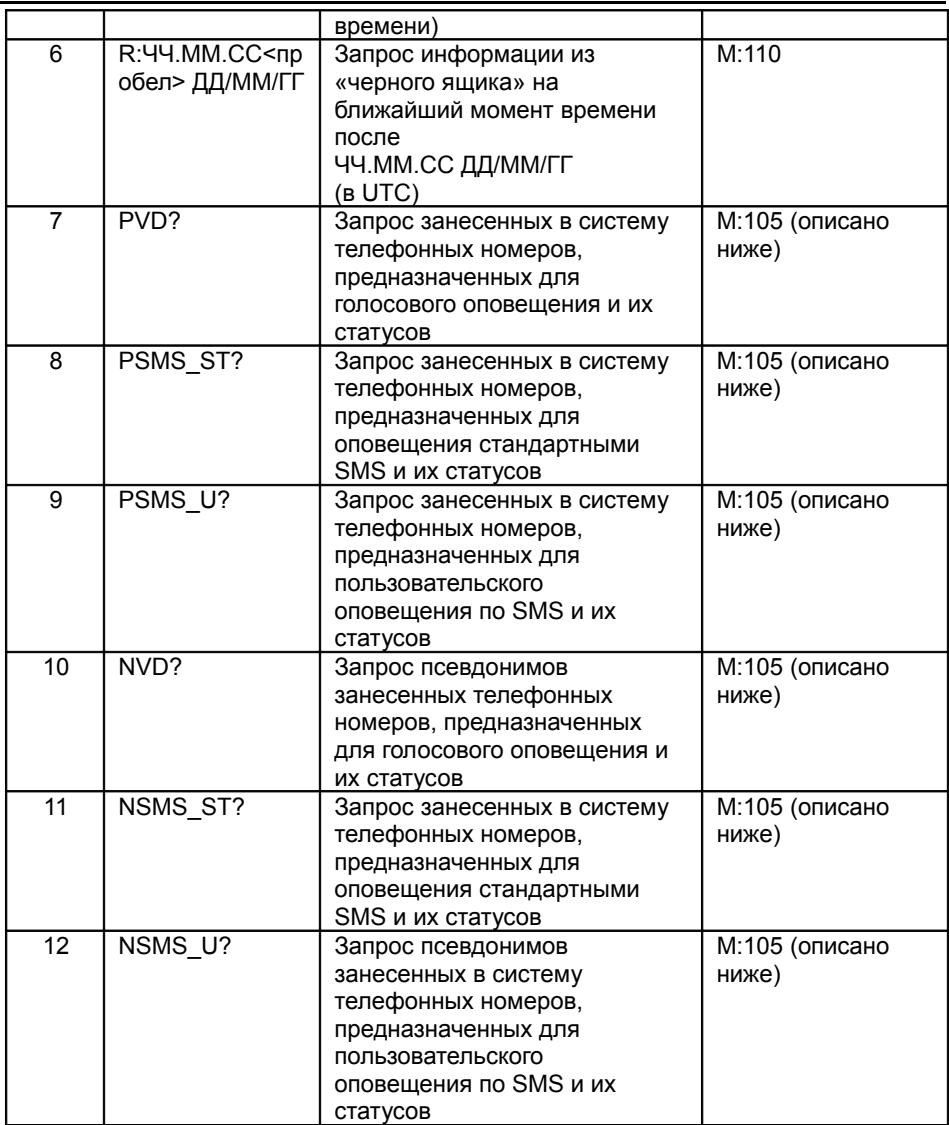

#### Таблица 14

#### **Стандартные SMS команды № Текст команды Суть команды Ответное сообщение** 1 GY (или G0) Переход в режим «Охрана» 2 GN (или G1) Переход в режим «Снято с охраны» M:110 3 G2 Переход в «Сервисный M:110

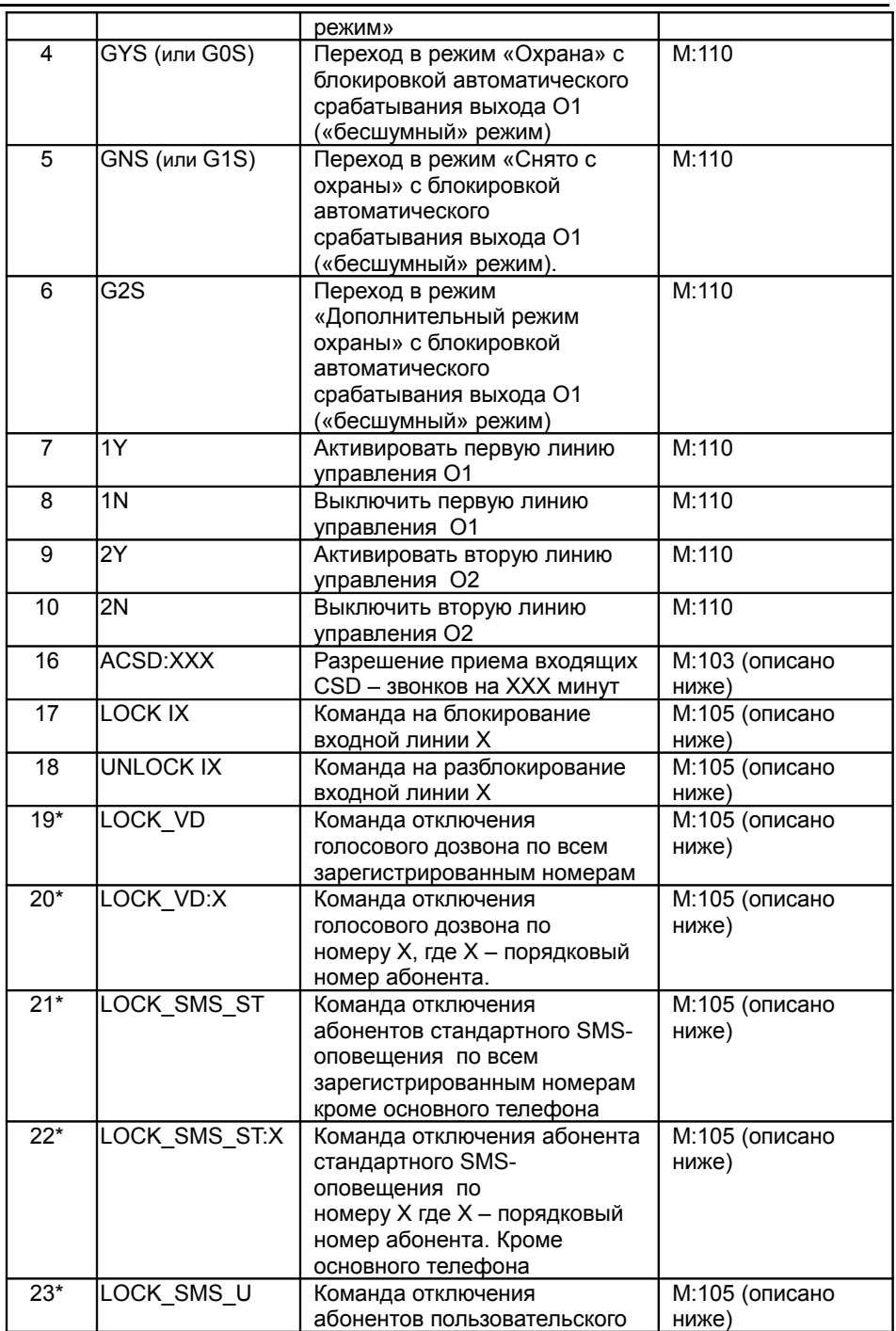
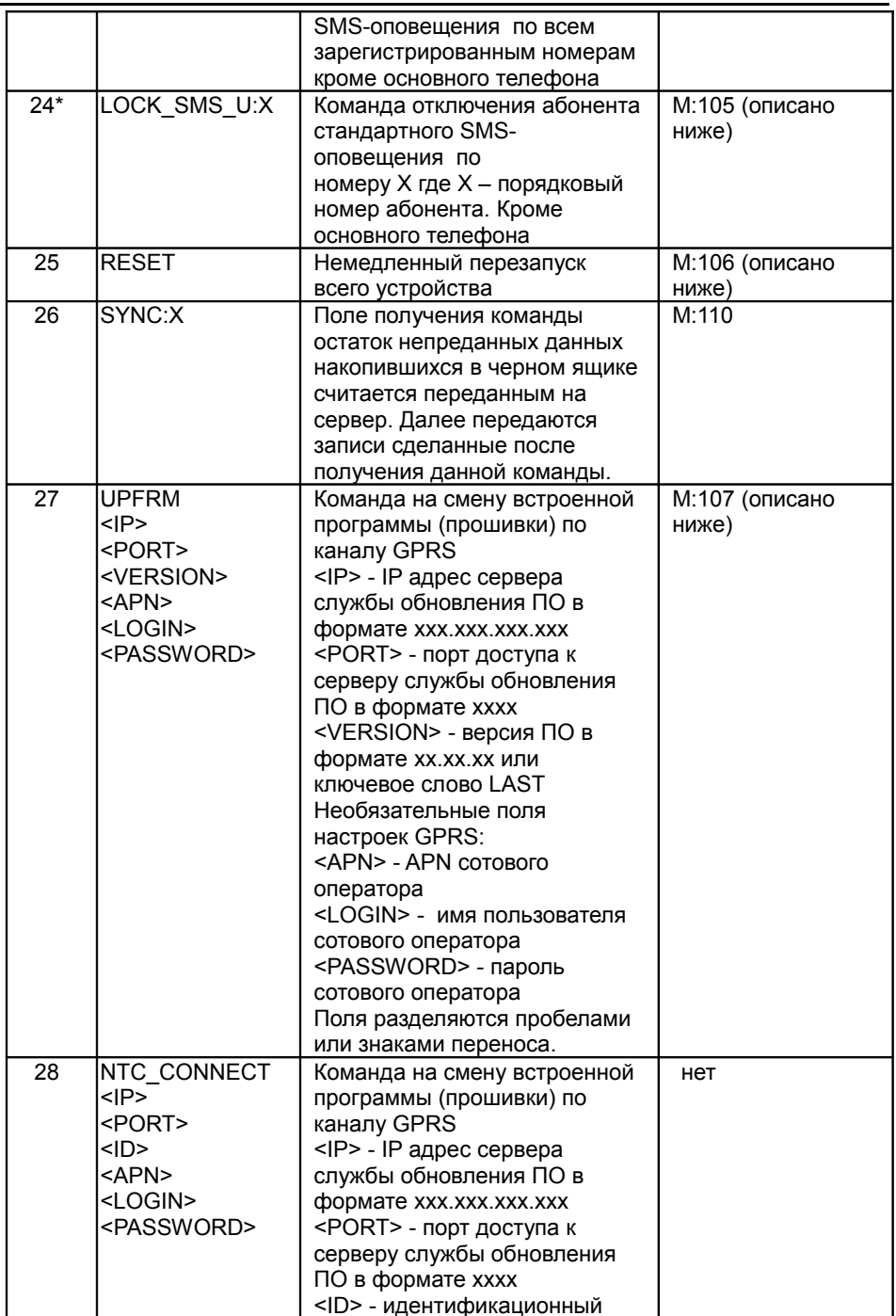

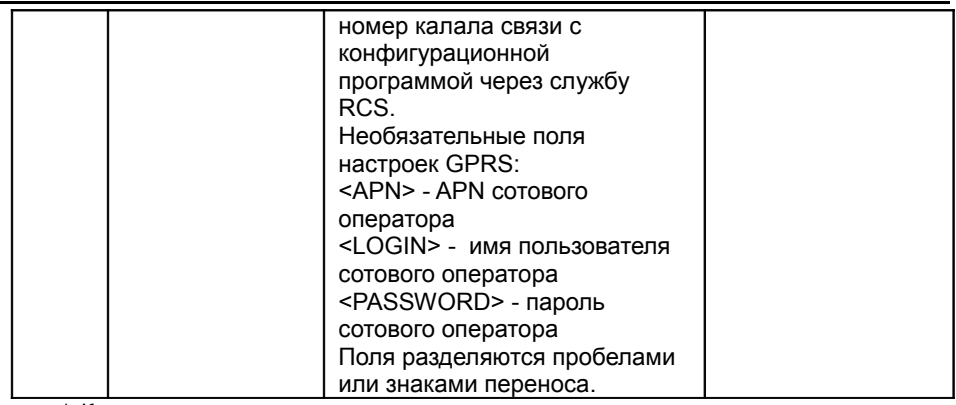

\* Команды, после номеров которых стоит звездочка, доступны только для основных телефонов (первых в списке слева направо).

Стандартные SMS команды и запросы следует вводить только заглавными латинскими буквами. Следует заметить, что пользоваться стандартными запросами и командами могут все SMS-абоненты системы, однако в качестве ответов на пользовательские номера будут приходить пользовательские SMS, а на номера стандартного оповещения - стандартные SMS-сообщения.

В Таблице 15 представлена расшифровка полей стандартного телеметрического SMS-сообщения M:100. Это сообщение содержит сведения о программном обеспечении, установленном в устройстве.

Таблица 15

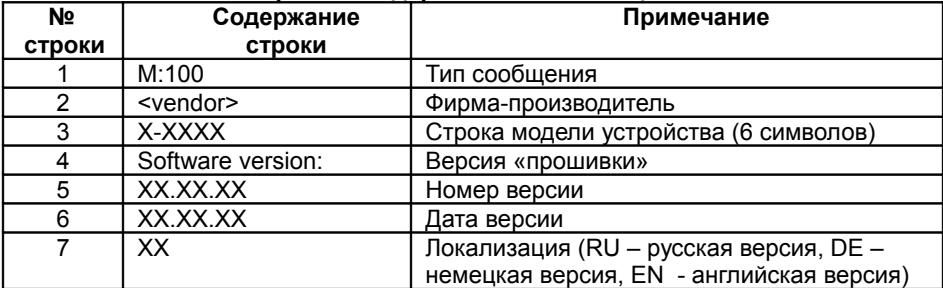

## Формат стандартного SMS-сообщения M:100

В Таблице 16 приведена расшифровка полей стандартного телеметрического SMS-сообщения типа M:101. Это сообщение содержит сведения о балансе лицевого счёта номера телефона SIM-карты, использующейся в устройстве ЭЛЕМЕНТ.

Таблица 16

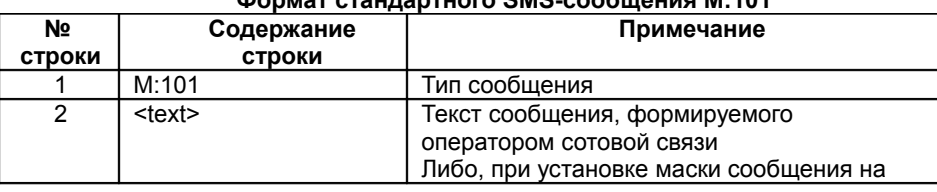

#### Monuat CTAHRANTHOFO SMS COOPULOHIA M.101

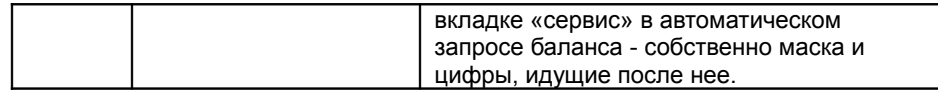

При запросе баланса лицевого счета устройство делает USSD запрос сотовому оператору и возвращает абоненту соответствующее текстовое сообщение, в котором помимо информации о балансе может содержаться дополнительная, например, рекламная информация. Сообщение данного формата присылается как по запросу, так и при автоматической проверке баланса, в случае, если его величина баланса меньше заданной границы (см. вкладку «16. Сервис»).

При автоматическом запросе баланса содержимое ответа сравнивается с введенным шаблоном на вкладке «16. Сервис». Это предусмотрено для того, чтобы отличить сообщение о балансе от системных сообщений о загруженности сети и др., а также защитить устройство от возникновения ошибок при нестандартных ответах. В случае успешного запроса дополнительная информация вырезается из сообщения.

В случае возникновения ошибки при USSD-запросе баланса по команде с телефона в ответ абоненту присылается текст «Нет сообщения». При постоянных ответах подобного вида следует проверить правильность введённого шаблона на вкладке «16. Сервис».

При добавлении значения баланса в сообщение «сигнал жизни» дополнительный текст не удаляется полностью, а лишь обрезается по длине одного SMS сообщения.

В Таблице 17 приведена расшифровка полей стандартного SMS-сообщения типа М:104, являющегося ответом на запрос о состоянии датчика, или выхода устройства, или оповещением о блокировки датчика по команде.

Таблица 17

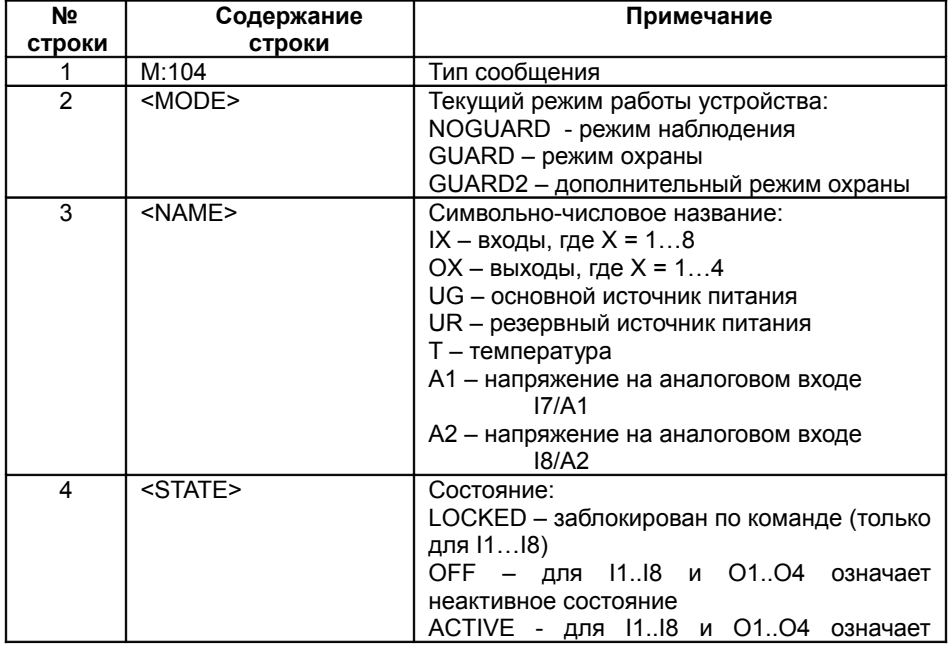

#### **Формат стандартного телеметрического SMS-сообщения M:104**

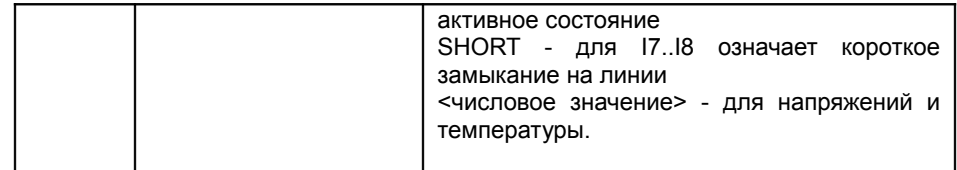

В случае неполадок с датчиками или в других случаях бывает полезно заблокировать входную линию (например, если вышел из строя датчик, подключенный к данной линии). Сделать это можно SMS командами LOCK 11... LOCK 18. Эти команды могут отправляться с любого номера телефона, для которого разрешены в настройках функции запросов и команд. После подачи команды на блокировку система оповещает всех SMS-абонентов (и пользовательские SMS и стандартные SMS) системы, заинтересованных в получении информации от данных входных линий, о блокировке датчика (о состоянии LOCKED). С этого момента генерация каких-либо тревожных срабатываний от этой входной линии не производится. Такое состояние линии длится либо до перезагрузки устройства, либо до отмены блокировки по команде UNLOCK I1. UNLOCK I8. После отмены блокировки устройство опять рассылает сообщения всем SMS-абонентам системы о текущем состоянии датчика, и линия включается в соответствии с настройками.

При адресных запросах, как и в остальных случаях, ответ возвращается только на тот телефон, с которого произошел запрос.

В Таблицах 18 и 19 приведена расшифровка полей стандартного SMSсообщения типа М:105, являющегося ответом на команду блокировки оповещения или ответом на запрос о введенных в систему телефонах.

Таблица 18

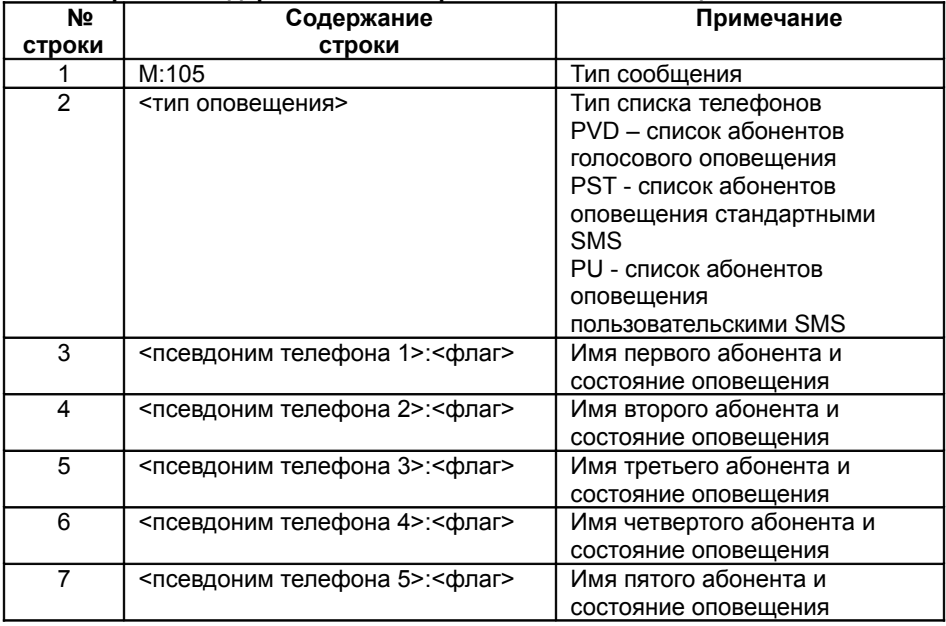

Формат стандартного телеметрического SMS-сообщения M:105

Текст <псевдоним телефона> записывается всегда в том виде, в котором он введен в устройство, например: «Номер 1» (ограничен 9-ю символами)

Поле <флаг> имеет значение Y или N (оповещение включено или выключено и отображает только состояние блокировки данного номера по команде, вне зависимости от настроек устройства).

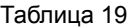

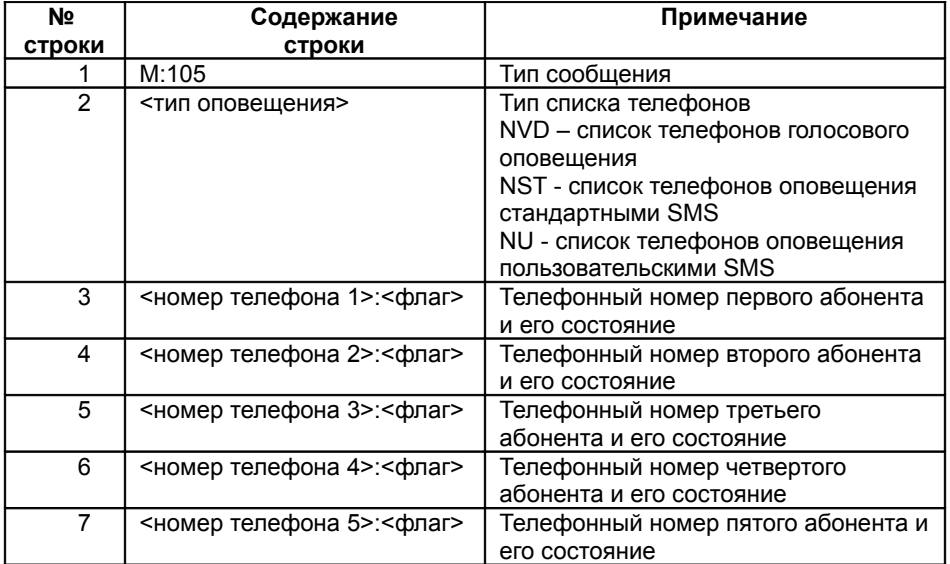

Текст <номер телефона> записывается всегда в том виде, в котором он введен в устройство, например: +71111111111.

Поле <флаг> имеет значение Y или N (оповещение включено или выключено и отображает только состояние блокировки данного номера по команде, вне зависимости от настроек устройства). В сообщениях М:105 всегда отображается пять абонентов.

Первый (слева направо) телефон в настройках оповещения является основным телефоном. Обладатель основного телефона для оповещения стандартными SMS, при условии разрешения команд и запросов, может дополнительно использовать возможность отключать оповещения по стандартным SMS (кроме собственного телефона), пользовательским SMS (кроме основного телефона пользовательских SMS) и по голосовому каналу.

Для отключения телефонов используются команды LOCK\_, представленные в Таблице 14. Подтверждение исполнения команды отсылается только на основной телефон, с которого она приходит. Рассылка сообщений остальным абонентам не производится. После выполнения данных команд выбранные телефонные номера перестают оповещаться по всем событиям, которые происходят в системе, либо до отмены блокировки командой с основного телефона, либо до перезагрузки устройства. После команды UNLOCK\_ оповещение работает согласно введенным настройкам.

Основные телефоны оповещения для стандартных и пользовательских SMS не могут быть отключены. Мастер телефон голосового оповещения может быть отключен по SMS, но не может быть отключен тоновым управлением.

Запросы списка абонентов и телефонов могут отсылаться с любого номера, для которого разрешено управление.

В Таблице 20 приведена расшифровка полей стандартного SMS-сообщения типа М:106, являющегося ответом на команду аппаратного сброса устройства.

Таблица 20

#### **Формат стандартного телеметрического SMS-сообщения M:106**

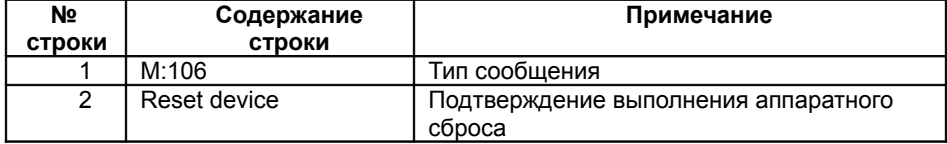

Иногда возникает необходимость удаленной перезагрузки всего устройства. При получении команды RESET устройство отправляет абонетну ответное сообщение в формате M:106 и перезагружается.

В Таблице 21 приведена расшифровка полей стандартного SMS-сообщения типа М:107, являющегося уведомлением о процессе смены прошивки устройства по команде через канал GPRS.

Таблица 21

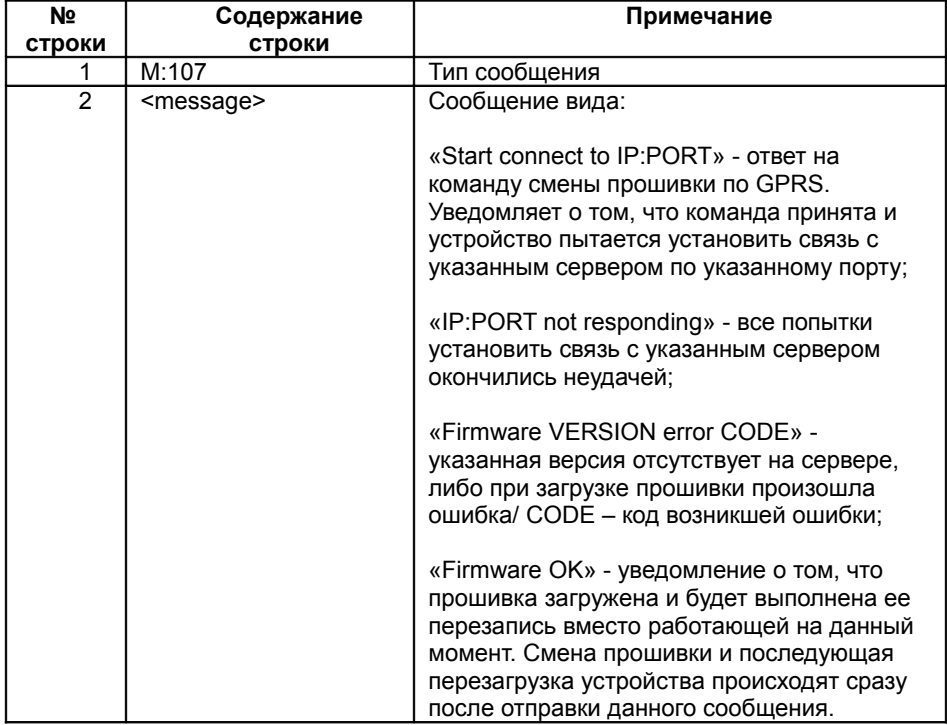

#### **Формат стандартного телеметрического SMS-сообщения M:107**

Для удаленного обновления прошивки в устройствах производитель предоставляет бесплатный Интернет-сервис. С его помощью устройство самостоятельно загружает прошивку с указанным номером версии и заменяет ею текущую прошивку с последующей перезагрузкой устройства.

Для использования данной возможности необходимо знать IP-адрес сервера обновления встроенного программного обеспечения и IP-порт данной службы (по умолчанию он равен 6000). Эти данные можно получить на сайте www.naytelecom.ru.

Для удаленного обновления программы на устройство следует отправить команду UPFRM (см. Таблица 14). Разделителями полей в данной команде может быть либо пробел, либо перевод строки. Для загрузки последней версии прошивки может использоваться слово «LAST» (вместо номера версии), введенное большими латинскими буквами.

В данной команде можно использовать настройки GPRS сотового оператора, отличные от указанных в настройках системы. Последние могут быть не настроены совсем. Для их использования предусмотрены необязательные поля в SMSкоманде.

Примеры команды при использовании настроек GPRS, введенных в конфигурацию системы:

UPFRM 90.156.232.82 3050 LAST

где UPFRM - собственно команда,

90.156.232.82 - IP адрес сервера обновлений.

3050 - IP порт службы обновления ПО,

LAST - последняя имеющаяся версия программного обеспечения

UPFRM 90.156.232.82 3050 02.00.01

где UPFRM - собственно команда.

90.156.232.82 - IP адрес сервера обновлений,

3050 - IP порт службы обновления ПО,

02.00.01 - требующаяся версия программного обеспечения.

Примеры команды при использовании настроек GPRS, отличающихся от настроек системы, или при не введенных настройках GPRS:

UPFRM 90.156.232.82 3050 LAST internet.mts.ru mts mts

где UPFRM - собственно команда.

90.156.232.82 - IP адрес сервера обновлений.

3050 - IP порт службы обновления ПО,

LAST - последняя имеющаяся версия программного обеспечения,

internet.mts.ru - APN сотового оператора

mts - логин абонента сотового оператора

mts - пароль абонента сотового оператора.

UPFRM 90 156 232 82 3050 LAST internet

где UPFRM - собственно команда,

90.156.232.82 - IP адрес сервера обновлений,

3050 - IP порт службы обновления программного обеспечения,

LAST - последняя имеющаяся версия программного обеспечения,

internet - APN сотового оператора (мегафон)

Если у сотового оператора не предусмотрен ввод логина и пароля для доступа в GPRS / Интернет, то соответствующие поля SMS-команды также отсутствуют.

После получения данной команды устройство должно ответить сообщением о

начале соединения с указанным сервером. Процесс загрузки новой программы происходит в фоновом режиме, не влияя на штатное функционирование устройства. После удачной загрузки новой программы устройство отправит уведомление «Firmware OK», а затем сменит прошивку и перезагрузится. Длительность процесса загрузки зависит от уровня сигнала и степени загруженности сети. Типичное время загрузки новой прошивки с сервера составляет около 20-30 минут, которое может быть увеличено за счёт выполнения устройством своих основных функций (например, оповещения), а также в зависимости от загрузки GSM сети. Прошивка меняется только при завершении её полной загрузки и только после проверки корректности этой операции.

Для запроса значений температур, получаемых с помощью внешних датчиков предусмотрено два варианта: запрос «АТ», для получения отчета по всем датчикам и запрос «AT[x]» ([x] - порядковый номер температурного датчика в настройках) для получения отчета по температурному датчику. В случае отчета по всем датчикам в ответ приходит сообщение в формате М:104 (Таблица 22).

Таблица 22

#### Формат стандартного телеметрического SMS-сообщения М:104 для всех температурных датчиков

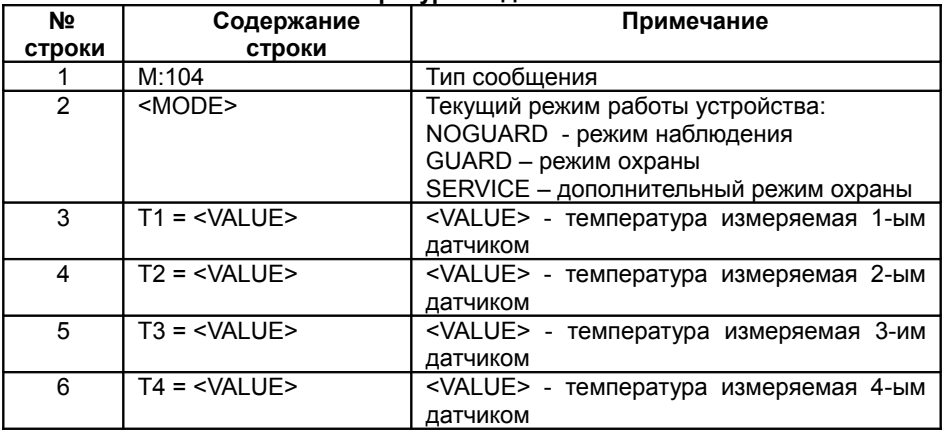

При запросе значения конкретного температурного датчика приходит сообщение в формате М:108 (Таблица 23).

Таблица 23

#### Формат стандартного телеметрического SMS-сообшения М:108

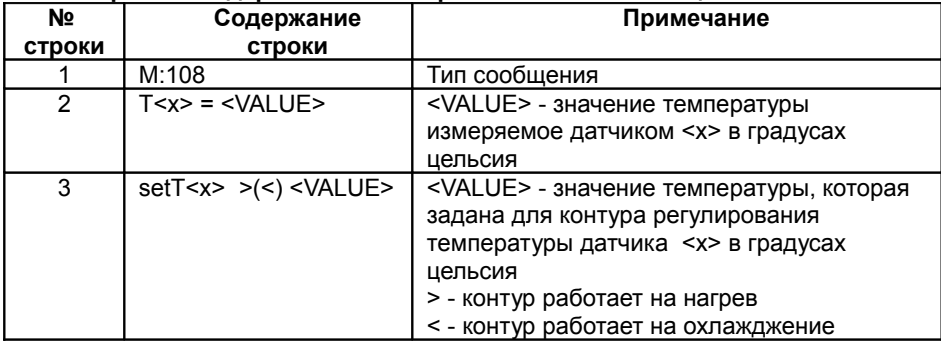

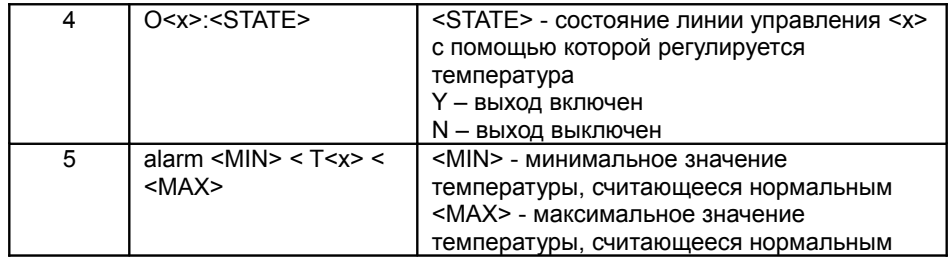

Для установки своих собственных альтернативных команд SMS управления предназначена страница свойств «13. Команды SMS управления» (см. Рис. 51).

Альтернативные команды, как и стандартные, могут выполняться с любого телефона, введенного на вкладках «11. Стандартные SMS» и «12. Пользовательские SMS», для которого разрешено управление системой.

Для разрешения управления системой с любого телефона, не введённого в списках, можно установить соответствующую опцию. После этого система будет выполнять команды с любых телефонных номеров.

Для управления по SMS можно также задать пароль. Данная опция работает независимо от предыдущей, и если пароль используется, то он используется при управлении и с зарегистрированных в системе телефонов. Пароль может состоять из цифр, латинских символов и символов кириллицы. При наборе SMS текст пароля должен быть введён перед командой и отделятся от нее пробелом либо знаком перевода строки. Например, команды запроса текущего состояния для приведенной на рисунке конфигурации будут выглядеть следующим образом:

DERPAROL A

ипи

**DERPAROL** состояние?

Для запроса текущего состояния входа нужно отправить SMS в виде: псевдоним запрашиваемого входа и знак «?». Ответом на такой запрос будет сообщение в пользовательском формате, то есть «<псевдоним входа> + <его состояние> + <дата/время>». Если данная линия заблокирована по команде, то к псевдониму линии добавятся слова «Вход» и «заблокирован». Сообщение в этом случае будет составлено следующим образом: «Вход + <псевдоним входа> + заблокирован + <дата/время>». Пользовательское название состояния входа задается на вкладке «12. Пользовательские SMS» (см. выше).

## Пример

Запрос: дверь? Ответное сообщение: дверь закрыта  $13.35.05 (+3)$ 06/02/09

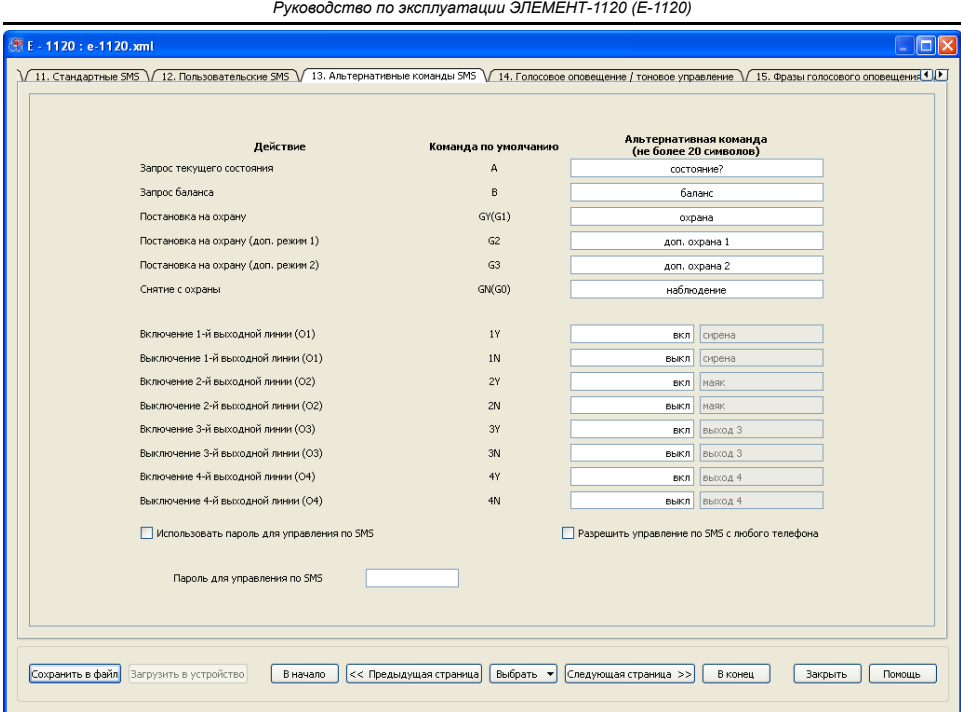

Рис. 51. Вид вкладки «13. Альтернативные команды SMS»

Для блокирования входной линии нужно отправить SMS со следующим содержанием: псевдоним запрашиваемого входа и слово «блокировать». После данной команды всем абонентам системы будет отослано сообщение о текущем состоянии линии (сообщение в формате M:104 или пользовательское сообщение).

#### **Пример**

Команда:

 *дверь блокировать* Уведомление на пользовательские телефоны: *Вход дверь заблокирован 13.35.05 (+3) 06/02/09*

Для разблокирования входной линии нужно отправить SMS со следующим содержанием: псевдоним запрашиваемого входа и слово «разблокировать». После данной команды всем абонентам системы будет отослано сообщение о текущем состоянии линии (M:104 или пользовательское сообщение).

#### **Пример**

Команда:

 *дверь разблокировать* Уведомление на пользовательские телефоны: *дверь закрыта 13.35.05 (+3)*

#### *06/02/09*

Для запросов состояния, баланса, а также для команд переключения режимов работы и включения/выключения управляющих выходов можно задать свой собственный, смысловой текст SMS сообщения.

#### **Пример**

Запрос: *баланс* Ответное сообщение: *M:101 Баланс: 32,36*

Команда:

*охрана* Уведомление на пользовательские телефоны:  *постановка на охрану 13.35.05 (+3) 06/02/09*

Для работы с выходами устройства через псевдонимы используется та же схема, что и при работе со входами устройства – в SMS с командой нужно объединять псевдоним выхода с введенной альтернативной командой включения или выключения, а для запроса состояния необходимо добавлять знак «?».

Для запроса текущего состояния выхода нужно отправить SMS со следующим содержанием: псевдоним запрашиваемого выхода и добавленный знак «?». Ответом на такой запрос будет сообщение в пользовательском формате, то есть: «<псевдоним выхода> + <альтернативная команда (состояние)> + <дата/время>».

## **Пример**

 Запрос: *сирена?* Ответное сообщение: *сирена выкл 13.35.05 (+3) 06/02/09*

Для включения выхода нужно составить SMS с командой следующего формата: «<псевдоним выхода> + <альтернативная команда(состояние)>». Ответом на такую команду будет сообщение в пользовательском формате, то есть «<псевдоним выхода> + <альтернативная команда (состояние)> + <дата/время>».

## **Пример**

 Команда: *сирена вкл* Ответное сообщение: *сирена вкл 13.35.05 (+3) 06/02/09* 

Команда: *сирена выкл* Ответное сообщение: *сирена выкл 13.35.05 (+3) 06/02/09*

Если оставить строку пользовательского имени выхода пустой, то в сообщениях нужно оставлять только слово альтернативной команды. В данном случае категорически запрещается вводить для разных действий одинаковые альтернативные SMS команды, они обязательно должны быть уникальны.

Для блокировки телефона по псевдониму нужно отправить SMS со следующим содержанием: «<псевдоним блокируемого телефона> + *блокировать*». При этом оповещение по данному телефону блокируется везде, включая голосовой дозвон. Команды блокировки действуют только при отсылке с основных телефонов, для которых разрешено управление. Основной телефон SMS-абонента заблокировать невозможно. После исполнения команды на основной телефон приходят стандартные сообщения вида M:105 с именами абонентов, в том случае, если имя абонента обнаружено в соответствующей закладке. Блокировки абонентов длятся либо до разблокировки по команде, либо до перезагрузки устройства. Для разблокирования телефона по псевдониму нужно отправить SMS со следующим содержанием: «<псевдоним блокируемого телефона> + *разблокировать*». После исполнения команды на основной телефон приходят стандартные сообщения вида M:105 с именами абонентов, в том случае, если имя абонента обнаружено в соответствующей закладке.

Использование 2-х одинаковых псевдонимов и знака «?» при их назначении категорически запрещается во всей системе (для входов, выходов и имен абонентов одновременно) в целях соблюдения адекватной и прогнозируемой работы устройства.

## **4.15 Вкладка «14. Голосовое оповещение / тоновое управление»**

Информационное взаимодействие между пользователем и устройством ЭЛЕМЕНТ может производиться не только с помощью SMS сервиса, но и с помощью обычного телефонного звонка с голосовым оповещением о конкретных событиях.

Так же, как и в случае SMS оповещения, для режима голосового оповещения можно задать от одного до пяти номеров телефонов (не обязательно мобильных), на которые, в случае возникновения определённых событий (помеченных «галочками»), устройство ЭЛЕМЕНТ будет производить обычный телефонный дозвон и информировать смысловыми голосовыми фразами о произошедшем на объекте событии (см. Рис. 52а, 52б). Если для заданного телефонного номера установить «галочку» «Разрешить тоновое управление при звонке на данный номер», то в этом случае снявшему трубку абоненту будет предоставлено право управлять устройством ЭЛЕМЕНТ (объектом), нажимая в тоновом режиме определённые последовательности клавиш.

В том случае, если телефонный номер пользователя, которому производится голосовой дозвон, занят либо отключен, то устройство может производить повторные попытки набора на данный номер с заданным интервалом. Максимальное количество неуспешных попыток, по истечении которых дозвон прекращается, и интервал между такими попытками задаются как настраиваемые параметры и составляют, соответственно, по умолчанию: 3 попытки и 60 секунд.

Если в случае дозвона и голосового оповещения пользователь не производит никаких действий с устройством ЭЛЕМЕНТ (в тоновом режиме не отправляет никаких запросов и команд) в течение заданного времени, то устройство самостоятельно разорвёт связь. Так реализована защита от необоснованного перерасхода средств с лицевого счёта SIM-карты. Рекомендуется установить значение максимально допустимого времени «молчания», равного 60 секундам. Каждый раз, когда подается тоновая команда, счётчик времени «молчания» обнуляется и начинается новый отсчет. Таким образом, если постоянно вводить команды и запросы, то устройство ЭЛЕМЕНТ самостоятельно связь не разорвёт.

Команды тонового управления, с помощью которых можно управлять устройством, представлены в Таблице 24.

Знаком завершения команды всегда является клавиша «\*» (звездочка). Если после выполнения команды нужно разорвать связь, следует ввести знак «#» (решётка). В этом случае сразу после получения команд устройство разорвет связь. Это полезно, если в телефонной книжке сохранять номер телефона вместе с командами и при дозвоне не обязательно получать голосовое подтверждение выполнения команд. При этом команды и пароль нужно вводить как дополнительные параметры единого длинного номера телефона после самого номера телефона, например:

#### +79999999999P1234\*8#

где

+79999999999 - телефонный номер SIM-карты в устройстве ЭЛЕМЕНТ;

Р - латинская буква 'Р', означающая паузу в наборе тоновых сигналов;

1234\* - пароль со знаком завершения его ввода;

8 - команда постановки системы в режим охраны;

# - знак окончания ввода команды и разрыва соединения.

Таким образом, можно поставить систему на охрану просто выбрав из записной книжки телефона абонента Дача, Постановка в охрану, номер телефона которого записан в виде: +7999999999971234\*8#. После получения команды связь будет разорвана, а все абоненты, для которых были установлены соответствующие «галочки», будут оповещены о смене режима.

Таблица 24

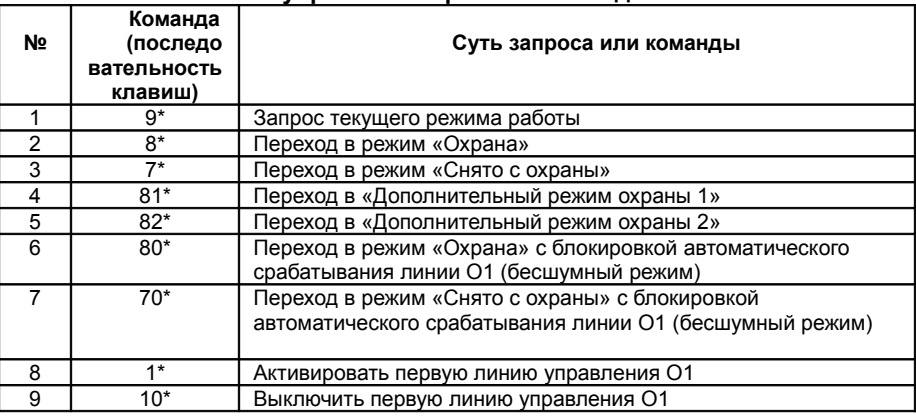

Тоновое управление при голосовом дозвоне

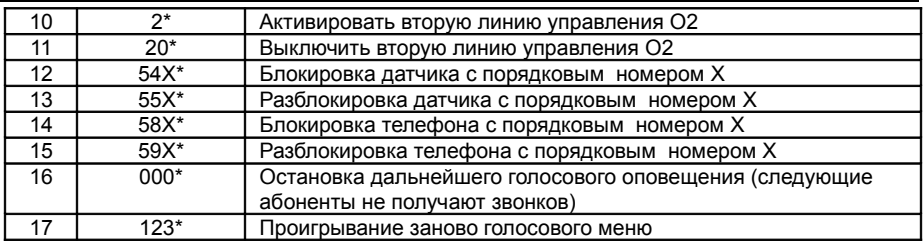

#### *Примечание*

*Команда 58X\* выполняется только с основного телефона*

| Псевдонимы абонентов                          | AЦ           | Bacg                                   | 3-й номер    | 4-й номер    | 5-й номер    |
|-----------------------------------------------|--------------|----------------------------------------|--------------|--------------|--------------|
| Номера телефонов                              | +71111111111 | +72222222222                           |              |              |              |
| Постановка на охрану                          | $\checkmark$ | кор. звонок                            | $\checkmark$ | $\checkmark$ | $\checkmark$ |
| Снятие с охраны                               |              | $\overline{\mathbf{v}}$<br>кор. звонок | $\checkmark$ | $\checkmark$ | $\checkmark$ |
| Тревожное срабатывание шлейфа I1 (комната)    | 罓            | 罓                                      | П            |              |              |
| Тревожное срабатывание шлейфа I2 (дверь)      |              | 罓                                      | п            |              |              |
| Тревожное срабатывание шлейфа I3 (тр. кнопка) | M            |                                        |              |              |              |
| Тревожное срабатывание шлейфа I4 (вход 4)     |              |                                        |              |              |              |
| Тревожное срабатывание шлейфа I5 (пожар)      | ◛            | M                                      |              |              |              |
| Тревожное срабатывание шлейфа Іб (вход 6)     |              |                                        | г            |              |              |
| Тревожное срабатывание шлейфа I7 (окно)       | ⊽            | ⊽                                      |              |              |              |
| Тревожное срабатывание шлейфа I8 (терраса)    | 罓            | ⊡                                      | П            |              |              |
| Понижение напряжения основного питания        |              |                                        | П            | ш            |              |
| Напряжение основного питания в норме          |              |                                        |              |              |              |
| Понижение напряжения резервного питания       |              |                                        |              |              |              |
| Напряжение резервного питания в норме         |              |                                        | П            |              |              |

Рис. 52а. Вид вкладки «14. Голосовое оповещение / тоновое управление»

Первый телефон в списке на странице свойств является основным телефоном. С его помощью можно блокировать остальные телефоны для осуществления голосового дозвона (управлять SMS-оповещением нельзя). Номера телефонов, с которых производятся оповещения, нумеруются, начиная с первого, то есть основной телефон имеет порядковый номер 1, а телефоны пользователей, которые можно заблокировать, имеют порядковые номера со 2-го по 5-й. После команд блокировки на данные телефоны перестают совершаться голосовые звонки. Однако, голосовой дозвон с данных телефонов на устройство по-прежнему разрешается.

После прослушивания тревожного сообщения у абонента, которому разрешено использование тоновых команд, есть возможность подтвердить прослушивание и тем самым прекратить дальнейший дозвон до оставшихся абонентов. После введения команды «000\*» дозвон по событиям, возникшим на данный момент времени, прекращается. При последующих тревожных срабатываниях дозвон будет производиться вновь, согласно настройкам системы. На SMS оповещение данная

команда никак не влияет.

Для событий постановки на охрану и снятия с охраны предусмотрена возможность выбора между обычным голосовым оповещением и подтверждающими короткими звонками. Разница между этими дозвонами состоит в том, что короткий звонок совершается один раз при доступности абонента, а дозвон длится не более 5 секунд. Отвечать на данный звонок необходимости нет, однако если взять трубку система так же, как и при стандартном звонке, проговорит фразу, соответствующую событию.

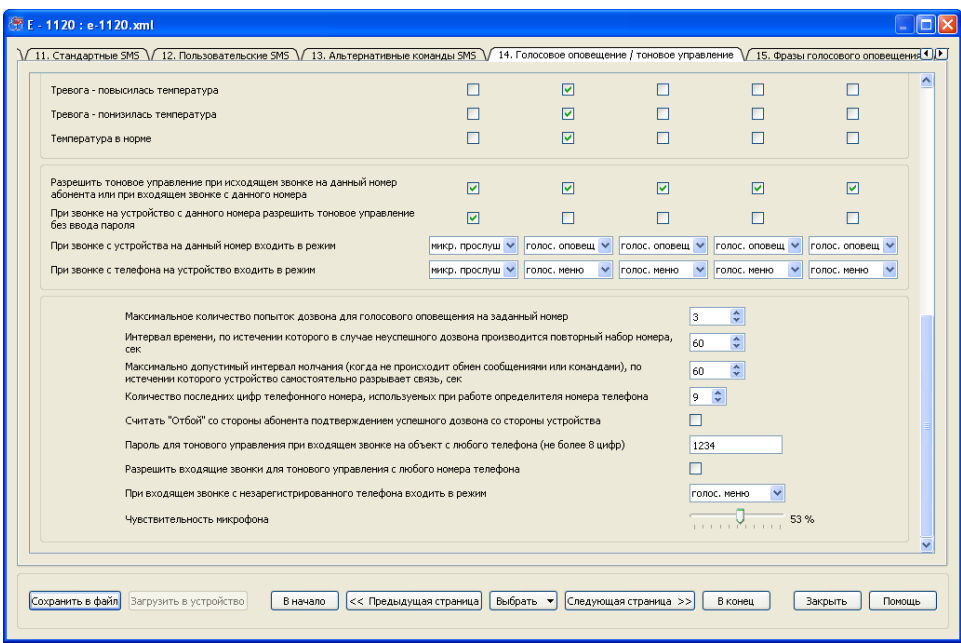

Рис. 52б. Вид вкладки «Голосовое оповещение / тоновое управление».

В устройстве ЭЛЕМЕНТ предусмотрена возможность ответа на входящие звонки, производимые самим пользователем, для отправки тональных запросов и команд. По умолчанию дозвон может производиться лишь для тех телефонных номеров, для которых разрешено тоновое управление. Звонки с остальных телефонов устройство будет «отбивать». Управлять устройством ЭЛЕМЕНТ можно только после ввода пароля. Ввод пароля завершается клавишей «звездочка». Пароль может состоять из восьми цифр, завершающая звездочка в настройках не вводится. В том случае, если в окне ввода пароля не ввести ни одного символа, то проверки пароля не будет, и пользователю сразу же будет предоставлена возможность тонового управления. Рекомендуется, в целях безопасности, не полагаться исключительно на функцию определителя номера, и не оставлять систему без пароля, а изменить установленный по умолчанию пароль на другой, известный только владельцу. Существует также возможность задать управление без ввода пароля для зарегистрированных номеров с помощью соответствующей опции. При этом при звонках на устройство с незарегистрированных номеров или при не сработавшем определителе будет запрашиваться пароль.

Следует помнить, что в сотовых сетях функция определителя номера может

работать некорректно, если вызывающий абонент находится за пределами домашней сотовой сети или принадлежит к внешней по отношению к оператору сотовой связи системе, например, к городской телефонной сети. Чтобы иметь гарантированный доступ с любого телефона (имеющего тональный режим), требуется установить «галочку» «Разрешить входящие звонки для тонового управления с любого телефона». В данном режиме крайне рекомендуется сменить пароль на известный только Вам, чтобы исключить возможность несанкционированного вмешательства в работу системы со стороны. Также есть возможность уменьшить количество последних определяемых цифр в определителе номера. Иногда это может выправить ситуацию с некорректной работой определителя номера.

При желании можно использовать опцию зачёта «отбоя» со стороны абонента за удачный дозвон. Это позволит сэкономить средства на лицевом счете, когда одновременно с голосовым оповещением используются SMS. Тогда канал голосового оповещения служит только для подстраховки на случай задержки отсылаемых устройством тревожных SMS в SMS- центре оператора связи.

## **4.16 Вкладка «15. Фразы голосового оповещения»**

Для каждого из событий, формируемого устройством ЭЛЕМЕНТ, для голосового оповещения можно сформировать смысловые голосовые фразы, которые будут проговариваться при дозвоне. Для программирования таких фраз следует воспользоваться возможностями страницы свойств «15. Фразы голосового оповещения» (см. Рис. 53а, 53б). Для каждого из событий смысловую фразу можно составить из готовых слов и фраз. То, как будет звучать фраза при дозвоне, можно

прослушать, нажав на пиктограмму **имеет с изображением динамика в** соответствующей строке.

Программа NTC Configurator позволяет работать с различными звуковыми темами, в том числе и составленными пользователями. Звуковые темы для устройства E-1120 могут быть отредактированы в окне "Звуковые темы" (см. Рис.54а, 54б). Для перехода в это окно необходимо на вкладке «15. Фразы голосового оповещения» нажать на кнопку «Изменить тему».

Любой звуковой элемент темы, как во вкладке "Псевдонимы устройств", так и во вкладке "Действия" может быть отредактирован по желанию пользователя. Для

редактирования файла звуковой темы необходимо нажать на кнопку **[...]**, после чего отобразится окно выбора звукового файла формата \*.wav . После выбора нового звукового файла в поле названия звука будет установлено имя файла, которое может быть изменено на любое другое название. Для прослушивания

звукового файла следует нажать кнопку **.....** Так же в программе предусмотрено

удаление звукового файла с помощью кнопки  $\frac{18}{100}$  . Для добавления звукового файла необходимо нажать кнопку "Добавить псевдоним" или "Добавить фразу" в закладках "Псевдонимы" или "Действия" соответственно. Количество добавляемых звуковых файлов ограничено размером памяти устройства. В случае превышения данного объема памяти будет выдано предупреждение о превышении размера файла (Рис. 55).

*Руководство по эксплуатации ЭЛЕМЕНТ-1120 (Е-1120)*

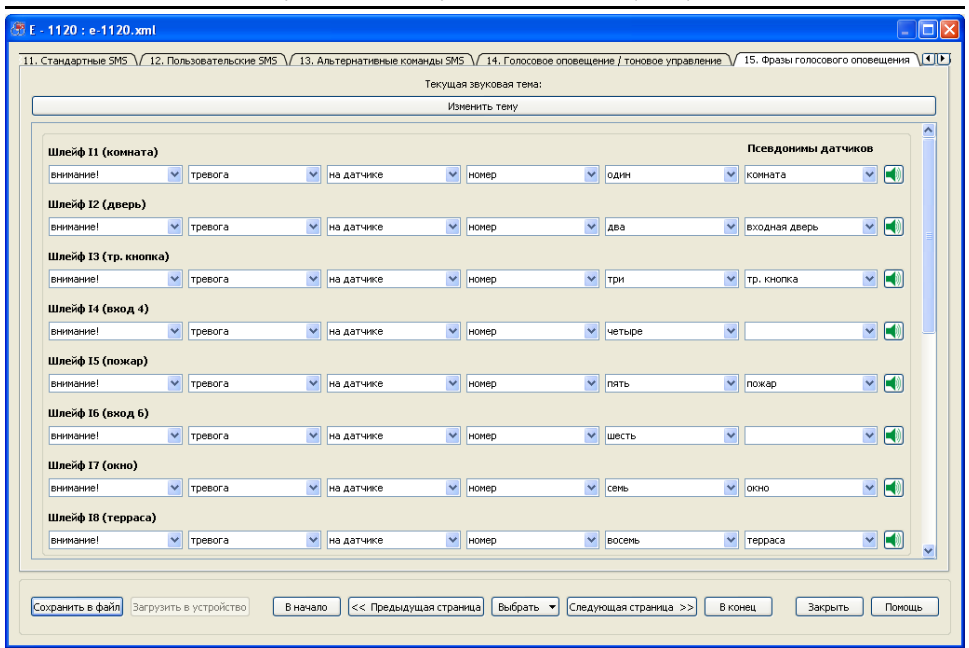

#### Рис. 53а. Вид вкладки «15. Фразы голосового оповещения»

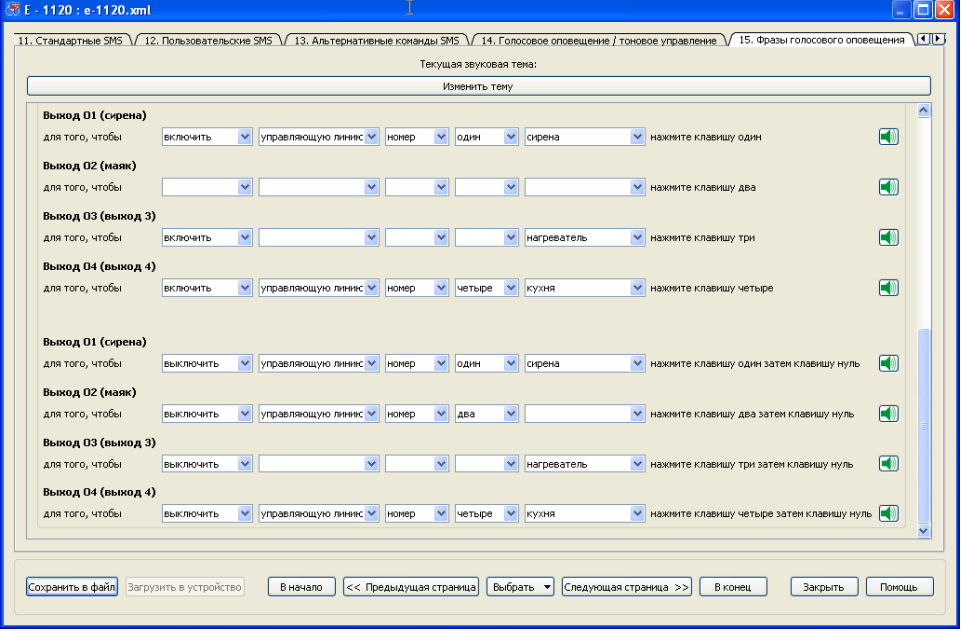

Рис. 53б. Вид вкладки «15. Фразы голосового оповещения»

*Руководство по эксплуатации ЭЛЕМЕНТ-1120 (Е-1120)*

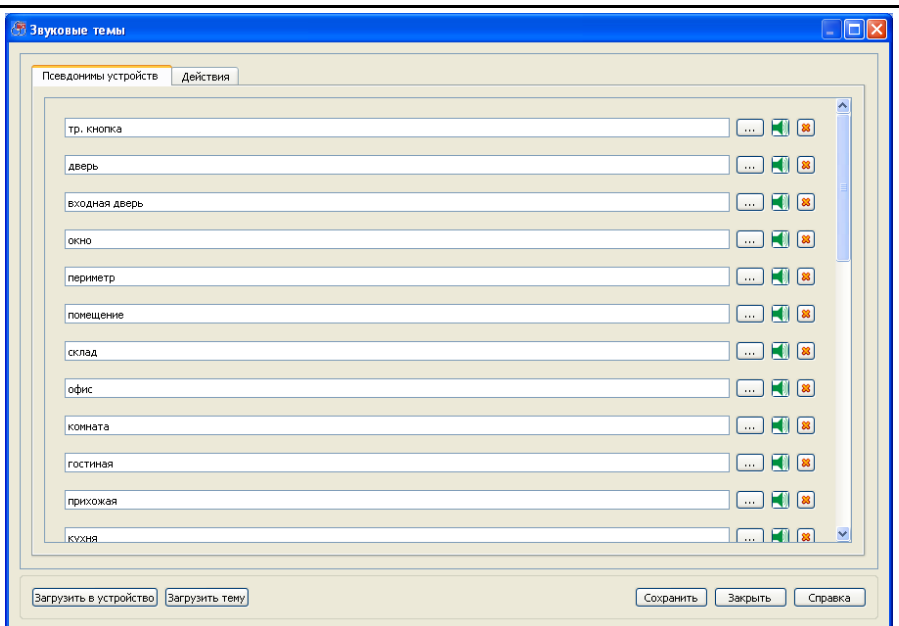

## Рис. 54а. Окно «Звуковые темы» программы NTC Configurator, вкладка «Псевдонимы устройств»

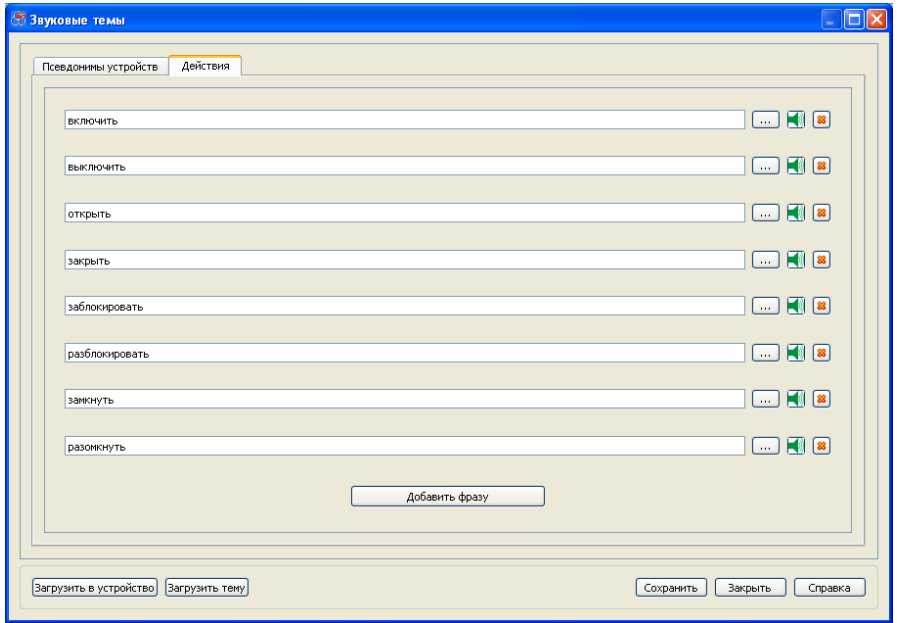

Рис. 54б. Окно «Звуковые темы» программы NTC Configurator, вкладка «Действия»

Сформированную звуковую тему можно сохранить на диске или записать в устройство. Для сохранения темы необходимо нажать кнопку "Сохранить", а для записи в устройство - кнопку "Загрузить в устройство". Также существует возможность редактирования ранее сохраненных звуковых тем. Для этого необходимо нажать кнопку "Загрузить тему". Применение сформированной таким образом темы в окне конфигурации устройства на вкладке "15. Фразы голосового оповещения" происходит автоматически.

Звуковые темы хранятся на диске в месте, выбранном пользователем программы, т.е. звуковая тема представляет из себя каталог, в который помещаются все используемые в теме звуковые файлы и файл описания темы (в формате \*.ess). Данный механизм сохранения звуковых удобен при их переносе с одного компьютера на другой, т. е. для переноса звуковой темы необходимо скопировать каталог с названием темы. *Если в устройстве записана нестандартная звуковая тема то она должна присутствовать на всех компьютерах использующихся для настройки этого устройства.*

При записи звуковой темы в устройство в файле конфигурации прописывается название звуковой темы, поэтому при открытии конфигурации на компьютере, в котором отсутствует данная звуковая тема, будет выведено сообщение об отсутствии данной темы на компьютере, и будет выбрана тема по умолчанию. Поиск звуковой темы осуществляется в каталоге, прописанном в окне настроек программы.

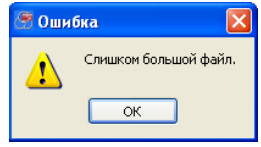

Рис. 55. Окно с предупреждением о превышении размера файла при попытке добавить новый файл

## **4.17 Вкладка «16. Сервис»**

Внешний вид страницы свойств «16. Сервис» представлен на Рис. 56.

Для корректной работы часов внутри устройства ЭЛЕМЕНТ следует установить значение часового пояса Вашего региона относительно Всемирного времени (например, для Москвы - «4») и не разрешать переход на летнее время. При снятой галочке «Добавлять локальное время в пользовательских SMS» поле с указанием времени фиксации события в пользовательских SMS будет отсутствовать.

В устройстве реализована возможность записи в энергонезависимую память («черный ящик») отсчётов с информацией о состоянии устройства, формируемых с заданной периодичностью. По умолчанию величины периодов составляют: в режиме «Наблюдение» - 60 секунд, в режиме «Охрана» (а также в дополнительных режимах охраны) – 300 секунд.

В ряде случаев требуется регулярный контроль работоспособности устройства. Особенно это оказывается актуальным для работы пультов централизованного наблюдения (например, охранных структур). В системе ЭЛЕМЕНТ реализована гибко настраиваемая по времени система рассылки SMS о текущем состоянии устройства. Настраиваются дни недели, моменты времени и интервалы, с которым нужно посылать данное сообщение. Первый раз устройство отсылает сигнал жизни

в установленное время и повторяет отправки через указанный интервал до конца текущего дня недели. После перехода полуночной границы производившиеся периодические отправки прекращаются и начинают действовать настройки для наступившего дня недели. Период формирования сигнала жизни может быть равным от 15 мин до 23 часов 45 минут. Нулевой интервал говорит о том, что периодические отправки не нужны и производиться не будут.

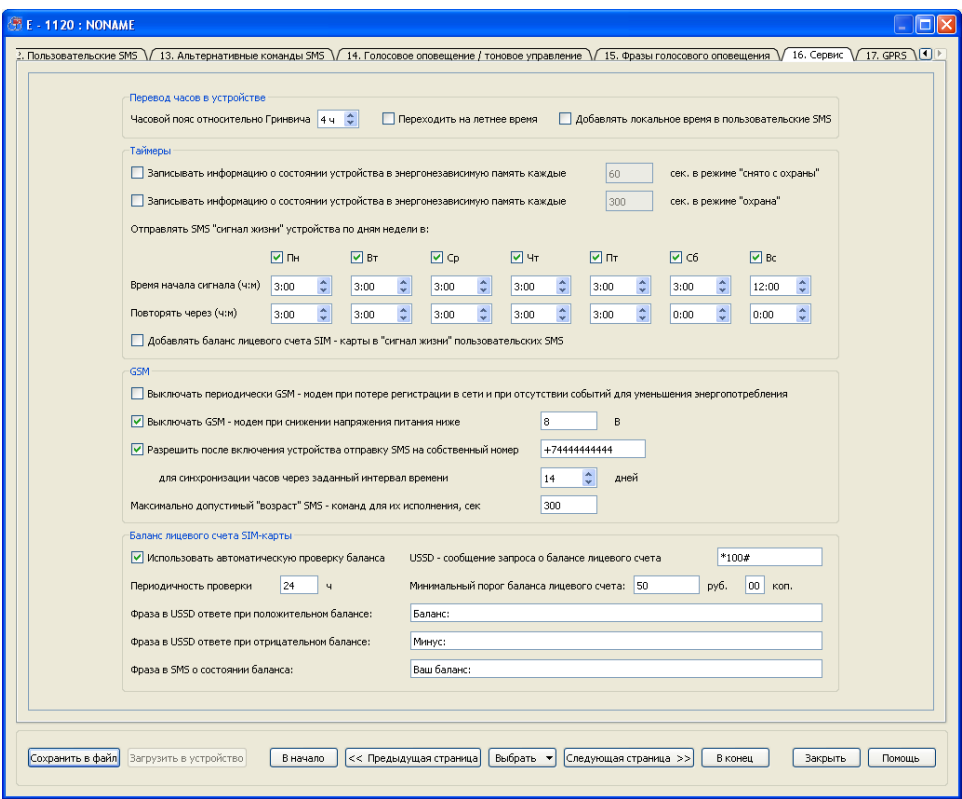

Рис. 56. Вид вкладки «16. Сервис»

Так, в соответствие с представленным рисунком сигнал жизни будет приходить по всем дням недели. С понедельника по пятницу сигнал жизни будет отправляться с 3:00 ночи каждые три часа. В субботу сигнал жизни будет отправлен один раз в 3:00 ночи, а в воскресенье — также однократно, но в 12:00 часов дня.

Для установки локального времени для системы используются входящие SMS. На вкладке сервис нужно ввести телефонный номер, SMS с которого послужат для синхронизации часов. На этот номер система будет отправлять сообщение с просьбой отослать SMS обратно. Если указать здесь телефонный номер самого устройства ЭЛЕМЕНТ, то устройство отправит само себе сообщение, в котором оператор сотовой связи подставит локальное время, и процесс синхронизации будет незаметен для пользователя. Если же поставить любой другой сотовый номер, то синхронизация будет происходить при приеме SMS от него. Например, можно прописать основной номер хозяина, и если он регулярно использует SMS-команды, то сообщения с просьбами на данный номер отсылаться не будут.

При установленной галочке «Добавлять баланс лицевого счета в сигнал жизни» в сообщениях сигнала жизни вместо поля локального времени будет отсылаться текст ответа оператора сотовой связи на USSD запрос вне зависимости от того, используется ли автоматическая проверка баланса или нет. В случае использования автоматической проверки на ответ оператора накладывается текстовый шаблон ответа оператора.

В процессе регистрации в сотовой сети встроенный GSM модем потребляет большое количество электроэнергии. В том случае, если установить «галочку» «Выключать периодически GSM-модем при потере регистрации в сети и при отсутствии событий», то, если в течение 5 минут модему не удастся зарегистрироваться в сети, он будет выключен на 60 минут. После этого модем снова будет включен, и если снова не удастся зарегистрироваться в течение 5 минут, модем снова выключится на час. Так будет продолжаться до тех пор, пока либо модему не удастся зарегистрироваться в сети, либо не наступит тревожное событие, требующее оповещения по GSM каналу. В последнем случае ожидание регистрации в сети будет происходить непрерывно, и в случае наступления таковой будут незамедлительно отправлены SMS, и произведётся дозвон для голосового оповещения.

Для того, чтобы избежать возможность вывода из строя резервного аккумулятора при его глубокой разрядке, предусмотрена возможность принудительного отключения GSM модема, если его напряжение опустится ниже заданного (по умолчанию – 11 В).

Для определения баланса лицевого счёта SIM-карты в устройстве реализована возможность отправки соответствующих USSD-запросов (аналогично тому, как это делается на обычных телефонах – подряд нажимаются клавиши, например, \*100# и затем клавиша «позвонить»). Выясните, какой USSD-запрос используется для получения информации о балансе у выбранного Вами оператора (обычно это \*100# или \*102#).

Зачастую отправляемые SMS надолго «задерживаются» на сервере оператора сотовой связи. Применительно к работе устройства ЭЛЕМЕНТ это обстоятельство может сказаться негативным образом, когда, например, пользователем была отправлена SMS-команда на включение внешнего устройства, а реально она может быть получена устройством на исполнение лишь спустя несколько часов, когда актуальность в ней не только отпадёт, но и полученная «не кстати» команда может привести к отрицательным последствиям. В устройстве предусмотрена возможность игнорирования SMS команд, потерявших свою временную актуальность («возраст» которых превышает заданную величину).

Для автоматического информирования о заканчивающихся денежных средствах на лицевом счете SIM-карты устройства введена функция автоматической проверки баланса. Для обеспечения её функционирования нужно в поля ввода «Фраза в USSD ответе при положительном балансе», «Фраза в USSD ответе при отрицательном балансе» и «Фраза в SMS о состоянии баланса» ввести, соответственно, тексты, фигурирующие в USSD- и SMS-ответах конкретного сотового оператора непосредственно перед цифрами значения баланса. Пробелы можно не вводить.

Например, сообщение одного из GSM операторов о балансе представляет собой текст: *Баланс: 102,35 руб* . В качестве текстового шаблона в данном случае нужно ввести в первое поле ввода *Баланс:* с двоеточием и сохранением регистра букв, иначе данная проверка работать не будет. Все ответные сообщения, не содержащие данную строку и цифр непосредственно после нее, будут

игнорироваться, и следующая проверка будет происходить только через заданный интервал времени. То есть данная функция может не сработать при перегруженности оператора и недоступности сервиса проверки баланса. Интервал проверки задается в часах, периодичность проверки предусмотрена для тарифов с абонентской платой. При сумме баланса, меньше указанной на данной вкладке, на телефоны SMS-абонентов устройства, которых интересует получение сигналаа жизни и уведомлений о балансе, будут отсылаться SMS-сообщения вида M:101 (см. выше).

## **4.18 Вкладка «17. GPRS»**

Система ЭЛЕМЕНТ обладает широкими возможностями настройки работы в сети Интернет с использованием GPRS-канала и может использоваться как оффлайнсистема, с накоплением данных в «черном ящике» и последующей их передачей на телематический сервер, так и онлайн-устройство мониторинга, немедленно предающее записанные данные на телематический сервер. Устройство ЭЛЕМЕНТ позволяет использовать помимо основного два резервных IP-адреса на случай, если основной сервер не доступен.

При подключении по GPRS система, вне зависимости от настроек, передает на телематический сервер все записи «черного ящика», накопленные до момента подключения. Поэтому следует избегать ситуации записи в «черный ящик» большого количества телеметрических записей во время подключения устройства и тестирования, например, создать ситуацию периодического срабатывания входов в тестовом режиме. Все сформированные и накопленные записи будут передаваться на сервер.

Для подключения к телематическим серверам в устройство необходимо ввести их IP-адреса и порты подключения (рис. 57а). Если компьютер подключен к Интернет, то для проверки правильности ввода данных параметров следует нажать кнопку «Проверить». После нажатия нужно дождаться утвердительного ответа программы об успешном подключении.

Если пользователю известно только доменное имя сервера, то можно либо узнать IP сервера, если компьютер подключен к сети Интернет, либо сконфигурировать устройство для работы с доменными именами.

В первом случае, также как и при проверке подключения, после ввода доменного имени и номера порта необходимо нажать кнопку «Проверить». После сообщения программы об успешном подключении отображается IP-адрес сервера. Для того, чтобы устройство использовало именно его, необходимо вновь переключить радиокнопку в положение «IP».

Помимо использования с обычными телематическими серверами прибор может использоваться в составе ПЦН с двумя каналами: GPRS (основной) и SMS (резервный). При нарушении работы через GPRS производится переход на канал SMS-оповещения. Если задан номер телефона приемного модема для SMS в ПЦН, то при потере GPRS-связи, помимо постоянно повторяемых попыток ее восстановить, система начинает отправлять тревожные SMS с заданным интервалом. Формат таких сообщений носит специальный характер и предназначен для расшифровки и обработки программным обеспечением диспетчерских центров (соответствующее программное обеспечение для ПЦН предлагает производитель устройства ЭЛЕМЕНТ). Если во время отсутствия GPRS-связи на охраняемом объекте возникает тревожная ситуация, то на этот номер телефона немедленно будет передаваться информация о тревожном событии по SMS. Следует отметить, что при работе таких систем используется только один IP адрес (первый), поэтому

#### ситуация с резервными IP-адресами не рассматривается.

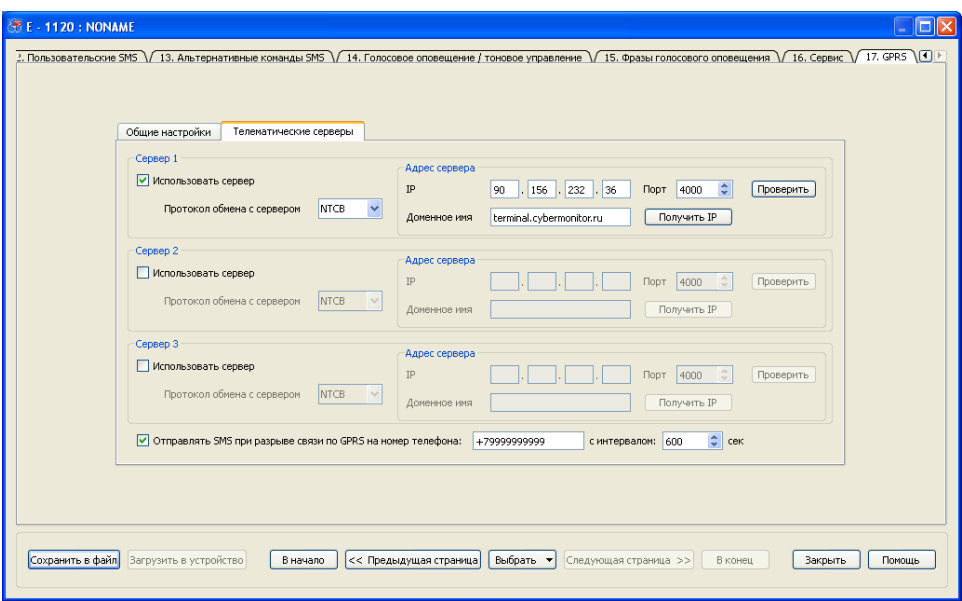

Рис. 57а. Страница свойств «17. GPRS», закладка «Телематические серверы»

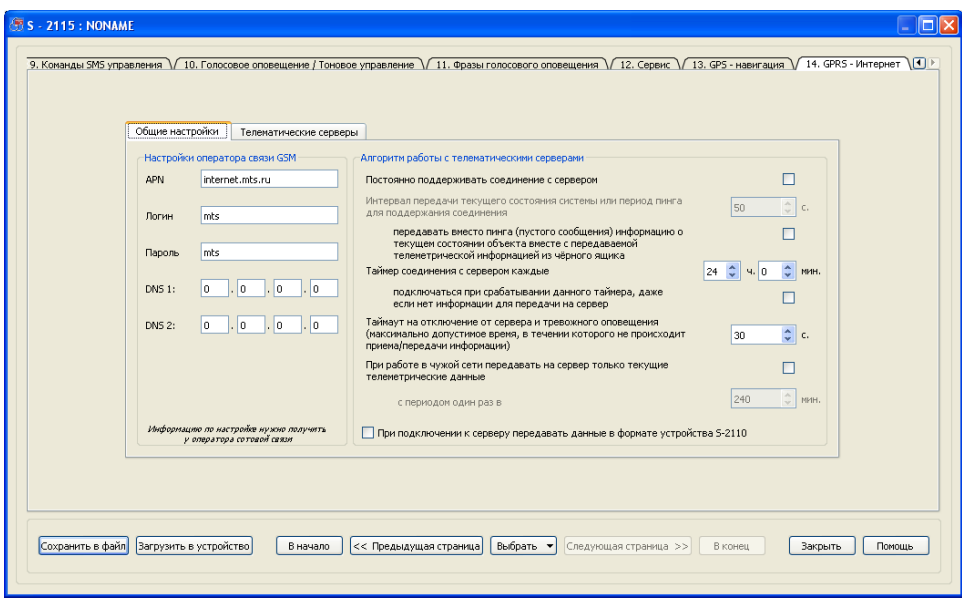

Рис. 57б. Страница свойств «17. GPRS», закладка «Общие настройки»

Опция постоянной поддержки соединения с сервером (см. Рис. 57б) служит для работы устройства в режиме «онлайн». В случае установки данной «галочки» устройство будет оставаться на связи с тем из настроенных серверов, с которым установлено последнее успешное соединение. Следует заметить некоторую особенность GPRS-соединения с сервером. При отсутствии трафика (обмена данными) в течении некоторого времени соединение автоматически принудительно разрывается оператором сотовой связи. Для того, чтобы сессия не разрывалась в то время, пока у устройства нет данных для передачи, оно отсылает на сервер «пустые» (16-байтовые) пакеты с интервалом, установленным в настройках (опция «период пинга для поддержания соединения»). Интервал отсчитывается либо от времени передачи последнего пустого пакета, либо от времени передачи последнего пакета, содержашего данные. Данный интервал выбирается для конкретного оператора сотовой связи. При разрывах связи без видимых причин и немедленного восстановления следует уменьшить его значение до 30...60 сек.

При установленной ОПЦИИ добавления ПИНГУ (периодическому K. информационному сигналу поддержки связи с сервером) дополнительной телеметрической информации, устройство вместо периодической отсылки «пустого» пакета данных записывает в «черный ящик» текущее состояние и отсылает данную информацию на сервер. Кроме того, периодическая передача текущего состояния происходит во время передачи данных из «черного ящика» системы. Данная опция может использоваться для создания «GPRS-сигнала жизни». Без установленной «галочки» постоянной поддержки соединения с сервером данная опция не используется.

При снятой «галочке» постояннго поддерания соединения устройство будет через определенный пользователем интервал проверять наличие в «черном ящике» информации, которую необходимо предать на основной сервер или сервер, дублирующий информацию самого черного ящика. Если такой информации нет ни для одного сервера, и не установлена опция обязательного подключения при срабатывании таймера, то устройство не устанавливает GPRS-сессию, перезапуская данный таймер на новый отсчет.

При установленной «галочке» «Всегда подключаться при срабатывании таймера» устройство при срабатывании таймера подключения перед проверкой наличия информации записывает текущее состояние в «черный ящик». Таким образом, система ЭЛЕМЕНТ всегда будет выходить на связь через заданный интервал времени и присылать информацию о своем текущем состоянии.

Таймер подключения и опция обязательного подключения при его срабатывании не имеют смысла и не работают при установленной «галочке» постоянной поддержки соединения с сервером. Данный таймер по умолчанию настроен на интервалы подключения, равные суткам. При выборе такого алгоритма работы устройства рекомендуется подобрать интервал данного таймера, исходя из требований актуальности получения информации от устройства.

По умолчанию устройство работает по алгоритму подключения по таймеру с необязательным подключением при истечении интервала, то есть устанавливает GPRS соединение только тогда, когда в этом есть необходимость. Данный алгоритм был выбран по умолчанию, так как является наиболее экономичным с точки зрения энергопотребления (при работе по GPRS мощность потребления сильно возрастает по сравнению с работой в обычном режиме) и экономии денежных средств, так как операторами сотовой связи обычно тарифицируется даже простое установление сессии без передачи полезной информации.

Кроме того, для возможности использования GPRS-канала связи устройством необходимо задать параметры входа в сеть, зависящие от сотового оператора. Это APN (access point name), логин и пароль. Данные настройки можно узнать в сервисной службе выбранного сотового оператора. Обратите внимание, что **VCTDOЙСТВV** нужны настройки GPRS-интернет.  $\mathbf{a}$ не WAP-интернет. Ha представленном выше рисунке приведены параметры для оператора MTS.

работу устройства при срабатывании какого-либо тревожного Рассмотрим датчика. Такое тревожное срабатывание может являться причиной как незапланированного открытия GPRS-сессии устройством, так и досрочным отключения от сервера при большом массиве непереданной информации.

В системе ЭЛЕМЕНТ приоритет работы с GPRS-каналом, относительно других каналов связи, имеет две степени - самый высокий и самый низкий.

Высокий приоритет данный канал получает в том случае, когда тревожное срабатывание происходит во время открытой GPRS сессии. При этом устройство отсылает все тревожные оповещения и потом проводит голосовое оповещение абонентов, отключившись от сервера.

Если же устройство было отключено от сервера в момент возникновения тревоги, то система сначала обзванивает абонентов, а потом подключается к серверу. События, считающиеся тревожными, указаны на вкладке «7. Режимы работы».

В GSM-системах входящие голосовые звонки имеют больший приоритет по сравнению с GPRS-соединением, поэтому при отсутствии плотного трафика любой прошедший входящий голосовой звонок разрывает установленную с сервером связь.

# 5. ПРИЛОЖЕНИЯ

## 5.1 Виды комплектации

Варианты возможной комплектации в поставке устройства ЭЛЕМЕНТ приведены в Таблице 25.

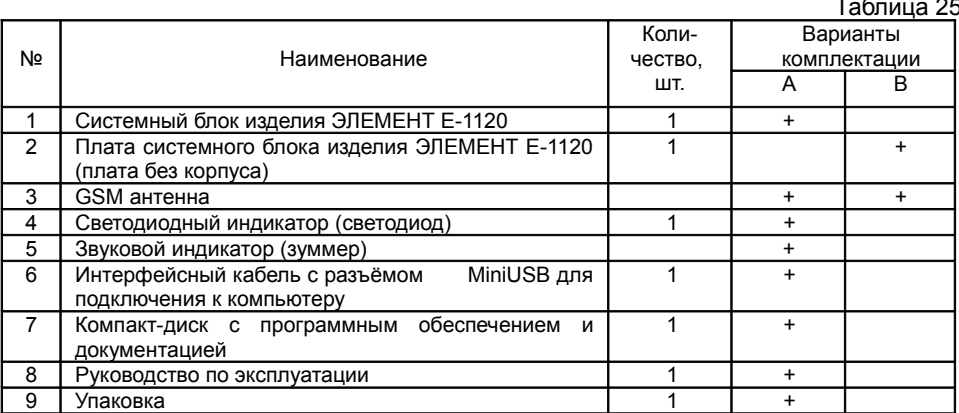

При заказе изделия ЭЛЕМЕНТ-1120 необходимо вариант комплектации (А или В). Если вариант комплектации явно не указан, то по умолчанию считается, что заказана комплектация А.

В комплектации В поставляется только плата системнного блока, без корпуса. В данном исполнении на плате впаяны клеммные разъёмы не с боковым вводом

кабелей (как для исполнения А), а с верхним.

## **5.2 Ресурсы, сроки службы и хранения**

 Назначенный срок службы изделия ЭЛЕМЕНТ – 10 лет со дня приемки устройства на Предприятии-изготовителе.

Назначенный ресурс – 60000 ч в течение назначенного срока службы.

 Назначенный срок хранения в заводской упаковке – 1 год в течение назначенного срока службы.

 Указанные ресурсы, сроки службы и хранения действительны при соблюдении потребителем требований действующей эксплуатационной документации.

Назначенный срок службы изделия ЭЛЕМЕНТ – 10 лет со дня приемки устройства на Предприятии-изготовителе.

Назначенный ресурс – 60000 ч в течение назначенного срока службы.

Назначенный срок хранения в заводской упаковке – 1 год в течение назначенного срока службы.

Указанные ресурсы, сроки службы и хранения действительны при соблюдении потребителем требований действующей эксплуатационной документации.

## **5.3 Гарантии изготовителя**

Предприятие-изготовитель гарантирует соответствие изделия ЭЛЕМЕНТ требованиям технических условий ТУ 4372-001-58299392-2004 при соблюдении потребителем условий и правил хранения, транспортирования, монтажа и эксплуатации, установленных действующим комплектом эксплуатационной документации

Гарантийный срок — 1 год.

Началом гарантийных обязательств, считается дата продажи.

В течение гарантийного срока Предприятие-изготовитель обязуется проводить бесплатный ремонт изделия ЭЛЕМЕНТ при условии выполнения потребителем правил транспортирования, хранения, монтажа и эксплуатации.

Настоящая гарантия действительна только при предъявлении полностью, правильно и разборчиво заполненного Паспорта (с указанием серийного номера, наименования, даты продажи изделия ЭЛЕМЕНТ, наличия печати торгующей организации, подписи покупателя об ознакомлении с условиями гарантии и правилами эксплуатации) вместе с самим изделием ЭЛЕМЕНТ.

Предприятие-изготовитель не гарантирует программную и аппаратную совместимость изделия ЭЛЕМЕНТ с программным обеспечением и оборудованием, не входящими в комплект поставки, кроме случаев, когда это прямо указано в Руководстве по эксплуатации.

Предприятие-изготовитель не несет ответственности за возможный материальный, моральный и иной вред, понесенный владельцем изделия ЭЛЕМЕНТ и (или) третьими лицами вследствие нарушения требований Руководства по эксплуатации при использовании, хранении или транспортировке изделия.

Потертости и иные мелкие повреждения поверхностей изделия ЭЛЕМЕНТ, не влияющие на его технические характеристики и образовавшиеся в связи с его обычным использованием, не приводят к потере права на гарантийное обслуживание.

- документацию и упаковочные материалы, поставляемые вместе с изделием ЭЛЕМЕНТ;
- модернизацию изделия ЭЛЕМЕНТ.

Право на гарантийное обслуживание утрачивается в случаях:

- если дефекты изделия ЭЛЕМЕНТ вызваны нарушением правил его эксплуатации, хранения или транспортировки;
- если дефекты изделия ЭЛЕМЕНТ вызваны прямым или косвенным действием механических сил, химического, термического или физического воздействия, излучения, агрессивных или нейтральных жидкостей, газов или иных сред, токсических или биологических сред, а также любых иных факторов искусственного или естественного происхождения деструктивного характера;
- если ремонт, техническое обслуживание или модернизация изделия ЭЛЕМЕНТ производились лицами, не уполномоченными на это Предприятиемизготовителем;
- если дефекты изделия ЭЛЕМЕНТ вызваны действием непреодолимой силы, которое Предприятие-изготовитель не могло предвидеть, контролировать и предотвратить;
- если отсутствуют или нарушены гарантийные пломбы или стикеры, установленные на изделии ЭЛЕМЕНТ Предприятием-изготовителем или авторизованным Предприятием-изготовителем сервисным центром;
- если дефекты изделия ЭЛЕМЕНТ вызваны его совместным использованием с оборудованием или программным обеспечением, не входящим в комплект поставки, если иное не оговорено в Руководстве по эксплуатации;
- если дефекты изделия ЭЛЕМЕНТ вызваны его эксплуатацией в составе комплекта неисправного оборудования.

## **5.4 Разграничения отвественности**

Предприятие-изготовитель не несет ответственности за неправильную работу изделия ЭЛЕМЕНТ в результате его неправильной установки, некачественного дополнительного оборудования, неверного программирования режимов работы и нарушения правил его эксплуатации.

Предприятие-изготовитель не несет ответственности за качество связи, предоставляемой GSM-оператором.

Предприятие-изготовитель не несет ответственности за утечку конфиденциальной информации, обеспечивающей несанкционированный доступ к устройству и изменению его режимов работы (номер телефона SIM-карты, пароль устройства, пароль доступа к устройству через Интернет-сервис мониторинга и т.д.).

Предприятие-изготовитель оставляет за собой право вносить конструктивные изменения изделия без уведомления покупателей.

Предприятие-изготовитель оставляет за собой право вносить изменения в документацию на изделие без уведомления покупателей.

Предприятие-изготовитель не несёт ответственности за имущество покупателя в случае его утраты.

Категорически запрещается подключение к системе ЭЛЕМЕНТ электронагревательных приборов и электродвигательных установок лицами без соответствующего разрешения, а также в местах, не оснащенных средствами пожаротушения.

#### **5.5 Сведения об упаковывании**

Изделие ЭЛЕМЕНТ \_\_\_\_\_\_\_\_\_\_\_\_\_\_\_\_\_\_ , комплектация \_\_\_\_\_\_\_, № \_\_\_\_\_\_\_\_\_\_\_\_\_\_\_\_\_\_\_\_\_\_ упаковано согласно требованиям, предусмотренным в действующей технической документации.

Должность Подпись Ф.И.О.

Год, число, месяц

## **5.6 Свидетельство о приемке**

Изделие ЭЛЕМЕНТ №

соответствует требованиям ТУ 4372-002-82520404-2010 и признано годным к эксплуатации (Сертификат соответствия № РОСС RU.АИ30.B13371). Начальник ОТК

Подпись Ф.И.О.

Год, число, месяц

**Предприятие-изготовитель:** ООО "Навтелеком" г. Москва, info@navtelecom.ru, support@navtelecom.ru

## **5.7 Информация о продаже**

(заполняет представитель торгового предприятия, подписывает покупатель)

Торговое предприятие  $\blacksquare$ 

Продавец

(подпись или штамп)

С условиями гарантии и правилами эксплуатации ознакомлен.

Покупатель \_\_\_\_\_\_\_\_\_\_\_\_\_\_\_\_\_\_\_\_\_\_\_\_\_\_\_\_\_\_\_\_\_\_\_\_\_\_\_\_\_\_\_\_\_\_\_\_

Подпись

«<u>\_\_\_\_» \_\_\_\_\_\_\_\_\_\_\_\_\_\_</u> 200 г.

## **5.8 Справочная информация**

## **Особенности монтажа оборудования \_\_\_\_\_\_\_\_\_\_\_\_\_\_**

(заполняется установщиком)

Таблица 26

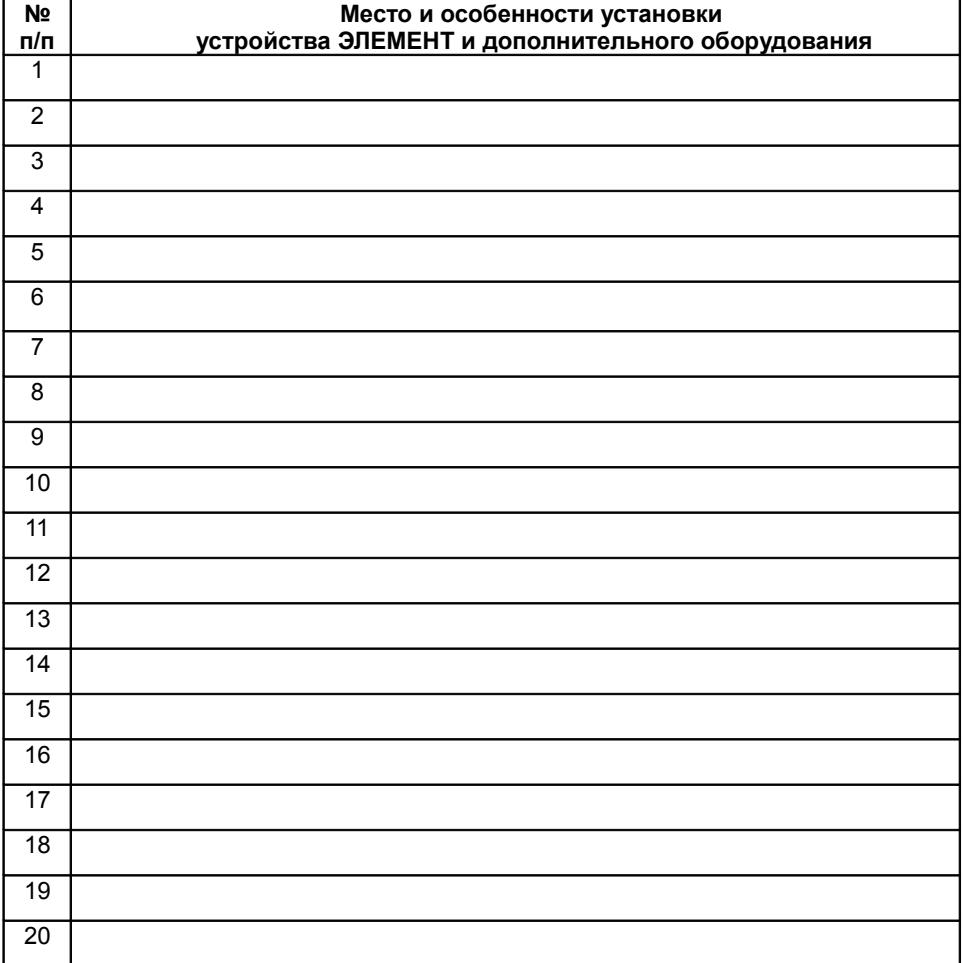

# **Особенности настройки оборудования \_\_\_\_\_\_\_\_**

(заполняется установщиком)

Таблица 27

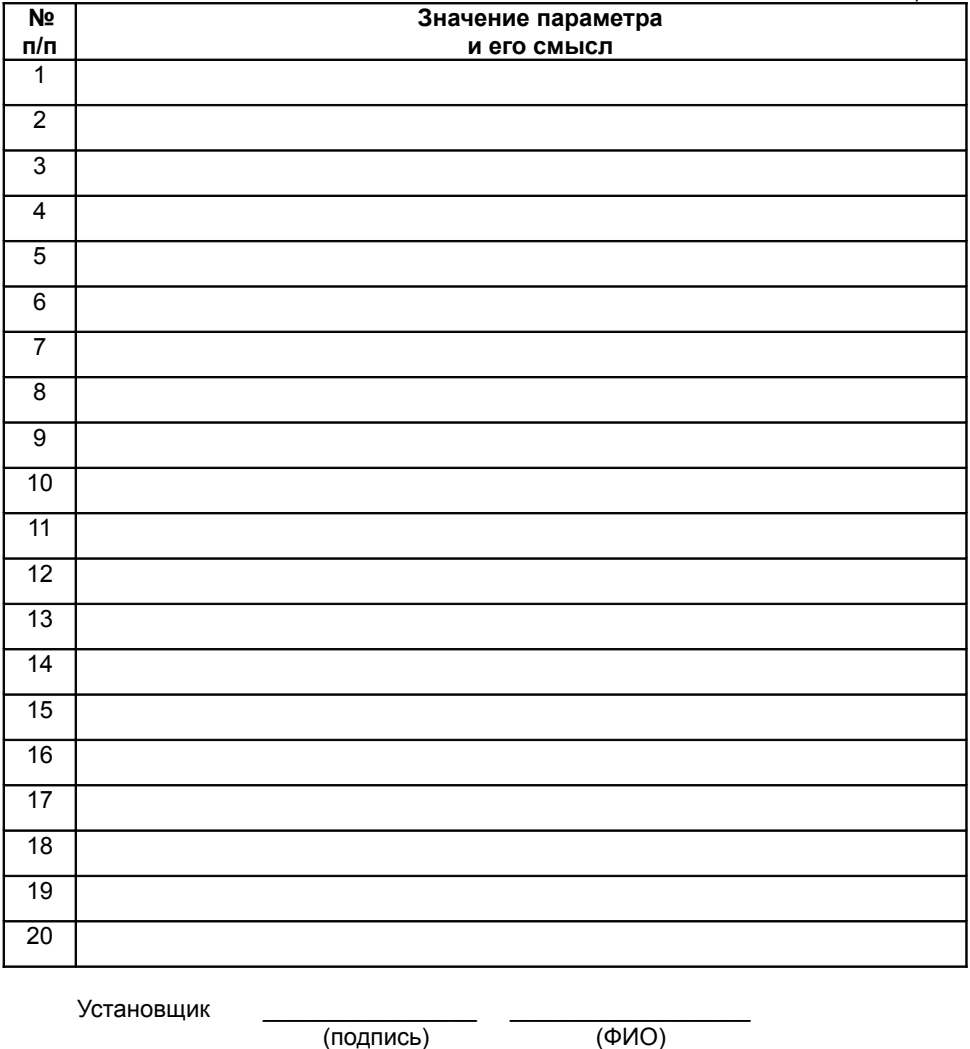

(подпись)

«\_\_\_\_\_\_» \_\_\_\_\_\_\_\_\_\_\_\_\_\_\_\_ 20\_\_\_\_ г.

 $\overline{1}$ 

 $\mathbf{I}$ 

 $\overline{1}$ 

 $\mathbf{I}$  $\mathbf{I}$ 

## СПРАВОЧНАЯ ИНФОРМАЦИЯ ПОЛЬЗОВАТЕЛЯ

(для заполнения и повседневного использования пользователем)

## Основные SMS запросы и команды

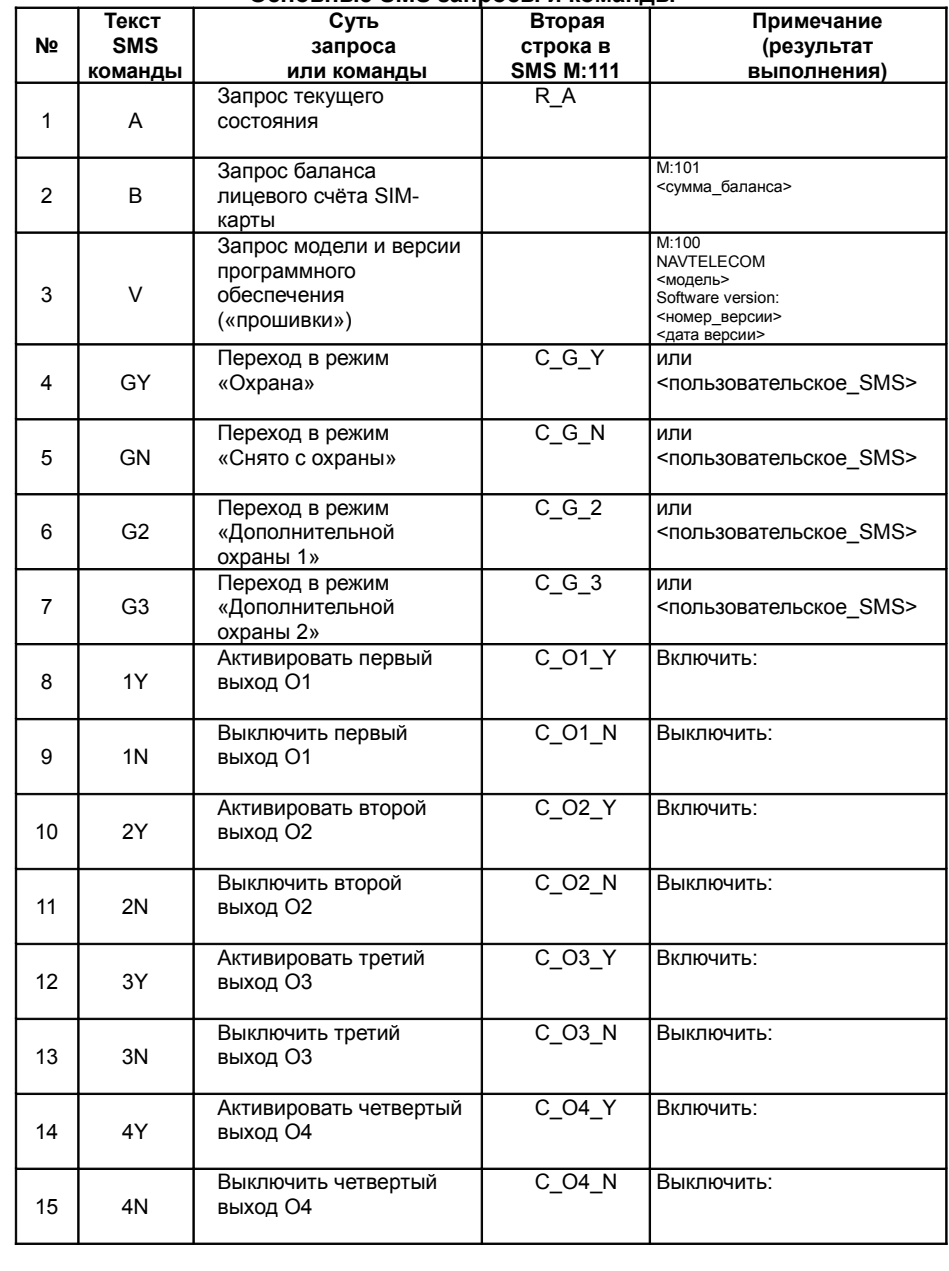

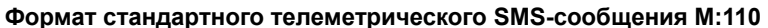

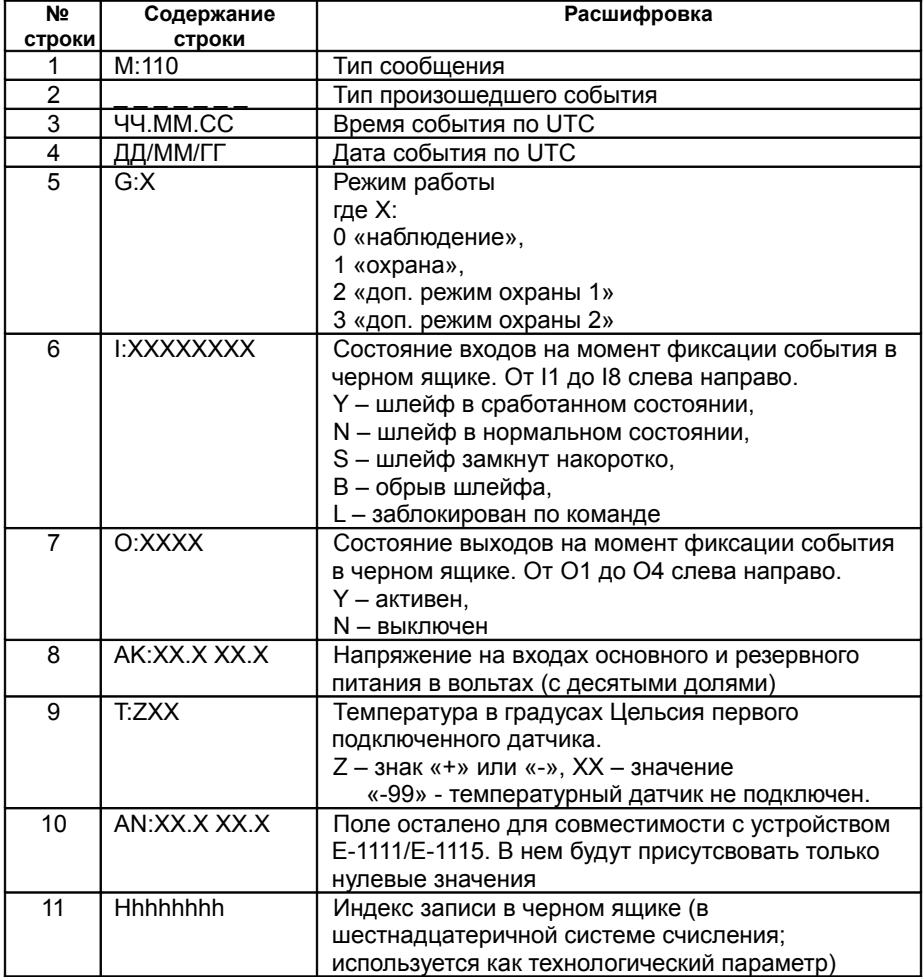

<u>Примечание</u><br>Тексты SMS команд и запросов вводятся только латинскими заглавными буквами.

ī  $\mathbf{I}$ 

I  $\mathbf I$ 

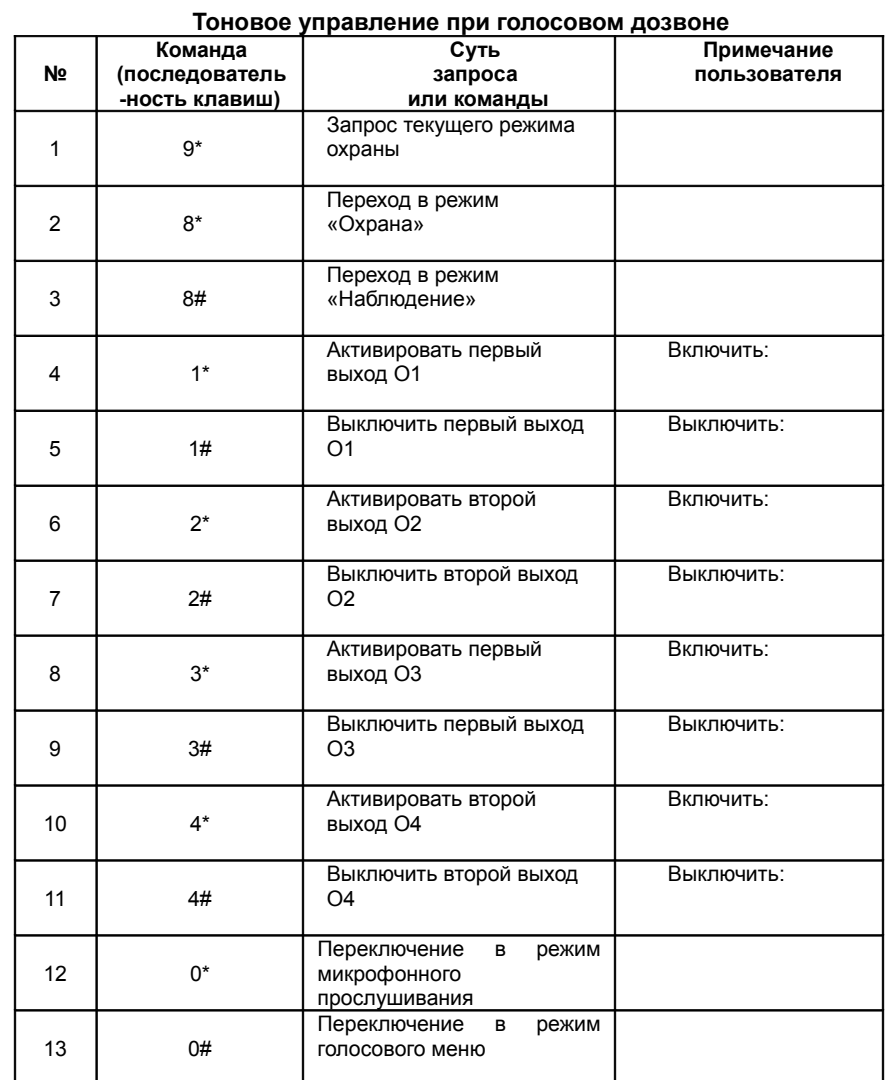

# ДЛЯ ЗАМЕТОК

#### Уважаемые пользователи!

Если в данном документе Вы обнаружили опечатки, ошибки, неточности, некорректные формулировки и другие замечания, мы просим Вас направлять их по электронной почте support@navtelecom.ru

г. Москва, изд. ООО «Навтелеком», ред. 1.2, 2012 г.

Отпечатано в Типографии «НПО машиностроения», г. Реутов, тел. +7 495 5088722, e-mail [5088722@mail.ru](mailto:5088722@mail.ru)